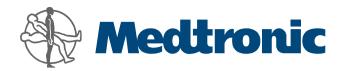

# LIFEPAK® 20 LIFEPAK 20e

Defibrillator/Monitor with ADAPTIV™ Biphasic Technology

### **Service Manual**

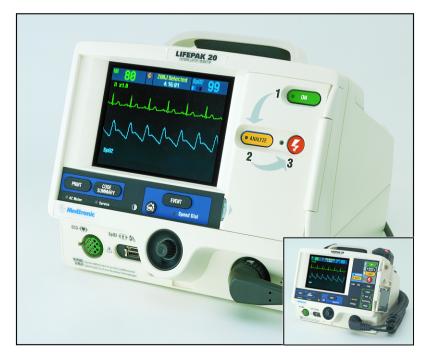

## Click a Topic

**Preface** Safety **Modes of Device Description Operation** Instrument **Performance Troubleshooting Preventive** Maintenance Inspection Calibration **Procedure** Replacement Index **Battery Maintenance Procedures** 

Back

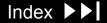

#### Preface

This service manual describes how to maintain, test, troubleshoot, and repair the LIFEPAK 20 defibrillator/monitor or LIFEPAK 20e defibrillator/monitor (device).

**Note:** Except where specified, the information in this manual pertains to both the LIFEPAK 20 and 20e defibrillator/monitor.

Separate publications, the *LIFEPAK 20 Defibrillator/Monitor Operating Instructions* (MIN 3200750) and *LIFEPAK 20e Defibrillator/Monitor Operating Instructions* (MIN 3205878), are used by physicians, clinicians, and emergency care providers. The operating instructions provide step-by-step instructions, as well as operator-level testing and maintenance.

**Note:** Hyperlinks appear in blue text. Text that indicates the name of a button, menu, menu item, screen message, or screen overlay appears in all caps, for example, ANALYZE button and SETUP menu.

This section covers the following topics:

**Trademarks** 

**Using Adobe Reader** 

**Navigating Through the Manual** 

**Viewing the PIP Checklist** 

**Service Personnel Qualifications** 

Preface (continued)

**Contacting Medtronic** 

**Responsibility for Information** 

**Device Tracking** 

**Service Information** 

**Warranty Information** 

**Configuration Information** 

**Glossary** 

**Acronyms** 

#### **Trademarks**

1-5

LIFEPAK, FAST-PATCH, and QUIK-COMBO are registered trademarks of Medtronic Emergency Response Systems, Inc.

CODE SUMMARY, REDI-PAK, PARTSLINE, Shock Advisory System, and ADAPTIV are trademarks of Medtronic Emergency Response Systems, Inc.

Medtronic is a registered trademark of Medtronic, Inc.

Adobe and Acrobat are registered trademarks of Adobe Systems Incorporated.

Tektronix is a registered trademark of Tektronix Incorporated.

QED 6 is a trademark and Fluke is a registered trademark of Fluke Biomedical Corporation.

◆ Masimo SET.

Masimo, SET, and LNOP are registered trademarks of Masimo Corporation.

© 2002-2007 Medtronic Emergency Response Systems, Inc. All rights reserved.

MIN 3202007-001 / CAT. 26500-002703

## Using Adobe Reader

1-6

Accessing Adobe Reader Help

This service manual opens in Adobe® Reader, which is included on this documentation CD. For additional assistance using the Adobe Reader program, access ADOBE READER HELP in the HELP menu.

Using Bookmarks

Bookmarks appear in a column on the left side of the screen. They enable you to easily navigate to main sections of the manual, similar to a table of contents.

To view or hide the bookmarks column, click the BOOKMARKS tab located to the far left of the screen.

To jump to a bookmark topic, click the desired topic.

**Note:** A plus sign to the left of a bookmark topic indicates additional topics exist under that bookmark level. Click the plus sign to expand or collapse the bookmarks.

Using Page View

Click the PAGES tab located to the far left of the screen to view miniature images of each page in the document. Scroll through the pages and click an image to jump guickly to that page.

## Navigating Through the Manual

1-7

Blue text indicates a hyperlink. Click a link to jump to that topic. Click in the navigation bar at the bottom of each page to return to your previous location. The pointer changes to a pointing finger hy when positioned over a link.

A navigation bar at the bottom of each page also provides helpful links. The navigation bar includes:

- Table of Contents Click to jump to the main table of contents for the manual.
- Section Contents Click to jump to the table of contents for the section you are currently viewing.
- Index ▶▶ Click to jump to the index.
- Back Click to retrace your steps in a document, returning to each page in the reverse order visited.
- Next Page ➤ Click to jump to the next page of the manual.
- Previous Page Click to jump to the previous page of the manual.

Some pages include an additional navigation bar above the main bar that provides access to closely related topics.

## Viewing the PIP Checklist

1-8

The LIFEPAK 20/20e Defibrillator/Monitor Performance Inspection Procedure Checklist is also included on this CD-ROM:

You can view this document by opening the file in Adobe Reader or by clicking the appropriate links provided in this service manual.

#### Service Personnel Qualifications

1-9

Service technicians must be properly qualified and thoroughly familiar with the operation of the device. They must meet at least one of the following requirements (or the equivalent):

- Associate of Applied Science, with an emphasis in biomedical electronics
- Certificate of Technical Training, with an emphasis in biomedical electronics
- Equivalent biomedical electronics experience

## Contacting Medtronic

1-10

#### **Medtronic Emergency Response Systems**

11811 Willows Road Northeast Redmond, WA 98052-2003 USA

Telephone: 1.425.867.4000

Toll Free (USA only): 1.800.442.1142

Fax: 1.425.867.4121

Internet: www.medtronic-ers.com

www.medtronic.com

#### **Medtronic Europe S.A.**

Medtronic Emergency Response Systems Rte du Molliau 31 Case postale 84 1131 Tolochenaz Switzerland

Telephone: 41.21.802.7000

Fax: 41.21.802.7900

## Responsibility for Information

1-11

This service manual describes the methods required to maintain, test, and repair the device. It does not address the operation of the device. Qualified service personnel must consult the appropriate operating instructions and this service manual to obtain a complete understanding of the use and maintenance of the device.

It is the responsibility of our customers to ensure that the appropriate person(s) within their organization has access to the information in this service manual, including any warnings and cautions used throughout the manual.

### **Device Tracking**

1-12

#### **!USA** Device Tracking:

The U.S. Food and Drug Administration requires defibrillator manufacturers and distributors to track the location of their devices. If your device has been sold, donated, lost, stolen, exported, or destroyed, or if it was not obtained directly from Medtronic, please notify the device-tracking coordinator at 1.800.426.4448. Refer to your operating instructions for more information concerning device tracking.

#### Service Information

1-13

Before attempting to clean or repair any assembly in the device, the service technician should be familiar with the information provided in the **Preventive**Maintenance section of this manual.

A **qualified service technician** should inspect any device that has been dropped, damaged, or abused to verify that the device is operating within performance standards listed in the **Performance Inspection Procedure (PIP)**, and that the leakage current values are acceptable.

Replacement procedures for the device are limited to those items accessible at the subassembly level. Replacements and adjustments must be made by qualified service personnel. Replacements at the subassembly level simplify repair and servicing procedures and help ensure correct device operation and calibration.

To obtain Medtronic service and maintenance for your device, contact your local service or sales representative. In the USA, call Medtronic Emergency Technical Service at 1.800.442.1142. Outside the USA, contact your local Medtronic representative.

### Warranty Information

1-14

Refer to the warranty statement included in the *Maintaining the Equipment* section in the operating instructions.

Masimo® Use Agreement

No Implied License — Possession or purchase of this device does not convey any express or implied license to use the device with replacement parts that would, alone, or in combination with this device, fall within the scope of one or more of the patents relating to this device.

## Configuration Information

1-15

This service manual covers existing devices and options through the following revisions:

- LIFEPAK 20/20e defibrillator/monitor basic device with ECG
- Pacing option
- SpO2 option

# Glossary

1-16

The following are definitions of terms used throughout this service manual.

- ADAPTIV<sup>™</sup> biphasic technology Property of the shock waveform generated by the device. The biphasic waveform is characterized by a positive current phase, followed by a reverse current phase of shorter duration and decreased magnitude. The waveform pulse characteristic is biphasic truncated exponential (BTE).
- Automated external defibrillator (AED) The device uses an ECG analysis Shock Advisory System™ (SAS) to advise the device operator if it detects a shockable or nonshockable rhythm. For more information about CPSS and SAS, refer to the *Shock Advisory System* section in the operating instructions.
- CODE SUMMARY™ report A summary report that consists of a preamble, an event/vital signs log, and waveforms associated with certain events. Refer to the *Data Management* section in the operating instructions for a sample CODE SUMMARY report.

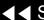

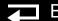

## Glossary (continued)

1-17

- Continuous patient surveillance system (CPSS) A feature that monitors the patient ECG in LEADS or PADDLES for a potentially shockable rhythm. CPSS is active when the AFD MODE indicator is on or the VE/VT ALARM is selected after pressing the ALARMS button (manual mode). The CPSS operates in conjunction with the Shock Advisory System (SAS). For more information about CPSS and SAS, refer to the Shock Advisory System section in the operating instructions.
- FAST-PATCH® disposable defibrillation/ECG electrodes An electrode system that allows delivery of defibrillation therapy to the patient.
- QUIK-COMBO® pacing/defibrillation/ECG electrodes An electrode system that allows delivery of pacing and defibrillation therapy to the patient.
- QUIK-COMBO patient simulator A combination lead tester/patient cardiac rhythm simulator. The simulator is designed for use in training clinical personnel in the operation of the device.
- REDI-PAK™ preconnect system A variant of the QUIK-COMBO pacing/ defibrillation/ECG electrodes system. The system allows QUIK-COMBO pacing/defibrillation/ECG electrode cable connection without removing the electrodes from their air-tight sealed pouch until needed.

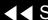

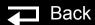

### Glossary (continued)

Previous Page

1-18

- Shock Advisory System (SAS) A computerized ECG analysis system used to detect a shockable rhythm. For more information about CPSS and SAS, refer to the Shock Advisory System section in the operating instructions.
- SpO2 A noninvasive pulse oximeter that checks the saturation of oxygen in arterial blood.

Back

Test plug — An accessory used to connect the test load to the patient connector on the device.

## Acronyms

1-19

The following is a list of acronyms and abbreviations used in this manual.

| Term  | Description                                                |
|-------|------------------------------------------------------------|
| AAMI  | Association for the Advancement of Medical Instrumentation |
| ADC   | Analog-to-digital conversion                               |
| AED   | Automated external defibrillator                           |
| Ah    | Ampere hour                                                |
| AHA   | American Heart Association                                 |
| ANSI  | American National Standards Institute                      |
| BTE   | Biphasic truncated exponential                             |
| BF    | Electrically isolated, external body connection            |
| BPM   | Beats per minute                                           |
| CF    | Electrically isolated, direct cardiac connection           |
| CPR   | Cardiopulmonary resuscitation                              |
| CPU   | Central processing unit                                    |
| CPSS  | Continuous patient surveillance system                     |
| DUART | Dual universal asynchronous receiver/transmitter           |
| DMM   | Digital multimeter                                         |

#### Acronyms (continued)

1-20

| Term  | Description                         |
|-------|-------------------------------------|
| ECG   | Electrocardiogram                   |
| EMS   | Emergency medical service           |
| ESD   | Electrostatic discharge             |
| ESU   | Electrosurgical unit                |
| HR    | Heart rate                          |
| IEC   | International Electrical Commission |
| LCD   | Liquid crystal display              |
| LED   | Light-emitting diode                |
| NHAAP | National Heart Attack Alert Program |
| NSR   | Normal sinus rhythm                 |
| OEM   | Original equipment manufacturer     |
| RR    | Respiration rate                    |
| PC    | Personal computer                   |
| DSP   | Digital signal processor            |
| PCB   | Printed circuit board               |
| PIP   | Performance inspection procedure    |
| PPM   | Pulses per minute                   |

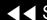

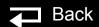

#### Acronyms (continued)

1-21

| Term      | Description                                       |
|-----------|---------------------------------------------------|
| RISC      | Reduced instruction set computer                  |
| RTC/NVRAM | Real-time clock/non-volatile random-access memory |
| SAS       | Shock Advisory System                             |
| SSD       | Static-sensitive device                           |
| TCP       | Test and calibration procedure                    |
| VF        | Ventricular fibrillation                          |
| VT        | Ventricular tachycardia                           |

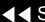

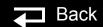

# Safety

This section describes the general safety conventions, terms, and symbols used in this service manual or on the device. This information is intended to alert service personnel to recommended precautions in the care, use, and handling of this medical device.

**Terms** 

**General Warnings and Cautions** 

**Symbols** 

#### Terms

2-2

The following terms are used in this service manual or on the various configurations of the device. Familiarize yourself with their definitions and significance.

Danger: Immediate hazards that will result in serious personal injury or death.

Warning: Hazards or unsafe practices that could result in serious personal

injury or death.

Caution: Hazards or unsafe practices that could result in device or property

damage.

Note: Points of particular interest for more efficient or convenient device

operation; additional information or explanation concerning the

subject under discussion.

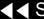

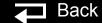

The following are general warnings and cautions. Keep these warnings and cautions in mind when working with the device. More specific warnings and cautions appear throughout this service manual and the operating instructions.

#### **WARNINGS!**

Possible fire or explosion. Do not service this device in the presence of flammable gases, anesthetics, or oxygen sources.

Shock or fire hazard. Do not immerse any portion of this device in water or other fluids. Avoid spilling any fluids on the device or accessories. If the device is ever immersed in water or other fluids, remove the batteries and disconnect ac power until the device can be serviced.

Patient hazard. Do not mount the device directly above the patient. Place the device in a location where it cannot harm the patient should it fall from its shelf or other mount.

Shock or fire hazard. Equipment or accessories improperly interconnected to each other can be a source of ignition or cause a shock. Make sure that all equipment is interconnected safely.

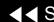

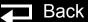

## General Warnings and Cautions (continued)

2-4

#### **WARNING!**

Shock hazard. Servicing of this device must be performed by properly trained individuals. This device may retain potentially lethal charges accessible inside the device at any time – even when off. Follow procedures carefully for discharging the A13 Energy Storage Capacitor.

#### **CAUTION!**

Possible equipment damage. This device may be damaged by mechanical or physical abuse such as immersion in water or dropping. If the device has been abused, remove it from use and contact qualified service personnel.

# **Symbols**

2-5

The following list includes symbols that may be used in this service manual or on various configurations of the device and accessories. Some symbols may not be relevant to your device or used in every country.

| $\overline{\bullet}$ | [signal] Input                                                                |
|----------------------|-------------------------------------------------------------------------------|
| $\longrightarrow$    | [signal] Output                                                               |
| ~                    | AC voltage                                                                    |
|                      | Alarm off                                                                     |
| $\bigcirc$           | Alarm on                                                                      |
| <u>^</u>             | Attention, consult accompanying documents                                     |
| η,                   | Biphasic defibrillator shock                                                  |
| © Us                 | Canadian Standards Association certification for Canada and the United States |
| CAT.                 | Catalog number used for placing orders                                        |

(Continued on next page)

Index >>

2-6

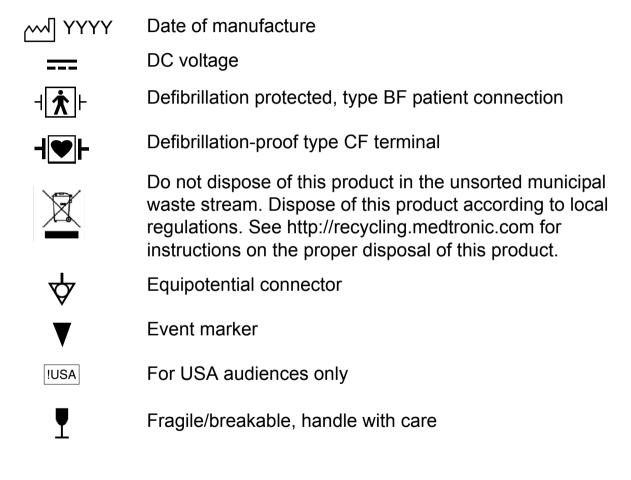

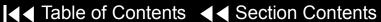

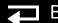

2-7

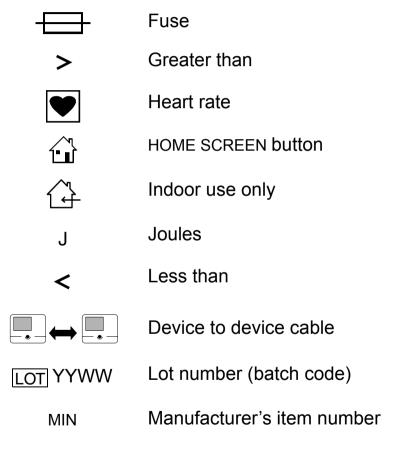

2-8

| Mark of conformity according to the European Medical Device Directive 93/42/EEC |
|---------------------------------------------------------------------------------|
| Negative terminal                                                               |
| Off (power: disconnection from the ac mains)                                    |
| On (power: connection to the ac mains)                                          |
| Pace arrow, internal pacing                                                     |
| Pace arrow, noninvasive pacing                                                  |
| Positive terminal                                                               |
| Power on/off                                                                    |
| Protect from water                                                              |
| R-wave sense marker                                                             |
|                                                                                 |

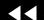

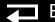

2-9

| c <b>SL</b> °us | Recognized component mark for Canada and the United States |
|-----------------|------------------------------------------------------------|
|                 | Recycle this item                                          |
| REF             | Reorder number                                             |
|                 | Safety ground. Protective earth connection                 |
| <b>F</b>        | SHOCK button                                               |
| <b></b> (x)     | Shock count (x) on screen                                  |
| 2               | Single use only                                            |
|                 | Static-sensitive device (SSD)                              |
|                 | Switch off                                                 |
|                 | Switch on                                                  |

Back

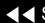

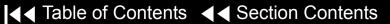

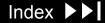

2-10

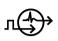

Sync in/ECG out

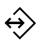

System connector/data in

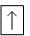

This end up

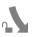

Turn counterclockwise to unlock

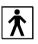

Type BF patient connection

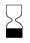

Use by date shown: yyyy-mm-dd

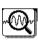

VF/VT alarm on

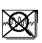

VF/VT alarm silenced

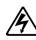

Warning, high voltage

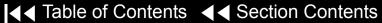

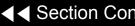

Device Description

This section includes the following topics:

Introduction

**Physical Description and Features** 

Ordering Devices, Supplies, and Accessories

**System Context Diagrams** 

**Functional Description** 

#### Introduction

3-2

#### About the Device

The LIFEPAK 20/20e defibrillator/monitor (device) is a complete, acute, cardiaccare response system with both manual and semiautomatic defibrillation operation. When clinically indicated, the device enables the operator to deliver a brief, high-energy pulse of electricity to the patient's heart. Operators can preconfigure the device to reduce complexity during normal operation.

#### **Energy Delivery**

The device generates a biphasic truncated exponential (BTE) shock pulse for defibrillation. The standard method of energy delivery is through self-adhesive QUIK-COMBO pacing/defibrillation/ECG electrodes. When using these disposable defibrillation electrodes (DDEs), internal circuitry continuously measures the impedance between the electrodes and allows defibrillation only when the defibrillation electrodes are attached to the patient. The user can select from a variety of optional accessories for energy delivery (for example, standard hard paddles or internal paddles).

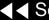

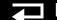

#### Introduction (continued)

3-3

Manual Mode Operation

AED Mode Operation

In manual mode (AED MODE indicator off), the device enables the operator to manually select an energy level, initiate a charge sequence, and apply energy in either direct or synchronized modes. When the operator selects the VF/VT ALARM from the ALARMS menu, the continuous patient surveillance system (CPSS) monitors the patient's ECG for a shockable rhythm. A suspect rhythm alerts the operator with a priority tone and screen message. The operator can then follow locally established guidelines for the administration of defibrillation therapy.

In AED mode (AED MODE indicator on), the device uses the CPSS to monitor the patient's ECG for a shockable rhythm. A suspect rhythm alerts the operator with a priority tone and screen message. The operator may continue by pressing the ANALYZE button, which allows the Shock Advisory System (SAS) to analyze the ECG rhythm and make recommendations. The operator can then follow locally established guidelines for the administration of defibrillation therapy. For more information about CPSS and SAS, refer to Appendix E in the operating instructions.

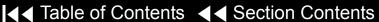

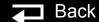

## Introduction (continued)

3-4

#### Device Primary **Functions**

The device has four primary functions:

- Defibrillation
  - Manual or semi-automatic (AED) defibrillation
  - Synchronized cardioversion in manual mode
  - Leads-off detection for therapy and ECG electrodes
- Noninvasive pacing
  - Demand and nondemand modes of operation
- Capture patient information
  - Stores both patient and device data at each event
  - Real-time clock provides time stamps for events
  - Provides operator review of started events for printout
- Patient signal monitoring
  - Displays up to two waveforms at once
  - Displays a continuous pulse oximetry (SpO2) readout
  - Displays a continuous heart rate readout
  - Displays waveform pace and sense markers
  - Monitors for ventricular fibrillation/ventricular tachycardia and sounds a warning alarm
  - Prints continuous ECG data

Service features include calibration and diagnostic functions.

#### Introduction (continued)

3-5

#### **Assemblies**

The device consists of a three-piece case assembly that encloses the following modules/PCBs:

- 1. System Control PCB
- Patient Parameter PCB
- Power module

- 4. Therapy PCB
- User Interface PCB
- OFM module

and the following OEM and mechanical components:

- 1. Display
- 2. Speaker
- 3. User controls and indicators
- 4. Printer
- 5. SpO2 acquisition

- 6. Patient connector panel
- System connector panel module
- Internal ac to dc power supply
- Internal battery
- 10. Internal cables

and the following Medtronic attachments:

- 1. ECG 3- or 5-wire cables
- QUIK-COMBO cable
- 3. SpO2 cable

- Internal paddles
- Sterilizable hard paddles
- Standard hard paddles

### Physical Description and Features

3-6

Front Panel

For information about the buttons, indicators and connectors shown below, click the appropriate right arrow on the items bar at the bottom of the page.

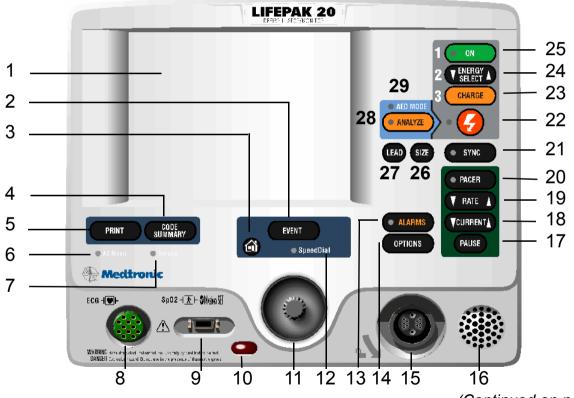

(Continued on next page)

Items 1–6 ▶

Items 7–13 ▶

Items 14–19 ▶

Items 20–29 ▶

| Number | Description                                                                                                    |
|--------|----------------------------------------------------------------------------------------------------|
| 1      | Display screen — Color liquid crystal display (LCD) screen displays operating messages, waveforms, status messages, setup menus, and so forth.                                                                                                    |
| 2      | EVENT control — Press to activate user-defined events.                                                                                                    |
| 3      | HOME SCREEN control — Press to return to the home screen of the particular option or feature you are configuring. Pressing this button does not take you to a specific screen; instead, it returns to the home screen for the mode or event you are configuring. |
| 4      | CODE SUMMARY control — Press to print the CODE SUMMARY critical event record.                                                                                                    |
| 5      | PRINT control — Press to start and stop the printer.                                                                                                    |
| 6      | AC Mains LED — When the ac power (line power) is connected,                                                                                                    |
|        | the AC mains light is steady.                                                                                                    |

(Continued on next page)

Items 7–13 ▶

Items 14–19 ▶

Items 20–29 ▶

Back

3-8

| Front Panel (continued) | Number | Description                                                                                                    |
|-------------------------|--------|----------------------------------------------------------------------------------------------------|
|                         | 7      | Service indicator LED — Illuminates when the device enters service error codes into the Service Log (accessed through the SERVICE menu). Refer to <b>Troubleshooting</b> for information about the error codes. |
|                         | 8      | ECG cable connector — Connection port for the electrically isolated ECG patient cable.                                                                                                    |
|                         | 9      | SpO2 cable connector — Connection port for the pulse oximeter.                                                                                                    |
|                         | 10     | IrDA port connector — Infrared connection port provides wireless communications to data management devices (this feature is not available with this release).                                                   |
|                         | 11     | SPEED DIAL selector — When active (SPEED DIAL LED is on), turn (either direction) to make a selection from the menu or overlay shown on the screen; press to confirm your selection.                            |
|                         | 12     | SPEED DIAL LED — Illuminates when the SPEED DIAL is active.                                                                                                    |
|                         | 13     | ALARMS control — Press to activate and silence alarms.                                                                                                    |

(Continued on next page)

▼ Previous Page

Items 1–6 ▶

Items 14–19 ▶

Items 20–29 ▶

3-9

| Front Panel | (continued) |
|-------------|-------------|
|-------------|-------------|

| Number | Description                                                                                                    |  |
|--------|----------------------------------------------------------------------------------------------------|--|
| 14     | OPTIONS control — Press to access the OPTIONS menu.                                                                                                    |  |
| 15     | Therapy cable connector — Connection port for the following:                                                                                                    |  |
|        | <ul> <li>QUICK-COMBO electrodes (standard)</li> <li>FAST-PATCH electrodes (with optional cable)</li> <li>REDI-PAK electrodes (optional)</li> <li>Standard adult and pediatric paddles (optional)</li> <li>External sterilizable paddles (optional)</li> <li>Internal paddles (optional)</li> <li>Posterior paddle (optional)</li> </ul> |  |
| 16     | Speaker — Provides audio voice prompts and alert tones.                                                                                                    |  |
| 17     | PAUSE control — Press to temporarily slow the pacing rate.                                                                                                    |  |
| 18     | CURRENT control — Press to adjust the pacing current.                                                                                                    |  |
| 19     | RATE control — Press to select a pacing rate.                                                                                                    |  |

(Continued on next page)

Index >>

Items 1–6 ▶

Items 7–13 ▶

Items 20–29 ▶

3-10

### Front Panel (continued)

| Number | Description                                                                                 |
|--------|---------------------------------------------------------------------------------------------|
| 20     | PACER control — Press to activate the pacer function.                                       |
| 21     | SYNC control — Press to activate the synchronized mode.                                     |
| 22     | SHOCK control — Press to discharge the device.                                              |
| 23     | CHARGE control — Press to charge the device.                                                |
| 24     | ENERGY SELECT control — Press to select the energy levels in manual mode.                   |
| 25     | ON control — Press to turn the device on and off. Illuminates when the device is turned on. |
| 26     | SIZE control — Press to change the ECG size.                                                |
| 27     | LEAD control — Press to change the ECG lead.                                                |
| 28     | ANALYZE control — Press to activate the Shock Advisory System (SAS).                        |
| 29     | AED MODE indicator LED — Illuminates when device is in AED mode.                            |

Items 1–6 ▶

▼ Previous Page

Items 7–13 ▶

Items 14–19 ▶

3-11

Side Panel

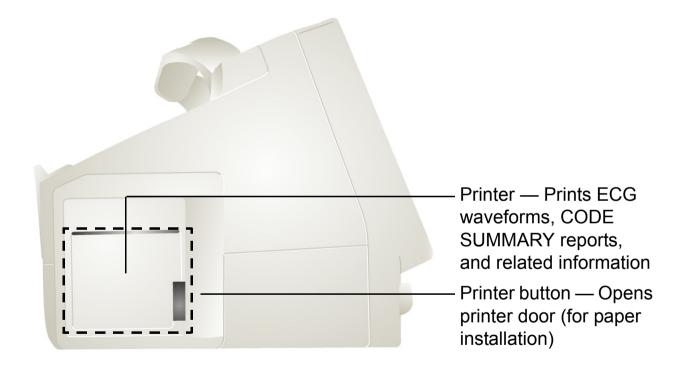

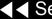

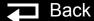

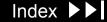

3-12

### **Back Panel**

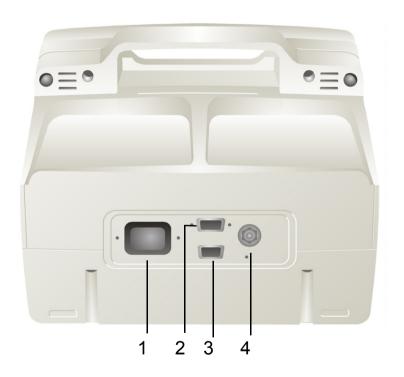

| Number | Description                                                    |
|--------|----------------------------------------------------------------|
| 1      | AC power connector — Connection port for ac (line) power       |
| 2      | System connector — Connection port for RS-232 serial interface |
| 3      | ECG/Sync connector                                             |
| 4      | Grounding stud                                                 |

3-13

# What Is Shipped with a Basic Device

A basic device includes the components shown below. For additional information about components, refer to *Accessories, Supplies, and Training Tools* in the *Maintaining the Equipment* section of the operating instructions.

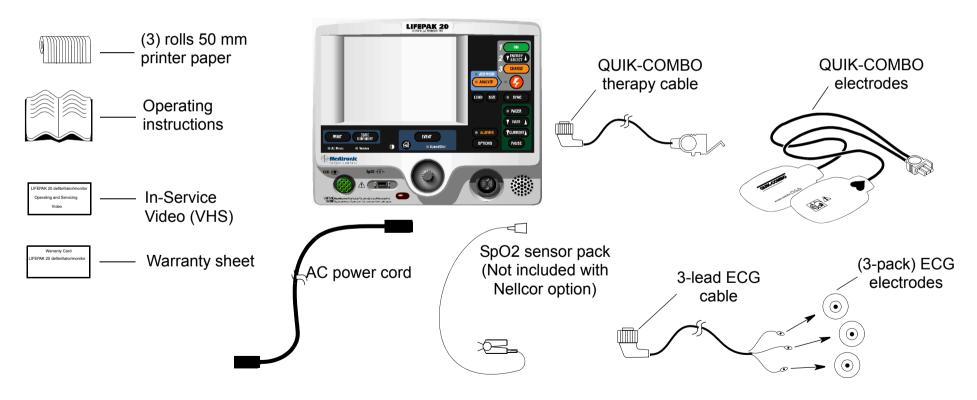

### Ordering Devices, Supplies, and Accessories

3-14

The following table (provided for reference) summarizes optional configurations, supplies, and accessories that are available. For ordering instructions, refer to **Ordering Parts**.

| Item                   | Description                                   | MIN         | CAT.         |  |
|------------------------|-----------------------------------------------|-------------|--------------|--|
| LIFEPAK 20/20e defibri | LIFEPAK 20/20e defibrillator/monitor          |             |              |  |
| Basic device           | Device with printer; includes:                |             |              |  |
|                        | ■ LIFEPAK 20 operating instructions, English  | 3200750     | 26500-002538 |  |
|                        | ■ LIFEPAK 20e operating instructions, English | 3205878     | 26500-002570 |  |
|                        | ■ 50-mm printer paper (package of 3)          | 804700-003  | 11240-000013 |  |
|                        | ■ In-Service Video, AED Mode (NTSC)           | 3202372-001 | 26500-001217 |  |
|                        | ■ In-Service Video, Manual Mode (NTSC)        | 3202373-001 | 26500-002160 |  |
|                        | ■ Power cord, North America                   | 803650-03   | 11140-000015 |  |
|                        | Warranty statement                            | 805963      | 26500-000590 |  |
|                        | ■ Accessory order form                        | 3202149     | 26500-001050 |  |
| ECG options            | ■ 3-lead ECG cable (AHA)                      | 3006218-02  | 11110-000029 |  |
|                        | ■ 3-lead ECG cable (IEC)                      | 3006218-03  | 11100-000030 |  |
|                        | ■ ECG electrodes (package of 3)               | 800139      | 11100-000001 |  |

(Continued on next page)

Index >>

### Ordering Devices, Supplies, and Accessories (continued)

3-15

| Item             | Description                                 | MIN         | CAT.         |
|------------------|---------------------------------------------|-------------|--------------|
| QUIK-COMBO       | QUIK-COMBO therapy cables                   | 3006570     | 11110-000040 |
|                  | ■ REDI-PAK QUIK-COMBO electrodes, English   | 3008497-661 | 11996-000017 |
|                  | ■ QUIK-COMBO test plug                      | 3201673     | 11113-000002 |
| SpO2             | ■ LNOP® reusable adult finger sensor        | 3201655-003 | 11171-000007 |
|                  | ■ LNOP SpO2 cable, 2.4 m (8 ft)             | 3201655-001 | 11171-000008 |
|                  | ■ LNCS reusable adult finger sensor         | 3201655-011 | 11171-000017 |
|                  | ■ LNCS SpO2 cable, 3.6 m (10 ft)            | 3201655-010 | 11171-000016 |
| 5-lead ECG       | ■ 5-lead ECG cable (AHA)                    | 3200496-00  | 11110-000066 |
|                  | ■ 5-lead ECG cable (IEC)                    | 3200496-01  | 11110-000067 |
|                  | ■ ECG electrodes (package of 3)             | 800139      | 11100-000001 |
| Docking station* | ■ Docking station and installation template | 3201551     | 21330-000996 |

You can install the docking station on any flat surface using the installation template provided with the device. Place the template where you want to install the docking station and use it as a guide to drill the holes for the screws that secure the device.

**Note:** Ensure that the device has an adequate turning radius before installing the docking station.

Index >>

### System Context Diagrams

3-16

Front of Device

The system context diagrams illustrate how the device connects with external equipment, including accessories, batteries, and power devices.

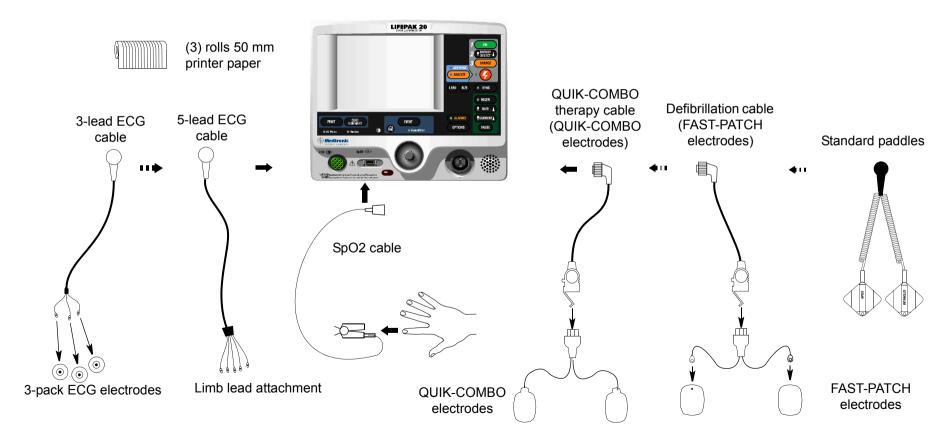

## System Context Diagrams (continued)

3-17

**Back of Device** 

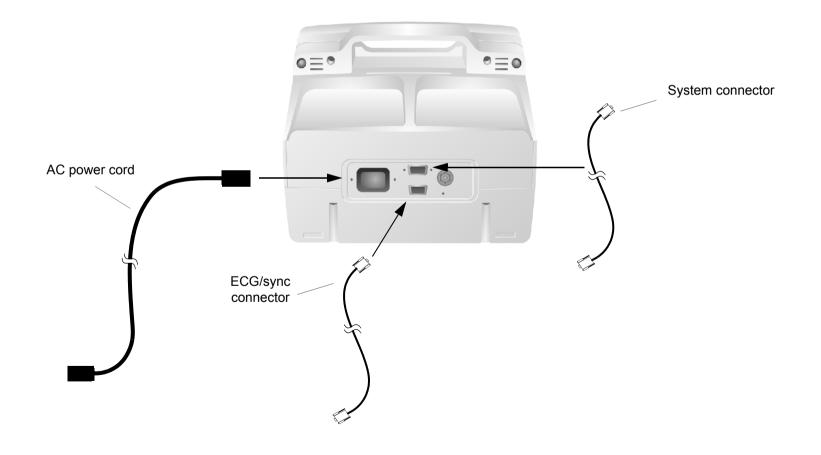

### **Functional Description**

3-18

#### Introduction

The LIFEPAK 20/20e defibrillator/monitor is a medical device capable of combining a variety of therapeutic and monitoring features. In addition to automatic defibrillation, semiautomatic defibrillation, manual defibrillation, and noninvasive pacing, the device offers SpO2 and ECG monitoring. This device should be used indoors only (for example, a hospital or therapy center) and is powered by ac (line) power. There is an additional internal battery for use as a backup to ac power.

The following functional description is intended to provide service personnel with a basic understanding of the device design. Its purpose is to assist qualified service technicians in troubleshooting to the subassembly level. Troubleshooting below the subassembly level outside the factory is not recommended, nor is it within the scope of this service manual to provide the detail necessary to support such repairs.

Refer to the diagrams on the next two pages as you review the descriptions that follow.

3-19

System Block Diagram

Click a link in the diagram below to view the descriptive text.

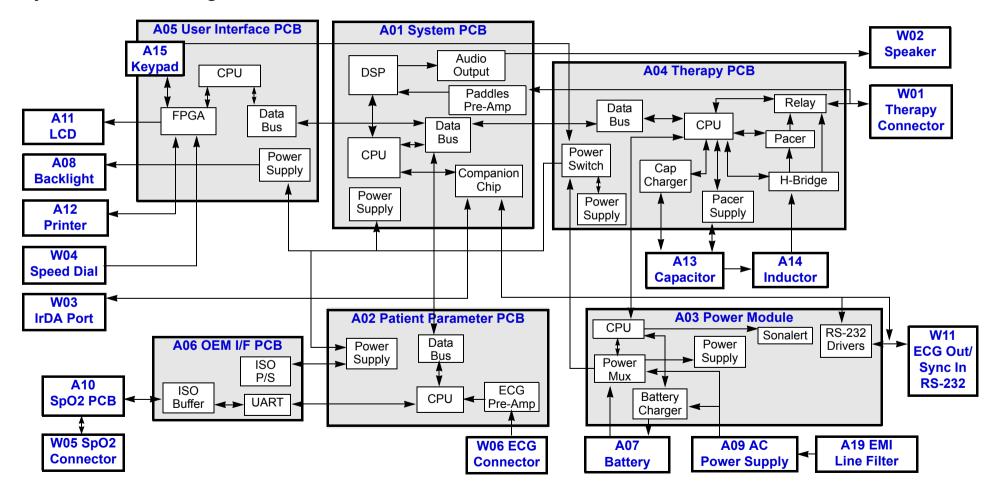

3-20

A01 System Control PCB

The A01 System Control PCB provides the central control for the device. A reduced instruction set computing (RISC) processor, along with a real-time clock and digital memory, serve as the central processing unit (CPU). A companion chip provides most of the discrete interfaces required within the device, including the RS-232 and IrDA external communication ports. The data bus provides highspeed communication between the A01 System Control PCB and other PCBs within the device.

The major subsystems on the A01 System Control PCB are as follows:

- **Power Supplies** The A01 System Control PCB uses SW VBatt (switched battery voltage) from the A04 Therapy PCB to originate five power supplies for use throughout the PCB as follows:
  - ±5 V analog power for the analog ECG out, audio output circuitry, and bus control
  - +3.3 V logic power for the processor memory, companion chip and CPU I/O
  - +2.5 V logic power for the digital signal processor
  - +2.0 V logic power for the CPU processor chip
  - Patient-isolated ±10 and ±5 V analog power for the paddles pre-amp

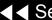

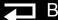

3-21

A01 System Control PCB (continued)

- **Paddles ECG Pre-Amplifier** The paddles ECG pre-amplifier performs patient-isolation, low-pass bandwidth filtering, and ECG sampling by means of an analog-to-digital conversion (ADC) for the ECG signal received via the therapy paddles. Results from the ADC are fed into the digital signal processor (DSP) for additional filtering. Electrostatic discharge (ESD) and defibrillation protection are provided for these signals as they pass through the A04 Therapy PCB. Change in patient impedance is also measured using a 57.1 kHz carrier.
- **Digital Signal Processor (DSP)** The DSP completes ECG digital signal processing to a diagnostic quality bandwidth, acceptable for SAS, heart rate algorithm processing, and continuous ECG storage by the CPU. In addition, the DSP provides the necessary audio processing for voice prompts and tones, providing digital audio signals to the audio output circuitry.
- **Audio Output** The audio output circuitry provides digital-to-analog conversion, filtering, and power analog drive circuitry for the audio tones and voice prompts. Up to 2 W of amplification are provided to drive the W02 Speaker located on the front case of the device.

3-22

A02 Patient Parameter PCB

The A02 Patient Parameter PCB collects all the patient data (3- and 5-lead ECG and SpO2 for the device), with the exception of the paddles ECG data, and provides preprocessed data to the system controller for AED and R-wave algorithms, alarm control, operator display and printout, and storage. Algorithms performed on the data before it is sent to the A01 System Control PCB include leads-off detection and internal pacer detection. A digital signal processor (DSP) with digital memory makes up the central processing unit (CPU) that performs these algorithms. Communication is provided to the A01 System Control PCB through the data bus.

The major subsystems on the A02 Patient Parameter PCB are as follows:

- **Power Supplies** The A02 Patient Parameter PCB uses switched power from the A04 Therapy PCB with dc power from the A07 Battery to originate three power supply voltages for use throughout the PCB as follows:
  - +3.3 V logic power to drive the CPU digital signal processor and memory
  - +5 V analog power to drive the A06 OEM Interface PCB
  - ±5 V patient-isolated supply to drive the ECG pre-amp

(Continued on next page)

Index >

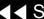

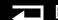

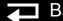

3-23

A02 Patient Parameter PCB (continued)

A03 Power Module

**ECG Pre-Amplifier** — The ECG pre-amplifier performs the function of patient-isolation, low-pass bandwidth filtering, and ECG sampling through the analog-to-digital conversion (ADC) for the ECG signal received through the W06 ECG Connector. Digital signals are passed over the isolation barrier into the DSP for additional signal processing.

The A03 Power module is primarily responsible for selecting the best available source to power the rest of the modules/PCBs in the system from the available power sources. A microcontroller with built-in memory makes up the CPU. Communication is provided to the A04 Therapy PCB through a serial interface.

The major subsystems on the A03 Power Module are as follows:

- **Power Supplies** The A03 Power Module uses ORed VBatt (battery voltage ORed with dc power from the A09 AC Power Supply Module) to originate two power supply voltages for use throughout the PCB as follows:
  - +5 V logic power to drive the CPU microcontroller and memory
  - + 3.3 V analog power to drive the power pump for the RS-232 driver circuits

(Continued on next page)

Index >>

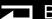

3-24

A03 Power Module *(continued)* 

- Power Mux The power mux switches battery power in and out of VBatt, depending on power availability and load draw within the device. This circuit is under supervisory control of the CPU and provides the current voltage from the A07 Battery and A09 AC Power Supply Module to the CPU. The circuit automatically switches from ac power to battery power if the voltage from the ac power supply falls rapidly. Low voltage is detected by the A09 AC Power Supply Module and broadcast to the other PCBs through the device internal communication buses.
- Battery Charger (LIFEPAK 20 defibrillator/monitor) The battery charger is a constant current charger designed specifically to support the A07 NiMH Battery selected for the device. NiMH batteries are not designed for trickle charging, so the A09 AC Power Supply Module keeps track of the amount of time the device has been operating from battery power. Charging is performed following high-use incidents and periodically when the batteries are not in high use. Charging can occur while the unit is powered on or while the unit is powered off, depending on need. The battery charger is designed to charge the internal battery, usually in less than two hours.

# A03 Power Module *(continued)*

- Battery Charger (LIFEPAK 20e defibrillator/monitor) The battery charger is a constant current-constant voltage charger designed specifically to support the A07 Lithium Ion Battery selected for the device. Li-ion batteries are not designed for trickle charging, so the A09 AC Power Supply Module keeps track of the Li-ion battery's state-of-charge and, when it drops below 85%, the battery charger initiates charging of the battery (provided the temperature is between 0° and 50° C). Charging can occur while the device is powered on or while the device is powered off, depending on need. The battery charger is designed to typically charge the internal battery in less than four hours when the device is powered off and AC power is applied.
- Sonalert The sonalert is an audio tone generator located on the power module that warns the user if the device is turned off while not connected to ac power (which depletes the internal A07 Battery). This ac loss alert alarm can be turned off. A shipping mode setup is provided to temporarily disable this feature when packing the device for shipment.
- RS-232 Drivers The RS-232 signal originates on the A01 System Control PCB. The RS-232 drivers shift the signal levels to ±12 V prior to the system connector output.

3-26

A04 Therapy PCB

The A04 Therapy PCB controls the pacing and defibrillation therapy features. The primary communication between the A04 Therapy PCB and the remainder of the device is through the data bus. A microprocessor and digital memory make up the central processing unit (CPU) that manages communication with the A01 System Control PCB.

The major subsystems on the A04 Therapy PCB are as follows:

- **Power Supplies** The A04 Therapy PCB uses SW VBatt (switched battery voltage) from the A03 Power Module to originate five power supply voltages for use throughout the PCB as follows:
  - +5 V logic power to drive the CPU microprocessor and memory
  - ±15 V analog power for the pacing and therapy drive circuit
  - Patient-isolated 5 V analog power for the pacing and therapy circuits
  - Patient-isolated 15 V analog power for the pacing and therapy circuits
  - Patient-isolated 30 V analog power for the pacing and therapy circuits

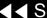

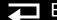

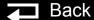

3-27

A04 Therapy PCB (continued)

- **Power Switch** A power switch is a control circuit that detects the ON button selection from the A05 User Interface PCB or a timer event from the A01 System Control PCB to power up the device. This portion of the A04 Therapy PCB is powered at all times, with very low guiescent current draw. When a power-on request is detected, this circuit switches VBatt (battery and/or ac converted dc power) provided by the A03 Power Module to the remaining PCBs in the device. Low Battery (Battery Fail) is detected and a discrete signal is broadcast to other PCBs if battery voltage falls rapidly or reaches the point where normal operation is no longer feasible.
- **Cap Charger** The cap charger is a high-voltage, patient-isolated circuit that charges the A13 Energy Capacitor to the correct voltage for biphasic defibrillation (2 to 360 joules). Control is provided by the CPU, and capacitor voltage is provided back to the CPU for feedback. The cap charger is designed to nominally provide maximum charge rates and to automatically scale back to slower charge rates when low battery voltage is detected.
- **Pacer Power Supply** The pacer power supply is a patient-isolated circuit that charges the A13 Energy Capacitor up to the correct voltage for pacing. Control is provided by the CPU, and voltage regulation is maintained locally within the pacer supply. Capacitor voltage is provided back to the CPU for control through the cap charger circuitry.

Back

(Continued on next page)

Index >>

3-28

A04 Therapy PCB (continued)

- H-Bridge The H-Bridge is a patient-isolated circuit that creates the biphasic defibrillation waveform. A combination of silicon controlled rectifiers (SCR) and insulated gate bipolar transistors (IGBT) are used to place a positive-oriented defibrillation pulse across the patient load, followed immediately by a negative-oriented defibrillation pulse. The defibrillation pulse is delivered through the relay and W01 Therapy Connector assembly to the external therapy cable on the outside of the device.
- Pacer The pacer is a patient-isolated circuit that creates the pacing waveform. A portion of the H-Bridge circuitry is used to support the pacer by providing energy from the A13 Defibrillation Capacitor. A current drive is used to control the amount of current provided to the patient during pacing.
- Relay The relay provides patient isolation from the pacing and defibrillation circuitry when not in use. The relay is closed when the pacing current is set above zero and stays closed until the pacing current is set back to zero.

3-29

A05 User Interface PCB

The A05 User Interface (UI) PCB is responsible for the presentation of the acquired data to the screen display and to the printer, and for receiving all user input. The primary communication between the UI PCB and the remainder of the device is through the data bus. A RISC processor and digital memory make up the CPU that manages communication with the A01 System Control PCB. The W18 UI Flex Cable provides physical connection between the A05 UI PCB and the A02 Patient Parameter PCB.

The major subsystems on the A05 UI PCB are as follows:

- **Power Supplies** The A05 UI PCB uses SW VBatt (switched battery voltage) from the A04 Therapy PCB to originate four power supplies for use throughout the PCB as follows:
  - +3.3 V logic power to drive the A11 Liquid Crystal Display (LCD) and the A12 Printer
  - +3.3 V logic power for the CPU processor and memory
  - +2.5 V logic power for the field-programmable gate array

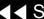

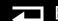

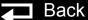

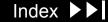

3-30

### A05 User Interface PCB (continued)

- Field-Programmable Gate Array (FPGA) The Field-Programmable Gate Array (FPGA) provides the interface between the CPU and all the user interface peripherals. The FPGA works in conjunction with the CPU to provide the 1/4 VGA signals to the A11 Display, the data and strobe signals to the A12 Printer, and drive circuitry for the keypad LEDs. The FPGA converts the inputs from the keypad switch matrix and W4 Selector into digital words that can be read by the CPU.
- **Keypad** The keypad is the primary user input control for the device. It consists of two parts, the keypad domes, which are located on the rear side of the A05 UI PCB, and the elastomer keypad cover that attaches to the front case. The keypad domes protrude through holes in the front case and enable the key covers to activate the domes when pressed by the user. The key presses are decoded by the FPGA and sent to the CPU for processing. The A05 UI PCB does not recognize the ON switch. It passes the signal to the A04 Therapy PCB.

A06 OEM and Mechanical Components PCB The A06 OEM Interface PCB provides power to and collects SpO2 data from the A10 SpO2 Module. Its primary function is to provide patient isolation between the SpO2 module and the rest of the device design. In addition, it provides physical mounting provisions for the SpO2 module.

3-31

A06 OEM and Mechanical Components PCB (continued)

A07 Battery

The major subsystems on the A06 OEM PCB are as follows:

- **Power supplies** The A06 OEM Interface PCB uses power from the A02 Patient Parameter PCB to provide the 5 V power for the A10 SpO2 Module.
- **UART and ISO buffers** The UART and ISO buffers provide patient isolation for the serial data signals received from the A10 SpO2 Module and routes them to the A02 Patient Parameter PCB.

On the LIFEPAK 20 defibrillator/monitor, the **A07 Battery** is a 2.7 Ah, 12 V, NiMH battery that is used as an internal backup power source when ac power is not available. This technology was selected due to its light-weight-to-power-storage ratio and low maintenance features. NiMH batteries require a smart, non-trickle, constant current charger that is provided by the A03 Power Module when the device is connected to ac power. The battery wire harness interfaces directly with the A03 Power Module. The battery is contained within the battery well section of the bottom case. A small-bladed screwdriver is required to open the battery door, located on the bottom of the LIFEPAK 20 defibrillator/monitor.

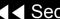

3-32

A07 Battery *(continued)* 

On the LIFEPAK 20e defibrillator/monitor, the Li-ion battery technology was selected for the same reasons as NiMH, but they are even lighter in weight. Li-ion batteries require a constant current-constant voltage charger that is provided by the A03 Power Module when the device is connected to ac power.

A08 Backlight Inverter PCB

The A08 Backlight Inverter provides power to the internal fluorescent backlight in the A11 Active Display. Filtered SW\_VBatt is provided to the A08 Backlight Inverter through the A05 User Interface PCB. The output of the inverter is 1000 to 1500 RMS, open-circuit power to the internal A11 Active Display backlight.

A09 AC Power Supply Module

The A09 AC Power Supply Module is a 60-Watt OEM power supply, designed to meet IEC 60601-1 standards, converting 120/240 Vac (60/50 Hz) input signals to nominal 12 Vdc. The ac power supply provides power to the A03 Power Module for routing to the other PCBs in the device. The 12 Vdc output from the ac power supply is directly diode ORed into the SW\_VBatt (switched battery voltage) to power on the A04 Therapy PCB. The A03 Power Module sits above the ac power supply and plugs directly into the ac power supply's power connector. Both the A03 Power Module and the ac power supply are held mechanically in place by the power assembly bracket.

3-33

A10 SpO2 Module

The A10 SpO2 Module is a Masimo MS-5 (LIFEPAK 20 defibrillator/monitor) or Masimo MS-11 oximetry module. This patented OEM module performs all functions related to oxygen saturation measurement, including sensor drive. Measurement results are passed serially through the A06 OEM Interface PCB to the A02 Patient Parameter PCB where the SpO2 data is combined with the patient ECG data and sent to the A01 System Control PCB for display processing and storage. The SpO2 module mounts directly to the A06 OEM Interface PCB

A11 Active Display/ Lens

The **A11 Active Display** measures 14.5 cm (5.7-inch) (measured diagonally) and uses 1/4 VGA protocol with a 320 wide by 240 high pixel array. The display has a protective lens, held in place against the front case by a sheet metal bracket, and an elastomeric seal. This display features full-color, highbrightness, wide-viewing-angle capability, and is fully visible in bright-light situations (up to direct sunlight operations). The A11 Active Display also contains an internal backlight for visibility in low-light situations. There is no contrast control.

A12 Printer Module

The A12 Printer Module is a 50 mm, stepper motor-driven recorder. The printer receives serial data and commands from the A05 User Interface PCB, converts the print data, and controls the motor-drive signals to perform the "muscle" part of printing. The printer returns status signals derived from the paper supply sensor and printer door to the A05 UI PCB.

3-34

### A13 Energy Capacitor

The A13 Energy Capacitor is a metallized film capacitor used for energy storage. The energy capacitor stores energy for both pacing and defibrillation therapies. The actual capacitance of the energy capacitor is calculated during the defibrillation calibration procedure. The nominal value is 196 μF. The energy on the capacitor is removed when the device is turned off. Energy is provided to the A04 Therapy PCB for pacing and defibrillation therapy through the A14 Inductor Resistor. The energy capacitor mounts above the A04 Power PCB by means of a capacitor support. Wires from the energy capacitor connect directly to the A04 Therapy PCB.

#### A14 Inductive Resistor

The A14 Inductive Resistor is used as an internal dump load to dissipate energy from the A13 Energy Capacitor. Energy is removed (dumped) from the A13 Energy Capacitor when the device is turned off and, during operation, when energy remains on the capacitor for an extended period of time. The A14 Inductive Resistor provides a nominal 5 ohm load in the energy delivery path. The inductor mounts to the board stack bracket. Wires from the A14 Inductive Resistor connect directly to connectors on the A04 Therapy PCB.

3-35

A15 Elastomer Keypad

The A15 Elastomer Keypad displays the common device controls (those not available using the SPEED DIAL). The number of keys on this keypad varies, depending on the features installed in a specific device.

A19 AC Input Power Filter

The A19 AC Input Power Filter provides input current overload and electromagnetic interference (EMI) protection for the device. The filter is a potted module containing passive filter elements (inductors and capacitors), with in-line fuses in both the line and neutral leads. The A19 AC Input Power Filter is designed to meet the safety requirements in IEC 60601-1.

W01 Therapy Connector Assembly

The W01 Therapy Connector Assembly provides a patient connection port used for delivery of either defibrillation or pacing therapeutic energies. The standard and premium models allow the attachment of all available electrode accessories, including QUIK-COMBO pacing/defibrillation/ECG electrodes, external hard paddles (with built-in pediatric paddles), and internal paddles with discharge control. The W01 Therapy Connector mounts directly to the bottom case and the wire harness plugs directly into the A04 Therapy PCB at J13 and J14. The therapy connector protrudes through a hole in the front case to provide user access for connecting the various external cable options.

**Note:** The device supports all existing LIFEPAK 12 defibrillator/monitor accessories (including external sterilizable paddles, internal paddles, and external adult paddles with posterior attachments).

3-36

W02 Speaker Assembly

The W02 Speaker Assembly is used to deliver device tones and voice prompts, including warnings and alarms. The OEM W02 Speaker is a small, compact, low-profile speaker capable of producing a one-watt output with a frequency response from 300 to 7000 Hz. The input to the speaker is from the audio power amplifier in the A01 System Control PCB. The speaker is mounted directly on the front case and the speaker wire harness plugs into the W25 Speaker Harness Extension Cable.

W03 Infrared Data (IrDA) Assembly

The W03 IrDA Assembly is used to provide high-speed wireless communications to data management devices. The OEM W03 IrDA port supports IrDA version 1.1 communications with asynchronous serial rates up to 4 Mbits/second. The IrDA port is mounted directly on the bottom case and the flex circuit connects directly to the A01 System Control PCB at J08. An infrared lens is molded into the device front case directly in front of the IrDA port. The IrDA port and front case lens are aligned so that direct communications can easily be made with a portable data receiver held by an operator or placed on a table.

Back

3-37

W04 Speed Dial Assembly

The W04 Speed Dial Assembly is a rotary data entry device mounted on the LIFEPAK 20/20e defibrillator/monitor front case. It is used to control menu access and selection for user functions that are not supported directly by hard keys on the keypad. The selector detects rotation (in either a clockwise or counterclockwise direction) and presses (clicks), and then passes this information on to the A05 UI PCB at J32 for user-input decoding.

W05 SpO2 Assembly

The W05 SpO2 Assembly provides a connecting point for the external SpO2 cable. The SpO2 connector is mounted on the bottom case of the device, and the flex circuit connects directly to the A10 SpO2 Module.

W06 ECG Connector

The W06 ECG Connector provides a connection point for the standard 3- and 5-lead patient ECG cables. The ECG connector is mounted on the bottom case of the device, and the attached wire harness connects directly with the A05 Patient Parameters PCB at J23. The ECG connector is also compatible with the LIFEPAK 12 defibrillator/monitor, 3-wire or 4-wire, patient ECG cables.

W07 Capacitor Discharge Cable The W07 Capacitor Discharge Cable provides a capacitor discharge point by connecting to the A04 Therapy PCB at pin 5 of J02.

3-38

W08 Battery Cable

On the LIFEPAK 20 defibrillator/monitor, the W08 Battery Cable connects the A07 Battery to the A03 Power Module. The cable is hardwired to the A03 Power Module and the other end connects to the A07 Battery at J85.

On the LIFEPAK 20e defibrillator/monitor, the W08 Battery Cable connects the A07 Battery at J85 to the A03 Power Module at J50.

W09/W10 Power to Therapy PCB Cables The W09 and W10 Power to Therapy PCB Cables connect the A03 Power Module to the A04 Therapy PCB. W09 is a replaceable cable that connects to the A04 Therapy PCB at J16 and to the A03 Power Module at J41.

On the LIFEPAK 20 defibrillator/monitor, W10 is hardwired to the A03 Power Module and connects to the A04 Therapy PCB at J17.

On the LIFEPAK 20e defibrillator/monitor, W10 connects to the A04 Therapy PCB at J17 and to the A03 Power Module at J51.

W11 ECG Sync/System Cables

The W11 ECG Sync/System Cables connect the ECG sync connector and the system connector to the A03 Power Module at J47.

W12 Grounding Cable

The W12 Grounding Cable provides a grounding path for the Speed Dial.

3-39

| W13 AC Power Cable | The W13 AC Power Cable connects the A09 AC Power Supply Module at J02        |
|--------------------|------------------------------------------------------------------------------|
|                    | with the A03 Power Module (hard-wired connection) for the LIFEPAK 20         |
|                    | defibrillator/monitor, and at J49 for the LIFEPAK 20e defibrillator/monitor. |

W14 Printer Flex Cable The W14 Printer Flex Cable connects the A05 UI PCB at J34 with the A03 Power Module at J45 and the A12 Printer.

W15 LCD to UI PCB The W15 LCD to UI PCB Cable connects the A11 LCD Display PCB at CN1 with the A05 UI PCB at J36. Cable

W16 Display Jumper The W16 Display Jumper Cable Extender connects the A11 LCD Display PCB at P77 to the A08 Backlight Inverter PCB at CN2. Cable Extender

W17 Backlight Inverter The W17 Backlight Inverter Cable connects the A08 Backlight Inverter PCB at P74 to the A05 UI PCB at J37. Cable

> The W18 UI Flex Cable connects the A02 Patient Parameters PCB at J21 and J22 to the A05 UI PCB at J31.

> > Back

W18 UI Flex Cable

3-40

W19 – W24 Grounding Cables

The W19 through W24 Grounding Cables provide grounding paths for various device components.

W25 Speaker Harness **Extension Cable** 

The W25 Speaker Harness Extension Cable connects the W02 Speaker Assembly to the A01 System PCB at J5.

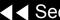

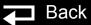

# Modes of Operation

When the device is turned on, it operates in one of five modes. Choose from the following links to learn more about a particular operating mode.

**Manual Mode** 

**AED Mode** 

**Setup Mode** 

**Service Mode** 

**Inservice Mode** 

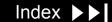

## Manual Mode

4-2

#### Turning On the Device in Manual Mode

Manual mode enables the user to determine when to deliver a shock.

To configure the device to turn on in manual mode (the default is AED mode):

- Display the **SETUP** menu and select MANUAL MODE.
- Select MANUAL ACCESS in the MANUAL MODE submenu.
- Select the DIRECT option.

The following table shows all the available power-on options.

| Mode/Response | Response Description                                                 |
|---------------|----------------------------------------------------------------------|
| Manual/Direct | Turns on in manual mode; direct access between AED and manual modes. |
| AED/Direct    | Turns on in AED mode; direct access between AED and manual modes.    |
| AED/Confirmed | Turns on in AED mode; confirmation required to enter manual mode.    |
| AED/Passcode  | Turns on in AED mode; passcode required to enter manual mode.        |

If the device is placed in manual mode and then reset to AED mode by pressing the ANALYZE button, there are no additional manual mode reprompts or passcode requests until the device power has been cycled.

## Manual Mode (continued)

4-3

#### Starting Manual Mode from AFD Mode

If the AED MODE LED is on when the device is turned on, the device is in AED Mode.

To enter manual mode:

- Open the door (if installed) by pressing the MANUAL button on the lower left corner of the door.
  - -OR-
- Press one of the following buttons:
  - **ENERGY SELECT**
  - CHARGE
  - **PACER**
  - LEAD

To restart AED mode, press the ANALYZE button or cycle the device power.

Closing the door when in manual mode does not restart AED mode operation.

## **AED Mode**

4-4

In AED mode (the default setting), the device automatically evaluates the patient rhythm to determine if a shock is needed and prompts the user to press the SHOCK button to deliver a shock

The device can be reconfigured to turn on in **manual mode**, if desired.

To set options for AED mode, display the **SETUP** menu and select AED MODE. AED mode options include energy protocol, voice prompts, ECG display, CPR time, and others. For a complete description of the options available, refer to the *Defining Setup Options* section in the operating instructions.

**Note:** If configured to turn on in AED mode, opening the door on the device turns off AED mode and places the device in manual mode. Closing the door does not restart AED mode operation. To restart AED mode, press ANALYZE or cycle the device power.

# Setup Mode

4-5

#### Introduction

The operating defaults for the device are configured in the SETUP menu. Options include manual mode and AED mode operating characteristics, alarm setup, time-of-day clock, and others. There is also a factory-reset option that resets the device to the factory default settings, except the maintenance interval, which remains unchanged. After the setup is complete, turn off the device to save the configuration. The next time the device is turned on, the operating defaults last selected will be active.

For a complete description of setup options, refer to the *Defining Setup Options* section in the operating instructions.

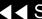

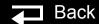

4-6

#### Displaying the Setup Menu

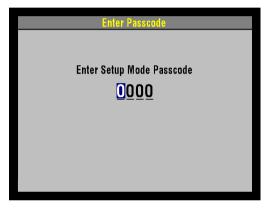

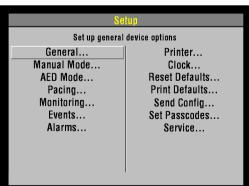

To display the SETUP menu:

- 1. Press and hold the OPTIONS and EVENT buttons, and then press the ON button. When the ENTER PASSCODE overlay appears, release the buttons. The SPEED DIAL LED illuminates, indicating that the SPEED DIAL is active.
- 2. To enter the passcode, rotate the SPEED DIAL to select a number and then press the SPEED DIAL. As a number is selected, it changes to an asterisk for passcode protection, and the next digit in line highlights.

**Note:** The factory default passcode (0000) or the reserved technician passcode (5433 or LIFE) can be used in place of other passcodes to gain access to the SETUP and SERVICE menus.

When you have entered the passcode, press the SPEED DIAL. The SETUP menu appears. The PASSCODE INCORRECT-TRY AGAIN message appears if an incorrect passcode is entered.

To exit the SETUP menu, turn the device OFF.

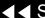

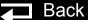

4-7

## Setup Menu Options

The following table defines the SETUP menu options.

**Note:** Refer to the *Defining Setup Options* section in the operating instructions for complete descriptions of all options.

| Option         | Description                                          |
|----------------|------------------------------------------------------|
| GENERAL        | Set up general device options                        |
| MANUAL MODE    | Set up manual mode defaults                          |
| AED MODE       | Set up AED mode defaults                             |
| PACING         | Set up pacing defaults                               |
| MONITORING     | Set up monitoring defaults                           |
| EVENTS         | Set up items to appear on the event overlay          |
| ALARMS         | Set up alarms defaults                               |
| PRINTER        | Set up printer defaults                              |
| CLOCK          | Set up date and time defaults                        |
| RESET DEFAULTS | Reset all defaults to factory configuration settings |

Back

4-8

## Setup Menu Options (continued)

| Option         | Description                                       |
|----------------|---------------------------------------------------|
| PRINT DEFAULTS | Print a report of current configuration settings. |
| SEND CONFIG    | Send device configuration to another device.      |
| SET PASSCODE   | Set passcodes for setup mode and archives mode.   |
| SERVICE        | Display the SERVICE menu.                         |

## Saving the Setup Configuration

If the device owner uses a setup configuration that cannot be disturbed, two choices are available to preserve this setup during repair procedures.

- The first method is to **print the setup configuration**. When service is complete, you can verify the setup and then manually reset the configuration.
- The second method is to **transfer the setup configuration** to another device. After service is complete, transfer the configuration back to the original device.

**Note:** Saving the configuration by transferring it to another device requires that both devices have the same software version. Otherwise, unexpected results can occur when the configuration is restored to the repaired device.

#### Creating a Passcode

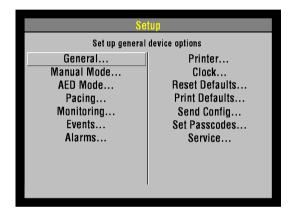

To create a passcode, select SET PASSCODES in the SETUP menu.

Select one of the following options in the SET PASSCODES submenu.

| Option          | Description                                                      |                                                         |
|-----------------|------------------------------------------------------------------|---------------------------------------------------------|
| SETUP MODE      | Set passcode to enter setup mode.                                |                                                         |
| ARCHIVES ACCESS | Select a passcode access protocol for archives mode:             |                                                         |
|                 | <ol> <li>No Passcode (default)</li> <li>Archives Only</li> </ol> | <ol> <li>Delete Only</li> <li>Archive/Delete</li> </ol> |
| ARCHIVES MODE   | Set passcode to enter archives mode.                             |                                                         |
| DELETE RECORDS  | Set passcode to delete records in archives mode.                 |                                                         |

- ARCHIVES ACCESS Set the device to any of the following protocols (refer to the table above):
  - 1. Allow unlimited access to archives mode and allow records to be deleted.
  - 2. Require a password to enter archives mode, but allow records to be deleted.
  - 3. Allow unlimited access to archives mode, but require a password to delete records.
  - 4. Require a password to enter archives mode and delete records.

4-10

# Creating a Passcode (continued)

- SETUP MODE Create a new passcode to access the SETUP menu. The ENTER PASSCODE overlay appears with the first digit highlighted. Rotate the SPEED DIAL to select digits.
- ARCHIVES MODE Create a passcode to enter archives mode. The ENTER PASSCODE overlay appears with the first digit highlighted. Rotate the SPEED DIAL to select digits.
- DELETE RECORDS Create a passcode to delete records in archives mode. The ENTER PASSCODE overlay appears with the first digit highlighted. Rotate the SPEED DIAL to select digits.

## Service Mode

4-11

#### Introduction

The service mode functions enable qualified service technicians to:

| Function                              | Description                                          |                   |
|---------------------------------------|------------------------------------------------------|-------------------|
| *Perform device calibration routines  | <ul><li>Defibrillation</li><li>Calibration</li></ul> |                   |
| *Perform device tests                 | ■ Keypad Test                                        | ■ Printer Test    |
|                                       | ■ Pixels Test                                        | Audio Test        |
| View the device status                | ■ Device Log Status                                  | ■ Counters Status |
| registers                             | ■ Service Log Status                                 | ■ Clear Memory    |
|                                       | ■ Device Data                                        |                   |
| Set the service mode passcode         |                                                      |                   |
| Set the maintenance prompt interval   |                                                      |                   |
| Reset the maintenance prompt interval |                                                      |                   |

<sup>\*</sup> The **performance inspection procedure** must be performed from start to finish in the order presented.

4-12

#### Displaying the Service Menu

To display the SERVICE menu:

- Display the **SETUP** menu.
- Select SERVICE from the SETUP menu.
- Enter the service mode passcode (0000 or 5433).
- After you enter the passcode, press the SPEED DIAL. The SERVICE menu appears. (If an incorrect passcode is entered, the PASSCODE INCORRECT -TRY AGAIN message appears.)

#### Service Menu Options

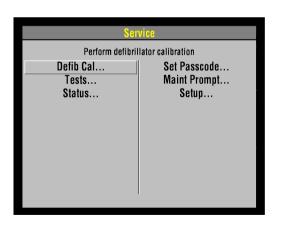

The SERVICE menu options include:

| Option              | Description                                      |
|---------------------|--------------------------------------------------|
| Defib Cal           | Perform defibrillator calibration procedure.     |
| Tests               | Follow performance inspection procedure.         |
| Status              | Display device status.                           |
| Set Passcode        | Set the service mode access passcode.            |
| <b>Maint Prompt</b> | Prompt user to perform preventative maintenance. |
| Setup               | Return to main SETUP menu.                       |

To exit the SERVICE menu, turn the device OFF.

4-13

### Setting the Service Mode Passcode

To set a service mode passcode:

- Select SET PASSCODE in the SERVICE menu. The SERVICE/SET PASSCODE overlay appears.
- Enter a passcode by rotating the SPEED DIAL to select a number and then pressing the SPEED DIAL.
- When the last digit is entered, the SERVICE menu appears.

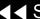

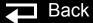

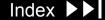

4-14

## Setting a Maintenance Prompt Interval

The LIFEPAK 20 defibrillator/monitor can be set to display a screen message that alerts the user when the maintenance prompt interval date has passed. The screen message MAINTENANCE DUE appears on the screen for the first 10 minutes after the device is powered on. The device maintenance interval can be turned off or set to 3 months, 6 months, or 12 months; the factory default is OFF, but it can be activated by a service technician.

To change the scheduled maintenance interval:

- Display the SERVICE menu.
- Select MAINT PROMPT. The SERVICE/MAINT PROMPT submenu appears showing the current prompt date for scheduled maintenance (if set).
- 3. Select INTERVAL. The interval choices are: OFF, 3 MONTHS, 6 MONTHS, and 12 MONTHS.
- Select the desired interval.
- Turn the device OFF.

4-15

## Resetting the Maintenance Prompt

After completing scheduled maintenance, reset the maintenance prompt counter to clear the MAINTENANCE DUE message and begin the count for the next scheduled maintenance.

To turn off or reset the scheduled maintenance prompt:

- Display the SERVICE menu.
- Select MAINT PROMPT. The SERVICE/MAINT PROMPT menu appears, showing the current prompt date for scheduled maintenance.
- 3. Select RESET. The prompt date is revised to the next scheduled maintenance date.
- Turn the device OFF.

## Inservice Mode

4-16

#### Introduction

Inservice mode enables users to practice or demonstrate the monitoring functions of the device. The functions include:

- Selecting ECG lead selection, size, and volume, and moving ECG waveform with heart rate
- SpO2
- **Alarms**
- **Events**

**Note:** No therapy features are available in the inservice mode.

#### **Entering Inservice** Mode

To enter inservice mode:

- Remove all cables from the device. Inservice mode cannot be entered if cables are attached to the device.
- 2. While holding down the HOME and EVENT buttons, turn the device ON. Release these buttons when the INSERVICE overlay appears.

To exit inservice mode, turn the device OFF.

# Performance Inspection Procedure

The performance inspection procedure (PIP) is a set of manual test procedures used for an operational closed-case evaluation of the device. This section describes the test procedures you will perform to determine if the device is operating within the required specifications. Investigate and correct any malfunctions or out-of-tolerance conditions detected during the PIP.

The PIP comprises safety and performance tests recommended by AHA/ASHE (American Hospital Association/American Society for Hospital Engineering)

Maintenance Management for Medical Equipment and International

Electrotechnical Commission (IEC) Technical Report 1288-2, Maintenance of

Cardiac Defibrillators-Monitors.

Perform the PIP as part of a regularly scheduled preventive maintenance routine. Also, perform the PIP after any repair, replacement, or calibration procedure. Print the PIP Checklist to record the test results. Refer to the *Operator Checklist* in the operating instructions for additional items.

- PIP Scope and Applicability
- **PIP Resource Requirements**
- **PIP Test Equipment Requirements**
- **PIP Instructions**
- PIP Summary of Leakage Current Specifications
- **PIP Checklist**

The PIP applies to the LIFEPAK 20/20e defibrillator/monitor only. To complete the PIP, perform the manual tests outlined in the **PIP – Instructions** section. All PIP tests applicable to the device configuration under test must be performed from start to finish in the order presented.

Refer to PIP – Resource Requirements for a listing of the necessary qualifications for PIP equipment, test equipment verification, workstation power, and personnel.

Refer to PIP – Test Equipment Requirements for a listing of test equipment, including specifications, required to complete the PIP.

You can print the **PIP Checklist** and use it to record your results.

## PIP – Resource Requirements

5-2

Equipment

To perform the PIP, you must use the equipment listed in the PIP - Test **Equipment Requirements** table. Although the table lists specific test equipment by manufacturer, test equipment with equivalent specifications may be substituted.

Test Equipment Verification

All test equipment used to perform the PIP must have a current calibration label. issued by a certified calibration facility.

Workstation Power

The ac line power to the workstation used must be connected to a grounded power source. The workstation must have electrostatic discharge (ESD) protection.

Personnel Requirements Service technicians who perform the PIP must be properly qualified and thoroughly familiar with the operation of the device, meeting the requirements described in Service Personnel Qualifications.

# PIP – Test Equipment Requirements

5-3

The following table lists the test equipment required to conduct the PIP.

| Equipment                           | Specifications                                                                                                    | Manufacturer                                                                                 |
|-------------------------------------|----------------------------------------------------------------------------------------------------|----------------------------------------------------------------------------------------------|
| Patient simulator                   | Simultaneous 12-lead output Rates: 30 bpm, 120 bpm @ 1 mv Rate accuracy: <u>+</u> 1%                                            | Fluke <sup>®</sup> Biomedical Corp.<br>215A/217A                                             |
| Defibrillator analyzer <sup>1</sup> | Energy range: 0 to 450 J<br>Load resistance: 50 Ω ±1%<br>Accuracy: ±2% +2 J<br>Waveforms: NSR, VF, and sine wave                | Fluke Biomedical Corp.  QED 6™, with test posts accessory (software version 2.07 or greater) |
| Safety analyzer                     | 110 or 220 Vac line voltage<br>Current range: 0-1999 μA<br>Current accuracy: 5% of reading or 1 digit (whichever<br>is greater) | Dale model 600 (120 Vac<br>line input) or 600E (240 Vac<br>line input)                       |
| Function generator                  | 15 MHz function/arbitrary waveform Resolution: 3 digits, amplitude and offset. Accuracy: ±1% (<1 kHz)                           | Agilent 33120A                                                                               |

<sup>1.</sup> Some energy meters are not accurate for biphasic waveforms. Contact your defibrillator analyzer's manufacturer for more information.

# PIP – Test Equipment Requirements (continued)

5-4

| Equipment                                            | Specifications                                                                                                    | Manufacturer                      |
|------------------------------------------------------|----------------------------------------------------------------------------------------------------|-----------------------------------|
| Decade resistance box                                | 0 to 9 M $\Omega$ resistance box Resolution: 1 $\Omega$ ; accuracy: ±1%                                              | IET RS-200 Resistance Substituter |
| Fixture Assembly, Impedance box to electrode adapter |                                                                                                    | Medtronic<br>MIN 3205651          |
| Analog ECG output cable (optional)                   | Connects to the DB-15 connector                                                                                      | Medtronic<br>MIN 3202553          |
| DB15 cable                                           | Connects to the DB-15 connector                                                                                      | N/A                               |
| QUIK-COMBO test post adapter                         | Connects to QUIK-COMBO therapy cable                                                                                 | Medtronic<br>MIN 3005302          |
| 3-lead ECG cable                                     |                                                                                                    | Medtronic<br>MIN 3006218-02       |
| 5-lead ECG cable                                     |                                                                                                    | Medtronic<br>MIN 3200496          |
| General purpose oscilloscope                         | Bandwidth: dc to 2 MHz  Vertical accuracy: <u>+</u> 3% (5 mV – 5 v/div.)  Horizontal time base accuracy: <u>+</u> 5% | Tektronix® 2232 or equivalent     |

# PIP – Test Equipment Requirements (continued)

5-5

| Equipment                    | Specifications | Manufacturer                            |
|------------------------------|----------------|-----------------------------------------|
| QUIK-COMBO electrode         | cable          | Medtronic<br>MIN 3006570                |
| QUIK-COMBO test plug a       | accessory      | Medtronic<br>MIN 3201673                |
| Standard paddles             |                | Medtronic<br>MIN 3200936                |
| Chassis leakage cable        |                | Dale model 600/100, 2.4 m (8 ft)        |
| LIFEPAK 20/20e SpO2 le cable | akage          | Medtronic<br>PN 3201832-004, -005, -006 |

## PIP – Instructions

5-6

#### General Instructions

This section lists the general instructions for performing the PIP.

- Troubleshoot and correct all failures and error codes before beginning the PIP.
- Always start the PIP from the beginning of the procedure.
- Perform the PIP in the presented order.
- Print the PIP Checklist and record your results.

Refer to **Troubleshooting** to correct failures, and then repeat the PIP.

## Exterior Physical Inspection

To perform an exterior physical inspection:

- Inspect the device exterior for the following:
  - Damage
  - Excessive wear
  - Improper mechanical function
  - Damaged connectors
- 2. Lift and turn over the device and listen for loose or rattling hardware. Locate any loose or rattling hardware and tighten or replace it.

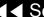

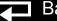

# Exterior Physical Inspection (continued)

- 3. Inspect the rubber feet on the underside of the lower enclosure. Reinstall or replace rubber feet as necessary.
- 4. Inspect the therapy, ECG, SpO2 (if equipped), DB-9, DB-15, AED door, and IrDA connectors for damage, cracks, or contamination.
- 5. Inspect the keypad and overlays for damage, cracks, or separations.
- 6. Check all accessory cables, paddles, SpO2 sensors, and related items for expiration dates, general condition, and suitability for use.
- 7. Inspect carrying strap and mounts (if the device is equipped with them).

### Cleaning the Paddles

To clean the paddles:

- 1. Disconnect the adult paddle plate from the paddle assembly.
- Clean the spring contact of the adult paddle with alcohol.
- 3. Clean the pediatric electrode surface with alcohol.
- 4. Reattach the adult paddle plate to the paddle assembly.

5-8

PIP Setup

#### **WARNING!**

Shock hazard. The device discharges up to 360 joules of electrical energy through the device cable. You must safely discharge this electrical energy as described in this PIP. Do not attempt to perform this procedure unless you are thoroughly familiar with the operation of the device.

To set up the device in preparation for the PIP:

- 1. Install a roll of paper into the printer.
- Connect the ac power cord to the device.
- 3. Connect the QUIK-COMBO electrode cable (or optional standard paddles) to the therapy connector.

#### Power-On/Self-Test

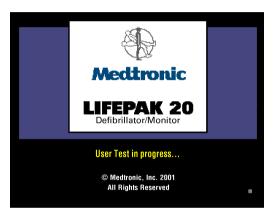

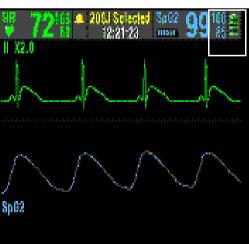

To perform the power-on/self-test:

- Press ON to initiate the nominal, five-second, power-on, self-test routine.
- Verify that the device display illuminates and the initial display screen appears, as shown to the upper left.
- 3. Verify the AC Mains indicator is ON.
- Verify the Service indicator is off.
- Turn the device OFF.
- Continue to the next test.

5-10

#### Date and Time test

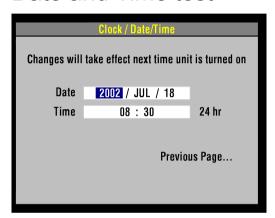

To test the device date and time:

- Turn the device ON.
- Press Options key.
- Select **Date/Time**...from the Options menu.
- Verify that the correct date and time values are displayed on the LCD.

**Note:** If the date and time are incorrect, set date and time as needed.

- Turn the device off.
- Continue to the next test.

5-11

### **Recording Operating** Data

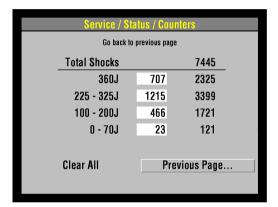

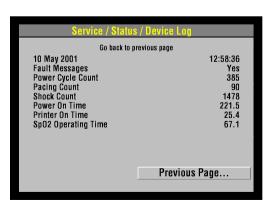

(Optional) To record the operating data onto the PIP Checklist, perform the following steps:

- Display the **SERVICE** menu and select STATUS. (Refer to **Using the Service**) **Status Features** for more information.)
- Select COUNTERS in the SERVICE/STATUS submenu. Record the shocks since last reset (shown in boxes) and total shocks since the device was built. Select CLEAR ALL to reset the counters.
- Select PREVIOUS PAGE.
- Select DEVICE LOG in the SERVICE/STATUS submenu. Record the following:
  - Power Cycle Count
  - **Pacing Count**
  - **Shock Count**
  - Power On Time
  - Printer On Time
  - SpO2 Operating Time
- Select PREVIOUS PAGE twice to return to the SERVICE menu.
- Continue to the next test while still in service mode.

5-12

#### Contrast Test — LCD

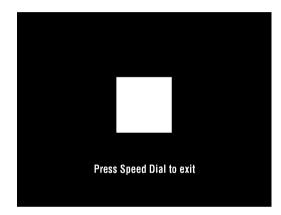

(Optional) To test the screen contrast:

- Select TESTS in the SERVICE menu, and then select CONTRAST. Verify a square block appears in the center of the screen, as shown to the left.
- After five seconds, the PRESS SPEED DIAL TO EXIT message appears.
- Press the SPEED DIAL to return to the SERVICE/TESTS submenu.
- Continue to the next test.

5-13

#### Pixels Test

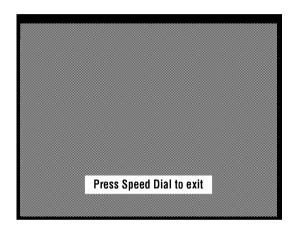

(Optional) To test the display pixels:

- Select PIXELS in the SERVICE/TESTS submenu. The pixels test screen appears.
- Carefully examine the screen for any anomalies. Rotate SPEED DIAL to scroll through test screens. The PRESS SPEED DIAL TO EXIT message will appear.
- Press the SPEED DIAL to return to the SERVICE/TESTS submenu.
- Continue to the next test.

5-14

#### Keypad Test

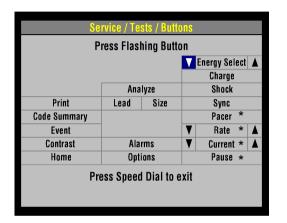

\* These buttons are not available on nonpacing models. Press the keypad in the button's location to verify the button.

#### To test the keypad:

- Select BUTTONS on the SERVICE/TESTS submenu.
- Press each front panel button when prompted by the flashing control legend (although you can press the buttons in any order).
- 3. Verify with each button pressed that its associated text box is highlighted. All buttons must be tested regardless of device configuration.

**Note:** A failure is indicated by a control text box that is not highlighted. It is normal for the controls with up/down arrows to highlight only the arrows.

4. Press the switch located between the OPTIONS and PAUSE buttons.

**Note:** The switch is hidden in the **elastomer keypad**.

- Verify the key check sound, indicating the button is functioning properly.
- Press the SPEED DIAL to return to the SERVICE/TESTS submenu.
- Continue to the next test.

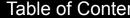

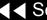

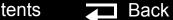

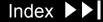

5-15

#### **Printer Test**

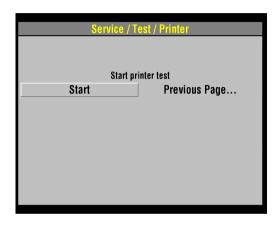

To test the 50 mm printer:

- Select PRINTER in the SERVICE/TESTS submenu.
- Select START on the SERVICE/TEST/PRINTER overlay to print a test strip.
- Inspect the test strip for the following attributes:
  - The large "X" form prints without missing dots.
  - Four horizontal lines (one very close to the upper paper margin).
  - The character set prints clearly without broken characters.
  - Vertical lines spaced 25 mm ±5% apart.
- Open the printer door and verify the CHECK PRINTER message appears at the bottom of the screen.
- Close the printer door.
- Select PREVIOUS PAGE to return to the SERVICE/TESTS submenu.
- Continue to the next test.

5-16

#### **Audio Test**

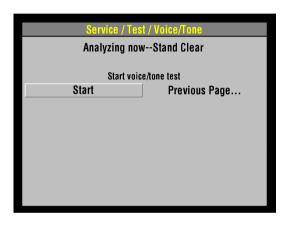

To test the device voice prompts and tones:

- Select VOICE/TONE from the SERVICE/TESTS submenu.
- Select START. Voice prompts sound in the speaker.
- When satisfied that the voice prompts are clearly audible and reproduced without distortion, turn the device OFF.

**Note:** You can listen to a complete replay of all voice prompts and tones, but it is not required for verification of this function.

This completes PIP testing using the service mode test feature.

Continue to the next test.

5-17

ECG Leads
Characteristics setup

For ECG Lead Characteristics test, set up the Patient Simulator and device as shown below. Continue to the ECG Lead Characteristics Procedure on the next page when you complete the setup..

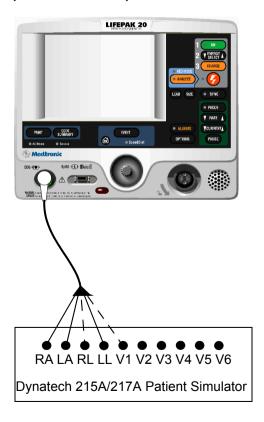

5-18

#### **ECG** Leads Characteristics test

To test FCG Leads Characteristics:

- Establish the ECG Lead Characteristics setup shown on the previous page.
- Program the patient simulator output for a 60 BPM, NSR.
- Turn the device on.
- Set the device lead selection to LEAD II.
- Remove the LL lead from the patient simulator.
- Verify the device displays a LL LEADS OFF screen message.
- Reconnect the LL lead.
- Remove the RA lead from the patient simulator.
- Verify the device displays a RA LEADS OFF screen message.
- 10. Reconnect the RA lead.
- 11. Set the device lead selection to LEAD I.
- 12. Remove the LA lead from the patient simulator.
- 13. Verify the device displays a LA LEADS OFF screen message.
- 14. Reconnect the LA lead...

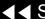

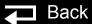

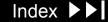

5-19

## ECG Leads Characteristics test (continued)

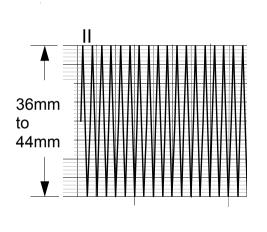

| Lead | Printed Peak-to-Peak |  |
|------|----------------------|--|
| I    | 18 mm to 22 mm       |  |
| П    | 36 mm to 44 mm       |  |
| С    | 36 mm to 44 mm       |  |

- 15. For 5 Lead ECG only: Set the device lead selection to LEAD II.
- 16. Remove the RL lead from the patient simulator.
- 17. Verify the device displays a ECG LEADS OFF screen message.
- 18. For 5 Lead ECG only: Set the device lead selection to LEAD C.
- 19. Remove the **V1**(C) lead from the patient simulator.
- 20. Verify the device displays a C LEADS OFF screen message.
- 21. Reconnect the **V1**(C) lead.
- 22. Program the patient simulator output for a 1 mV, 10 Hz sine wave.
- 23. Set the ECG size to 4.0 and lead selection to LEAD II.
- 24. Record five seconds of ECG Lead II and confirm the printed signal amplitude is 36 mm to 44 mm peak-to-peak.
- 25. Repeat Steps 23 and 24 for Lead I, substituting the signal amplitudes give in the table at the left.
- 26. For 5 Lead ECG only: Repeat Steps 23 and 24 for Lead C, substituting the signal amplitudes give in the table at the left.
- 27. Remove the ECG cable from the device.

5-20

#### Oximeter Test

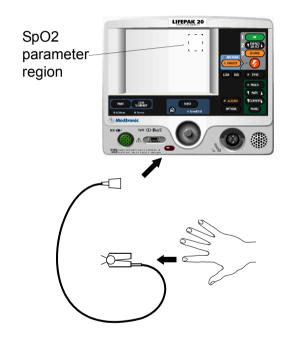

To test the SpO2 oximeter:

**Note:** Complete this test only if the device is equipped with the SpO2 option.

- Connect the oximeter finger probe to the SpO2 connector as shown to the left.
- Verify the SpO2 parameter region appears on the display.
- Place your index finger into the SpO2 probe. Allow several seconds for the probe to find your pulse. Confirm the SpO2 reading is between 90% and 100%.
- Disconnect the SpO2 probe.
- Turn the device OFF.

5-21

Therapy Impedance Sense Setup

For Therapy Impedance Sense test, set up the Resistance box and device as shown below. Continue to the Therapy Impedance Sense Procedure on the next page when you complete the setup.

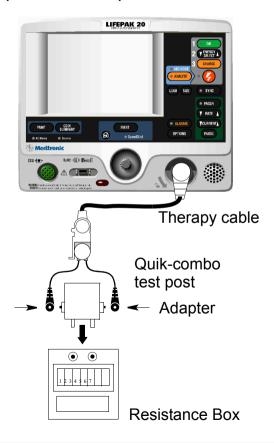

5-22

#### Therapy Impedance Sense test

To test Therapy Impedance Sense:

- Establish the Therapy Impedance Sense setup shown in the figure on the previous page.
- Set the decade resistance box to  $50\Omega$ .
- Turn on the device.
- Set the device: manual mode, ECG Size to 1.0, lead selection to PADDLES.
- Set the decade resistance box to 248  $\Omega$ .
- Verify the device display displays the PADDLES LEADS OFF message.
- Set the decade resistance box to 182  $\Omega$ .
- Verify the PADDLES LEADS OFF message is removed from the device display.
- Turn the device off.

5-23

Therapy - User Test

To test the Therapy User test:

- If the unit is equipped with Quik-combo cable: Connect the Therapy cable between the device and the QUIK-COMBO test plug. If the unit is equipped with Hard Paddles: Install a hard paddles into the device and place the device's paddles in the paddle wells.
- Set the device lead selection to PADDLES.
- Press the OPTIONS button and select USER TEST from the Options screen.
- Select YES from the Options/Users Test screen.
- Push Speed Dial to initiate the self test and the user test. The self test and the user test are performed. The User Test Succeeded report is printed when test is complete.

The unit automatically turns off after successfully completing the test.

5-24

Therapy- Delivered Energy and Sync setup For the Therapy Delivered Energy and Synchoronous cardioversion test, set up the defibrillator analyzer and device as shown below. Continue to the Therapy Delivered Energy and Synchoronous cardioversion Procedure on the next page when you complete the setup.

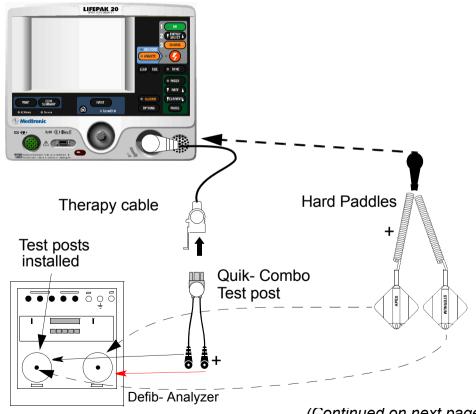

5-25

Therapy - Delivered Energy and Sync test To test Therapy - delivered energy and Synchoronous cardioversion:

- Establish the Therapy Delivered Energy and Synchoronous cardioversion setup shown in the figure on the previous page.
- Turn on the device.
- Set the device: manual mode, ECG Size to 1.0, lead selection to PADDLES.
- Set the defibrillator analyzer to measure SYNC.
- Press the SYNC button ON and select LOCAL, if Remote Sync is set to on.
- Verify the SYNC LED turns on and R-wave markers appear on the ECG waveform.
- Press the ENERGY SELECT button to select 2 J.
- Press the CHARGE button and wait for the device to reach full charge. Then press the SHOCK button to discharge the device.
- For hard paddles use the APEX PADDLE CHARGE button on Hard paddles
- 10. Verify the defibrillator analyzer measures a sync R-wave of 60 ms or less.
- 11. Set the defibrillator analyzer to measure **ENRG** (press ESC, then ENRG)
- 12. Repeat Steps 7 and 8 for the all energy levels specified in the table.

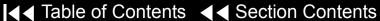

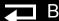

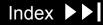

5-26

Therapy- Delivered Energy and Sync test (continued)

13. Verify the defibrillator analyzer indicates the delivered energy is within the acceptable output limits, shown below.

| Energy Level (J) | Acceptable Output (J) |  |
|------------------|-----------------------|--|
| 2                | 1.0 to 3.0            |  |
| 70               | 65.1 to 74.9          |  |
| 360              | 334.8 to 385.2        |  |

- 14. Perform the **TCP Defibrillator Calibration** if the delivered energy falls outside of the acceptable output range.
- 15. Turn the device off.

5-27

Therapy - Paddles ECG Gain and AED mode test

To test Therapy Paddles ECG gain and AED mode test:

- To test Therapy Paddles ECG gain: Program the defibrillator analyzer output for a 1 mV, 10 Hz sine wave.
- Set the device FCG Size to 4.0 and Lead selection to PADDLES.
- 3. Record 10 seconds of Paddles ECG and confirm the printed signal amplitude is 36 mm to 44 mm peak-to-peak.

**Note:** The BIO-TEK QED-6 produces a 1.1 mV output; confirm the printed signal amplitude is 38 mm to 50 mm peak-to-peak.

- 4. To test AED mode test: If the unit is equipped with Hard paddles, remove a hard paddles out of the device's therapy connector and connect the Therapy Quik-combo cable between the device and the Defib analyzer.
- Press the ANALYZE key to turn the AED mode on. Verify that the AED mode on.
- Verify that the voice prompts are clearly audible :
  - •Analyzing now, stand clear.
- Press the ENERGY SELECT key . Verify that the device switches to Manual mode.

5-28

#### Therapy - Remote Sync Test

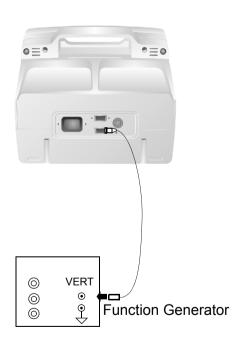

To test Therapy - Remote Sync:

1. Set the function generator to provide a pulse train 5 Vp-p (0-5 V), 5 to 200 mS wide, 120 PPM (2 Hz).

**Note:** The Agilent 33120A function generator is recommended, set up as follows:

- Square wave 5 Vp-p, 2.5 Vdc offset, frequency @100 Hz
- Burst mode (burst count to 1, burst phase to 0, burst rate to 5 Hz)
- 2. Connect the remote sync cable between the device and the function generator.
- Activate the remote synchronization feature as follows:
  - a. Display the **SETUP** menu and select MANUAL MODE.
  - b. Select SYNC from the SETUP/MANUAL MODE submenu.
  - c. Select REMOTE SYNC, and then select ON.
- 4. Turn the device OFF and then ON again.
- 5. Set the device to manual mode, and the lead selection to PADDLES.
- 6. Press the SYNC button on the device.

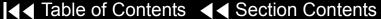

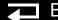

5-29

Therapy - Remote Sync Test (continued)

- On the SYNC MODE overlay, select REMOTE. Verify the SYNC LED is flashing.
- Charge the device to 200 joules. Upon reaching full charge, press SHOCK to discharge the device.
- 9. Verify the device displays "ENERGY DELIVERED" screen message ( for SW-20 version or below) or switches out of remote sync mode (for SW-26 version or above).

5-30

Pacer Option
Characteristics setup

For the Pacer Option Characteristics test, set up the Defibrillator Analyzer, and device as shown below. Continue to the Pacer Option Characteristics Procedure on the next page when you complete the setup.

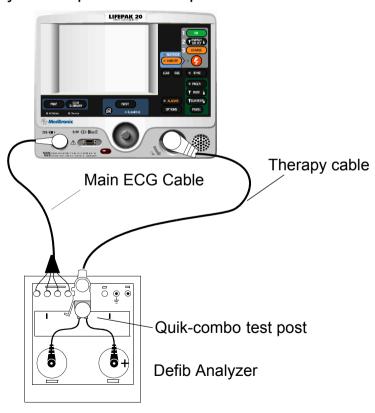

5-31

#### Pacer Option Characteristics

To test Pacer Option Characteristics:

**Note:** Skip this test if using a nonpacing defibrillator.

- Establish the PIP Pacer Option Characteristics setup shown in the figure on the previous page.
- Set the defibrillator analyzer to measure peak current pacing parameters.
- Press the PACER control on the device.
- Verify the PACER control LED lights and the PACER overlay appears.
- Disconnect one of the Test Post Adapter snaps from the defibrillator analyzer.
- Verify the PACING STOPPED/CONNECT ELECTRODES overlay appears accompanied by an audible alarm.
- Reconnect the Test Post Adapter snap.
- Verify the overlay CONNECT ELECTRODES disappears and the alarm stops.
- Set the defibrillator analyzer to output PACE, MEAS.
- 10. Press all the keys on Pacer panel, verify that all keys are working properly.

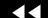

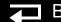

5-32

Pacer Option Characteristics (continued)

- 11. At 40 PPM Rate, press the device CURRENT button to select a pacer current of 10ma.
- 12. Verify the defibrillator analyzer indicates the pacer output current is within the acceptable output limits, shown below:

| Peak Current Level (mA) | Acceptable Output (mA) |
|-------------------------|------------------------|
| 10                      | 5 to 15                |
| 100                     | 95 to 105              |
| 200                     | 190 to 210             |

- 13. Repeat step 10 and 11 for the remaining peak pacer currents specified in the table.
- 14. At 40PPM Rate and 200mA, verify the defibrillator analyzer indicates the pacer pulse width is between 19.0 and 21.0 ms.
- 15. Press the device PACER control to terminate pacing.
- 16. Turn the device off.

5-33

#### **ECG Analog Output**

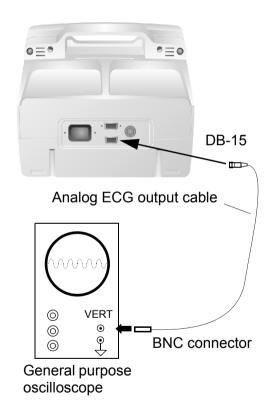

(Optional) To test the ECG analog output using an oscilloscope:

**Note:** This test is optional; perform only if this feature is used.

- Establish the test setup as shown to the left, using the ECG cable supplied with the device
- Input a 1 mV, 10 Hz sine wave from the patient simulator.
- Set the device lead selection to LEAD II. (The ECG analog output is in real time at a nominal 1 V/mV and is not affected by the device ECG size setting.)
- 4. Verify the amplitude of the signal displayed on the oscilloscope is between 0.85 Vp-p and 1.15 Vp-p.
- Disconnect the analog ECG output cable from the device and the oscilloscope.

5-34

#### **Leakage Current Tests**

Check the leakage current in accordance with the following industry standards:

- AAMI/ANSI (Association for the Advancement of Medical Instrumentation/ American National Standards Institute) DF2-1989, DF39-1993
- IEC (International Electrotechnical Commission) 601-1 and 601-2-4

#### **Definitions:**

Earth Ground: Third wire ground

**Normal Condition (N.C.):** AC voltage is applied in either normal or reversed polarity i.e. measurements made with the POLARITY switch in both NORMAL and REVERSED positions. The earth ground is intact during these measurements (If LIFT GND switch is not pressed.)

**Single Fault Condition (S.F.C.):** AC voltage is applied in either normal or reversed polarity i.e. measurements made with the POLARITY switch in both NORMAL and REVERSED positions. The earth ground is **NOT** intact during these measurements (If LIFT GND switch is pressed.)

#### **WARNING!**

Shock Hazard. Failure to properly perform these tests could result in a failure to detect excessive leakage current. Make sure you are familiar with your test equipment and these test performance procedures.

Back

5-35

Leakage Current Tests (continued)

Note: Due to the variety of safety analyzers that may be used for these tests. this service manual provides only general instructions. For information about configuration and testing methods, refer to your safety analyzer operating instructions.

When operating the polarity switch, be sure to pause in the OFF (middle) position when switching between normal and reversed polarities.

Each test result applies to a safety analyzer operating from a 120 Vac source or 240 Vac source, unless indicated otherwise. For exceptions, the test result includes the safety analyzer operating source. For example, 300 µA (120 Vac) or 500 μA (240 Vac). All test results are summarized in the **Leakage Current Specifications Summary Table.** 

5-36

**Ground Resistance Test** setup

To test the Ground Resistance Test, set up the safety analyzer and device as shown below. Continue to the Ground Resistance Test Procedure on the next page when you complete the setup.

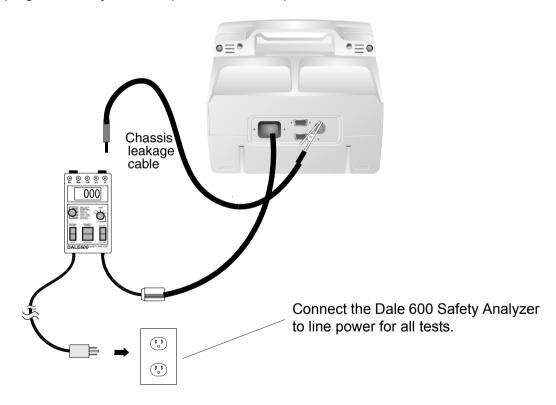

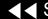

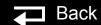

5-37

#### **Ground Resistance Test**

To test Ground Resistance Test:

- Establish the Ground Resistance Test Setup as shown in the figure on the previous page. The device is off for this test.
- 2. Set the safety analyzer controls to:

| Neutral | Polarity | Mode |            | Lead |
|---------|----------|------|------------|------|
| Any     | Center   | Ohms | Resistance | Any  |

- Verify measured ground resistance test is less than 0.5 ohms.
- Continue to the next leakage current test.

5-38

Chassis Leakage Current setup

To test chassis leakage current, set up the safety analyzer and device as shown below. Continue to the Chassis Leakage Current Procedure when you complete the setup.

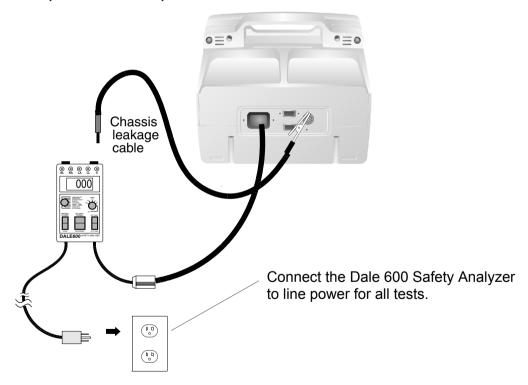

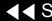

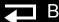

5-39

#### Chassis Leakage Current test

To test Chassis Leakage Current:

- 1. Establish the Chassis Leakage Current Setup as shown in the figure on the previous page.
- 2. Set the safety analyzer controls to:

| Neutral | Polarity        | Mode       |         | Lead |
|---------|-----------------|------------|---------|------|
| Closed  | Normal/Reversed | Leakage µA | Chassis | All  |

**Note:** When operating the Polarity Switch, be sure to pause in the Off (middle) position when switching between Normal and Reversed Polarities.

- 3. Connect the analyzer clip to the Ground stud and turn the device on.
- 4. Verify measured current is less than 90 μA.
- 5. Press the LIFT GND button on the safety analyzer.
- Verify measured current is less than 270 μA (120 VAC) or less than 450 μA (240 VAC).
- 7. Release the LIFT GND button on the safety analyzer.
- 8. Continue to the next leakage current test.

5-40

Earth Leakage Current setup

To test earth leakage current, set up the safety analyzer and device as shown below. Continue to the Earth Leakage Current Procedure when you complete the setup

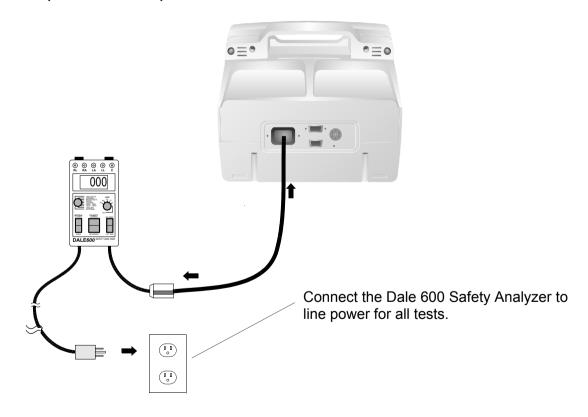

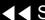

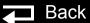

5-41

Earth Leakage Current test

To test Earth Leakage Current:

- Establish the Earth Leakage Current Setup shown in the figure on the previous page.
- Set the safety analyzer controls to:

| Neutral | Polarity        | Mode       |       | Lead |
|---------|-----------------|------------|-------|------|
| Closed  | Normal/Reversed | Leakage µA | Earth | Any  |

When operating the Polarity Switch, be sure to pause in the Off (middle) position when switching between Normal and Reversed Polarities.

- Verify measured current is less than 450 µA.
- Set the safety analyzer controls to:

| Neutral | Polarity        | Mode       |       | Lead |
|---------|-----------------|------------|-------|------|
| Open    | Normal/Reversed | Leakage µA | Earth | Any  |

- Verify measured current is less than 900 µA.
- Continue to the next leakage current test.

5-42

ECG Lead Leakage Setup

1. The ECG Lead Leakage Current, set up the safety analyzer and device as shown below. Continue to the ECG Lead Leakage Current Procedure on the next page when you complete the setup.

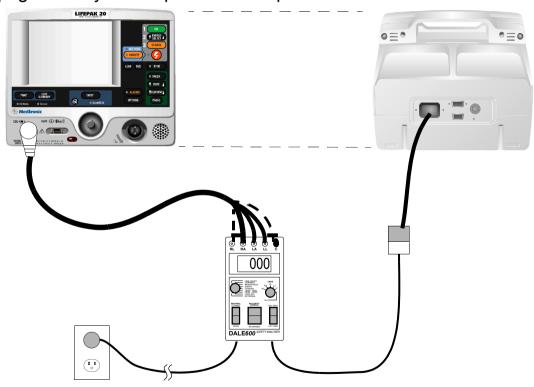

5-43

#### ECG Lead Leakage Current test

To test ECG Lead Leakage Current:

- Establish the ECG Lead Leakage Current Setup shown in the figure on the previous page.
- Turn on the device.
- Set the safety analyzer controls to:

| Neutral | Polarity         | Mode       |            | Lead |
|---------|------------------|------------|------------|------|
| Closed  | Normal/ Reversed | Leakage µA | Lead – Gnd | ALL  |

When operating the Polarity Switch, be sure to pause in the Off (middle) position when switching between Normal and Reversed Polarities.

- Verify the measured current is less than 10  $\mu$ A.
- Press the LIFT GND button on the safety analyzer.
- Verify the measured current is less than 50 µA.
- Release the LIFT GND button.
- Set the safety analyzer controls to:.

| Neutral | Polarity         | Mode       |             | Lead |
|---------|------------------|------------|-------------|------|
| Closed  | Normal/ Reversed | Leakage µA | Lead – Lead | RA   |

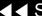

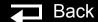

5-44

## ECG Lead Leakage Current test (continued)

- 9. Repeat steps 4 through 7 for the remaining (RA and LL).
- 10. For 5-Lead ECG:Repeat steps 4 through 7 for the remaining (RL and C)
- 11. Turn rhe device off
- 12. Set the safety analyzer controls to:

| Neutral | Polarity | Mode       |          | Lead |
|---------|----------|------------|----------|------|
| Closed  | Normal   | Leakage µA | Lead Iso | All  |

#### **WARNING!**

Shock hazard. During sink leakage tests high voltage is present on the safety analyzer electrode snaps. Do not touch the analyzer snaps or device connections during these tests.

- 13. Momentarily press the ISO TEST button on the analyzer and observe the current reading.
- 14. Release the ISO TEST button.
- 15. Verify the measured current is less than 45  $\mu$ A.
- 16. Continue to the next leakage current test.

5-45

SpO2 Leakage Current setup

**Note:** Complete the following only for devices equipped with the SpO2 option.

1. For SpO2 Leakage Current, set up the safety analyzer, and device as shown below. Continue to the SpO2 Leakage Current Procedure when you complete the setup.

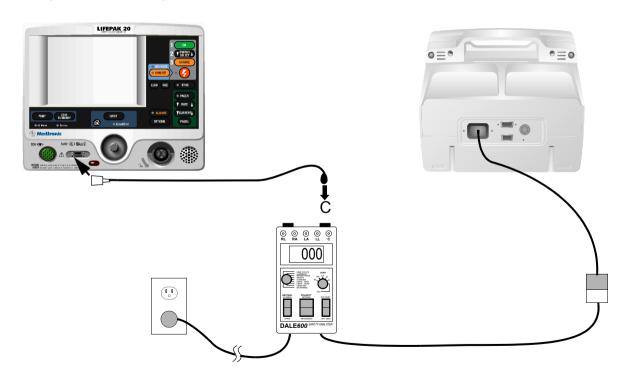

5-46

SpO2 Leakage Current test

To test SpO2 Leakage Current:

- Establish the PIP SpO2 Leakage Current Setup shown in the figure on the previous page.
- Turn on the device.
- Set the safety analyzer controls to:

| Neutral | Polarity         | Mode       |            | Lead |
|---------|------------------|------------|------------|------|
| Closed  | Normal/ Reversed | Leakage µA | Lead – Gnd | С    |

When operating the Polarity Switch, be sure to pause in the Off (middle) position when switching between Normal and Reversed Polarities.

- 4. Verify the measured current is less than 10 μA (120 Vac) or 100 μA (240 Vac).
- Press the LIFT GND button on the safety analyzer.
- Verify the measured current is less than 50 µA (120 Vac) or 500 µA (240 Vac).
- Release the LIFT GND button.

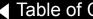

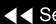

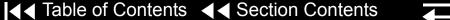

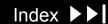

5-47

SpO2 Leakage Current test (continued)

Set the safety analyzer controls to:

| Neutral | Polarity | Mode         |         | Lead |
|---------|----------|--------------|---------|------|
| Closed  | Normal   | Leakage µA L | ead Iso | С    |

#### **WARNING!**

**| ◀ ■ Table of Contents | ■ ■ Section Contents** 

Shock hazard. During sink leakage tests high voltage is present on the safety analyzer electrode snaps. Do not touch the analyzer snaps or device connections during these tests

- Momentarily press the ISO TEST button on the safety analyzer and observe the measured current reading.
- 10. Release the ISO TEST button.
- 11. Verify the measured current is less than 90 μA (120 vac) or 450 μA (240 vac).
- 12. Continue to the next leakage current test.

5-48

Therapy Leakage Current setup

For Therapy leakage current, set up the safety analyzer and device as shown below. Continue to the Therapy Leakage Current Procedure on the next page when you complete the setup.

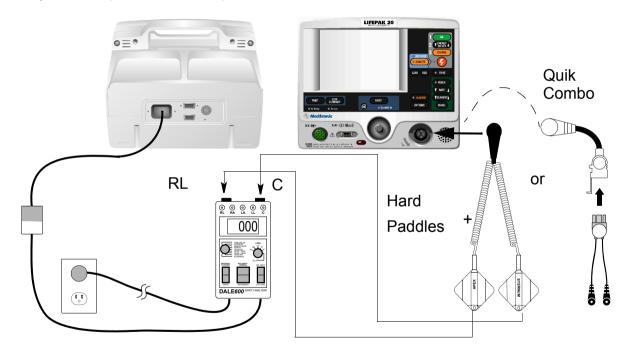

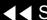

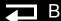

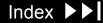

5-49

Therapy Leakage Current test

To test Therapy Leakage Current:

Establish the PIP – Therapy Leakage Current Setup shown in the figure on the previous page

Set the safety analyzer controls to:

| Neutral | Polarity        | Mode       |            | Lead |
|---------|-----------------|------------|------------|------|
| Closed  | Normal/Reversed | Leakage µA | Lead – GND | ALL  |

When operating the Polarity Switch, be sure to pause in the Off (middle) position when switching between Normal and Reversed Polarities.

- 2. Verify the measured current is less than 10  $\mu$ A.
- Press the LIFT GND button on the safety analyzer.
- Verify the measured current is less than 50 µA.
- Release the LIFT GND button.
- Set the safety analyzer controls to:

| N | Neutral | Polarity        | Mode       |             | Lead    |
|---|---------|-----------------|------------|-------------|---------|
| ( | Closed  | Normal/Reversed | Leakage µA | Lead - Lead | RL or C |

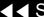

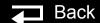

5-50

## Therapy Leakage Current test (continued)

**Note:** When operating the Polarity Switch, be sure to pause in the Off (middle) position when switching between Normal and Reversed Polarities.

- 7. Repeat steps 2 through 5.
- Turn the device off.
- 9. Set the safety analyzer controls to:

| Neutral | Polarity | Mode       |          | Lead |
|---------|----------|------------|----------|------|
| Closed  | Normal   | Leakage µA | Lead Iso | All  |

#### **WARNING!**

Shock hazard. During sink leakage tests high voltage is present on the safety analyzer electrode snaps. Do not touch the analyzer snaps or device connections during these tests.

- 10. Momentarily press the ISO TEST button on the safety analyzer and observe the measured current reading.
- 11. Release the ISO TEST button.
- 12. Verify the measured current is less than 90  $\mu$ A (120 vac) or 450  $\mu$ A (240 vac).

## PIP – Summary of Leakage Current Specifications

5-51

| The following summarizes leakage current specifications. | NC = Normal Condition | SFC = | Single Fault Condition |
|----------------------------------------------------------|-----------------------|-------|------------------------|
|                                                          |                       |       |                        |

| Leakage Test               |                        | Maximum Leakage Current Specifications |                    |  |
|----------------------------|------------------------|----------------------------------------|--------------------|--|
| Type of Test               | Lead Test              | Analyzer @ 120 Vac                     | Analyzer @ 240 Vac |  |
| Chassis Leakage            | Contact of Ground Stud | NC: 90 µA                              | NC: 90 μA          |  |
|                            |                        | SFC: 270 μA                            | SFC: 450 μA        |  |
| Earth Leakage              | Closed Neutral         | 450 μΑ                                 | 450 µA             |  |
|                            | Open Neutral           | 900 μΑ                                 | 900 µA             |  |
| ECG Lead Leakage LEAD-GND  | ALL                    | NC: 10 μA                              | NC: 10 μA          |  |
|                            |                        | SFC: 50 µA                             | SFC: 50 µA         |  |
| ECG Lead Leakage LEAD-LEAD | RA                     | NC: 10 μA                              | NC: 10 μA          |  |
|                            |                        | SFC: 50 µA                             | SFC: 50 µA         |  |
|                            | RL (5-Lead)            | NC: 10 μA                              | NC: 10 μA          |  |
|                            |                        | SFC: 50 µA                             | SFC: 50 µA         |  |
|                            | LA                     | NC: 10 µA                              | NC: 10 μA          |  |
|                            |                        | SFC: 50 µA                             | SFC: 50 µA         |  |
|                            | LL                     | NC: 10 μA                              | NC: 10 μA          |  |
|                            |                        | SFC: 50 µA                             | SFC: 50 µA         |  |
|                            |                        |                                        |                    |  |

## PIP – Summary of Leakage Current Specifications (continued)

5-52

| Leakage Test               |            | Maximum Leakage Current Specifications |                    |  |
|----------------------------|------------|----------------------------------------|--------------------|--|
| Type of Test               | Lead Test  | Analyzer @ 120 Vac                     | Analyzer @ 240 Vac |  |
|                            | C (5-Lead) | NC: 10 μA                              | NC: 10 μA          |  |
|                            |            | SFC: 50 µA                             | SFC: 50 µA         |  |
| ECG Lead Leakage, ISO Test | All        | 45 μA                                  | 45 μA              |  |
| SpO2 Leakage LEAD-GND      | С          | NC: 10 μA                              | NC: 100 μA         |  |
|                            |            | SFC: 50 µA                             | SFC: 500 μA        |  |
| SpO2 Leakage ISO test      | С          | 90 μΑ                                  | 450 µA             |  |
| Therapy Leakage LEAD-GND   | AII–GND    | NC: 10 μA                              | NC: 10 μA          |  |
|                            |            | SFC: 50 µA                             | SFC: 50 µA         |  |
| Therapy Leakage LEAD-LEAD  | RL or C    | NC: 10 μA                              | NC: 10 μA          |  |
|                            |            | SFC: 50 μA                             | SFC: 50 µA         |  |
| Therapy Leakage ISO Test   | All        | 90 μΑ                                  | 450 µA             |  |

# Instrument Calibration

This section contains the test and calibration procedures (TCP). Perform the procedures in this section as necessary after replacement of device components or to correct out-of-specification conditions detected during the PIP. The procedures can be performed in any order.

**Note:** Whenever the device is calibrated or opened for repair or component replacement, it must successfully pass all portions of the closed-case **performance inspection procedure (PIP)**.

**TCP – Scope and Applicability** 

**TCP – Resource Requirements** 

TCP – Test Equipment Requirements

TCP - Setup

**TCP - Defibrillator Isolation** 

**TCP - Defibrillator Calibration** 

**TCP – Delivered Energy Test** 

TCP – Defibrillator Output Waveform Test (Optional)

This TCP applies to the LIFEPAK 20 and 20e defibrillator/monitor exclusively. You can perform the procedures in any order.

**Note:** Prior to its return to active use, the device must successfully pass all portions of the closed-case performance inspection procedure (PIP) whenever the device is opened for repair, component replacement, or after calibration.

Refer to TCP - Resource Requirements for necessary equipment, test equipment verification, workstation power, and qualifications of the TCP personnel.

Refer to TCP - Test Equipment Requirements for a listing of test equipment, including specifications, required to complete the TCP.

## TCP – Resource Requirements

6-3

TCP – Equipment

To perform the TCP, you must use the equipment listed in the TCP – Test Equipment Requirements table on the next page. Although the table lists specific test equipment by manufacturer, test equipment with equivalent specifications may be substituted.

TCP – Test Equipment Verification

All test equipment used to perform the TCP must have a current calibration label. The calibration label must be issued by a certified calibration facility.

TCP – Workstation Power

The ac power to the workstation used must be connected to a grounded power source. The workstation must have electrostatic discharge (ESD) protection.

TCP – Personnel

Technicians who perform the PIP must be properly qualified and thoroughly familiar with the operation of the device, meeting the requirements described in **Service Personnel Qualifications.** 

## TCP – Test Equipment Requirements

6-4

You need the following test equipment, or equivalent, to conduct the TCP.

| Equipment                           | Specifications                                                                                                    | Manufacturer                                                               |
|-------------------------------------|----------------------------------------------------------------------------------------------------|----------------------------------------------------------------------------|
| Defibrillator analyzer <sup>1</sup> | Energy range: 0 to 450 J<br>Load resistance: 50 Ω ±1%<br>Accuracy: ±2% +2 J<br>Waveforms: NSR, VF, and sine wave   | Fluke QED 6, with test posts accessory (software version 2.07, or greater) |
| QUIK-COMBO test post adapter        | Connects to QUIK-COMBO therapy cable                                                                               | Medtronic<br>MIN 3005302                                                   |
| QUIK-COMBO electrode cable          |                                                                                                    | Medtronic<br>MIN 3006570                                                   |
| General purpose oscilloscope        | Bandwidth: dc to 2 MHz Vertical accuracy: <u>+</u> 3% (5 mV – 5 v/div.) Horizontal time base accuracy: <u>+</u> 5% | Tektronix 2232 or equivalent                                               |

<sup>1.</sup> Some energy meters are not accurate for biphasic waveforms. Contact your defibrillator analyzer's manufacturer for more information.

#### TCP – Setup

6-5

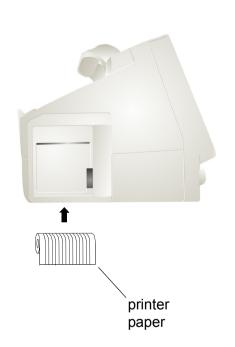

The following describes the device setup for the TCP.

#### **WARNING!**

Shock hazard. When discharged during these TCP procedures, the device discharges up to 360 joules of electrical energy through the device cable. You must safely discharge this electrical energy as described in this TCP. Do not attempt to perform these procedures unless you are thoroughly familiar with the operation of the device.

To set up the device for the TCP, install a roll of paper into the printer.

**Note:** To ensure that the LOW BATTERY message does not appear when the device is turned on or during defibrillator calibration, install a fully functional battery in the device.

**Note:** If the A12 Printer was replaced, save the piece of paper inside the printer that has the printhead resistance written down.

**Note:** Do not connect anything to the therapy connector, except as directed during these procedures.

#### TCP – Defibrillator Isolation

6-6

#### Standard Paddles **Defibrillation Isolation**

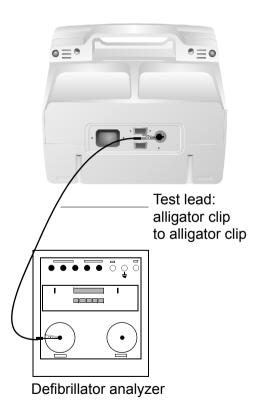

Perform the Defibrillator Isolation test when any of the high voltage section has been moved or replaced.

#### **WARNING!**

Shock hazard. Electrical energy is discharged during this procedure. Do not allow the paddle electrodes to contact any person or conductive surfaces except as described below.

To test defibrillation isolation with standard paddles:

- Establish the setup shown to the left and on the next page.
- Turn the device ON.
- Set the defibrillator analyzer to ENERGY.
- Select 360J on the device.
- Press the apex paddle CHARGE button.
- Upon reaching full charge, place the apex paddle on the defibrillator analyzer apex (+) test pad while holding the sternum paddle in open air.
- Press the SHOCK switches on both paddles simultaneously to discharge the device...

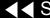

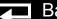

#### TCP – Defibrillator Isolation (continued)

6-7

# Standard Paddles Defibrillation Isolation (continued)

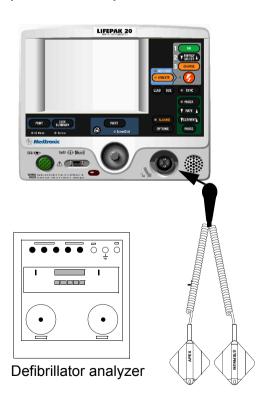

- 8. Verify the defibrillator analyzer indicates a delivered energy of less than 18 joules.
- 9. Change the alligator clip lead to the other defibrillator analyzer test post.
- 10. Press the apex paddle CHARGE button.
- 11. Upon reaching full charge, place the sternum paddle on the defibrillator analyzer sternum (–) test pad while holding the apex paddle in open air.
- 12. Press the SHOCK switches on both paddles simultaneously to discharge the device.
- 13. Verify the defibrillator analyzer indicates a delivered energy of less than 18 joules.
- 14. Turn the device OFF.

#### TCP – Defibrillator Calibration

6-8

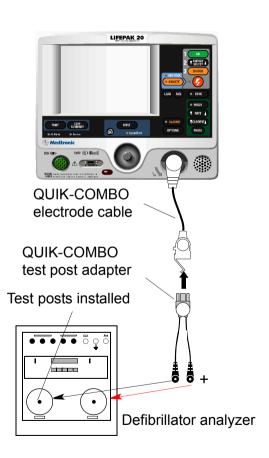

To perform the defibrillator calibration procedure:

 Connect the device to the defibrillator analyzer. Make sure the QUIK-COMBO (+) terminal is connected to apex (+).

Note: Adapt this procedure to use standard paddles, if desired.

- 2. Set the defibrillator analyzer to measure ENERGY, with the appropriate scale.
- 3. Display the **SERVICE** menu and select DEFIB CAL.
- 4. Select START to initiate the calibration routine.
- 5. Follow the instructions on the device screen.
- 6. When the calibration is complete, turn the device OFF.

#### TCP – Delivered Energy Test

6-9

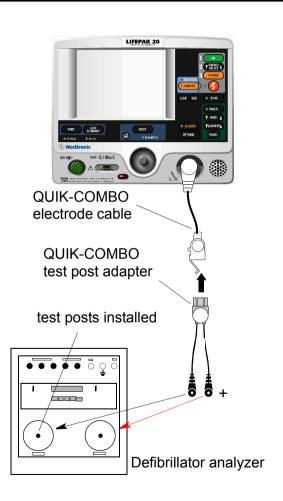

#### **WARNING!**

Shock hazard. Avoid contact with the energy meter. Dangerous voltages will be present on energy meter electrode plates/posts.

To verify the device delivered energy:

1. Connect the device to the defibrillator analyzer. Make sure the QUIK-COMBO (+) terminal is connected to apex (+).

**Note:** Adapt this procedure to use standard paddles, if desired.

- 2. Set the defibrillator analyzer to measure ENERGY, with the appropriate scale.
- 3. Turn the device ON. Verify that the AED MODE indicator is off. If not, refer to Manual Mode.
- 4. Press ENERGY SELECT and select 2 J.
- 5. Press CHARGE and wait for the device to reach full charge. Press SHOCK to discharge the device energy.
- 6. Verify that the defibrillator analyzer shows an energy level between 1.0 and 3.0 joules.

#### TCP — Delivered Energy Test (continued)

6-10

**Note:** Not all energy levels listed in the delivered energy test table below are available on every device.

Repeat steps 4 through 6 for the remaining available energy levels specified in the table (10, 15, 50, 70, 100, and 360 joules).

| Energy<br>Level (J) | Acceptable Output (J) | Energy<br>Level (J) | Acceptable Output (J) |
|---------------------|-----------------------|---------------------|-----------------------|
| 2                   | 1.0 to 3.0            | 70                  | 66.5 to 73.5          |
| 10                  | 9.0 to 11.0           | 100                 | 97.5 to 102.5         |
| 15                  | 14.0 to 16.0          | 360                 | 351.0 to 369.0        |
| 50                  | 47.5 to 52.5          |                     |                       |

## TCP – Defibrillator Output Waveform Test (Optional)

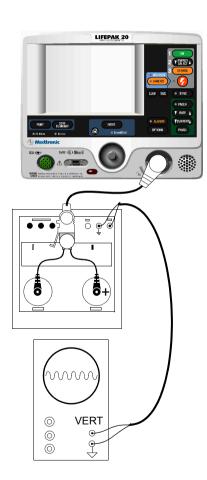

To test the defibrillator output waveform (this test is optional):

- Connect the device to the defibrillator analyzer using the QUIK-COMBO electrode cable. Set the defibrillator analyzer to ENERGY, 1000 J scale.
- Connect the DEFIB and GND terminals on the defibrillator analyzer to an oscilloscope vertical channel input and ground input. Set the oscilloscope to 0.5 V/div, 2 ms/div, + slope, store mode, and single sweep.

**Note:** 1 V on the oscilloscope = 29 A defibrillator output current using the Fluke QED 6 defibrillator analyzer. When using other energy meters, refer to the manufacturer's specifications. You may need to slow down the horizontal sweep and/or turn on the triggering high-frequency reject to successfully capture the waveform.

- Turn the device ON. Press ENERGY SELECT and select 360 J.
- 4. Press CHARGE. After the capacitor charges (the SHOCK indicator is blinking), press SHOCK to deliver the energy to the analyzer.
- Verify that the waveform meets specifications.
- When testing is complete, turn the device OFF and disconnect the test setup.

#### TCP – Defibrillator Output Waveform Test (continued)

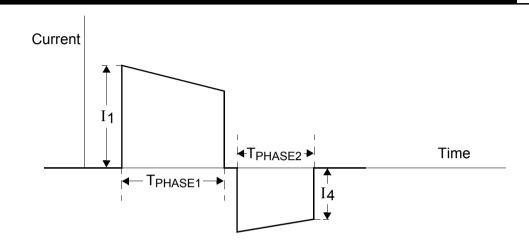

| Patient                | <b>T</b> PHASE1 | (ms) | T <sub>PHASE</sub> | <sub>2</sub> (ms) | Tilt |      |  |
|------------------------|-----------------|------|--------------------|-------------------|------|------|--|
| Impedance ( $\Omega$ ) | Min             | Max  | Min                | Max               | Min  | Max  |  |
| 50                     | 6.8             | 7.9  | 4.5                | 5.3               | 63.9 | 71.0 |  |

- 1. Delivered waveform at 360 J into given resistive load.
- 2. Discharge polarity is APEX positive, STERNUM negative for Phase 1.

3. Tilt = 
$$\frac{(I_1 - |I_4|)}{I_1}$$

#### Troubleshooting

This section describes error code usage, interpretation, and corrective action, and provides a separate troubleshooting chart keyed to the **performance inspection procedure (PIP)** and individual troubleshooting tests that require operator interpretation. Choose from the following topics:

**Processing Error Codes** 

**Troubleshooting Chart** 

**Error Code Categories** 

**Error Code Table** 

**Using the Service/Status Features** 

**Service Indicator** 

**Device User Test** 

## **Processing Error Codes**

7-2

#### Introduction

When an internal program or process fails to execute properly, an error code is logged and the service indicator LED turns on. Errors rarely occur and should be investigated thoroughly by qualified service personnel before the device is placed back into active use. Always complete the performance inspection procedure (PIP) after encountering and clearing any error code(s).

Error codes stored in the **Service Log** may not necessarily indicate a permanent error. Error codes can indicate transient electromagnetic interference (EMI) or electrostatic discharge (ESD). If you suspect transient EMI or ESD as the source of an error, clear the error code(s), and cycle the power. If the error code does not reoccur, it may have been the result of EMI or ESD.

**Note:** Alway reload device software to the current version anytime a circuit board is replaced.

#### **Error Code Processing**

To process an error code:

- Note any problems with the device and consult the **Troubleshooting Chart**.
- 2. Review error codes in the **Service Log**. Record any errors, including the date, time, error, and error extension.
- Select CLEAR LOG in the service log, and then turn the device OFF.

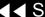

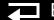

#### Error Code Processing (continued)

- Complete the performance inspection procedure (PIP).
  - If completed successfully, the device may be returned to regular use. (The error code(s) may have been related to EMI or ESD.)
  - If the service LED turns on at any time during the PIP, stop the PIP and continue to the next step in this procedure.
- 5. Consult the **Troubleshooting Chart** for the suggested corrective action for vour PIP failure.

-OR-

Review the **Service Log** error codes, and then locate the error code in the **Error Code Table** 

**Note:** Use the links in the **Error Code Categories** table to quickly jump to the correct error code in the Error Code Table.

- 6. Read the corrective action(s). If the corrective action calls for the replacement of a part, click the link in the Troubleshooting Chart or click the appropriate part in the footer at the bottom of the Error Code Table pages to jump to the corrective action process.
- Service the device based on these inputs, and then repeat the PIP.
- For persistent error codes, contact your local Medtronic service or sales representative.

# **Troubleshooting Chart**

7-4

| Area                | Observed Symptom                             | Suggested Corrective Action                                                                                                    |
|---------------------|----------------------------------------------|----------------------------------------------------------------------------------------------------|
| Physical Inspection | Loose or broken hardware                     | Locate and tighten or replace loose items. Locate and replace broken components.                                                                                                    |
|                     | Evidence of dirt, fluids, or foreign objects | Perform external cleaning.                                                                                                    |
|                     | Damaged keypad or labels                     | Replace elastomer keypad. Replace product identification label. Replace explosion/hazard label. Replace operating instruction label.                                                                                                    |
| Power Off           | Device beeps when turned off                 | Connect device to ac power source.  Disable AC Loss Alert alarm.                                                                                                    |
| Power On            | No power on                                  | Make sure the device is plugged into ac power.  Replace the A04 Therapy PCB  Check P21 for 3.3 V to ground.  ■ If the A3 pin has 3.3 V to ground  - Check or replace the W18 UI Flex Cable.  - Replace UI PCB.  ■ If the A3 pin does not have 3.3 V to ground  - Check or replace the A03 Power module. |

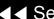

7-5

| Area                 | Observed Symptom                  | Suggested Corrective Action                                                                                                    |
|----------------------|-----------------------------------|----------------------------------------------------------------------------------------------------|
| Power On (continued) | No display (white or blue screen) | <ol> <li>Check A05 UI PCB for 3.3 V to ground at C96 and 2.5 V to ground at C93.         <ul> <li>If either one is not present, replace the A05 UI PCB.</li> </ul> </li> <li>Check P21 for 3.3 V to ground.         <ul> <li>If 3.3 V is present, check or replace the W18 UI Flex Cable.</li> <li>If 3.3 V is present, replace the A05 UI PCB.</li> <li>If 3.3 V is not present, replace the A01 System PCB.</li> </ul> </li> </ol> |
|                      | No display (blank screen)         | <ul> <li>Check P21 for 2 V to ground.</li> <li>■ If 12 V is present</li> <li>— Replace the W18 UI Flex Cable.</li> <li>— Replace UI backlight/display assembly.</li> <li>■ If 12 V is not present:</li> <li>— Check for 12 V at P17 between pins 1 and 3.</li> <li>— If 12 V is present, replace A04 Therapy PCB.</li> <li>— If 12 V is not present, replace the A03 Power module.</li> </ul>                                        |

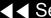

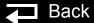

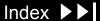

7-6 **Observed Symptom Suggested Corrective Action** Area Power On (continued) Check or replace the W18 UI Flex Cable. Display on, no power-on LED Check or replace the A05 UI PCB. Replace the A04 Therapy PCB. Continuous reset Replace the A01 System PCB. Frozen at the power-on screen Check or replace the W18 UI Flex Cable. Replace the A01 System PCB. Distorted display Replace the A05 UI PCB Service indicator remains on Refer to **Processing Error Codes** for assistance. **Set the Maintenance Prompt interval.** MAINTENANCE DUE message **Reset the Maintenance Prompt interval.** remains on screen Keypad Perform keypad test. Improper button response Check or replace the elastomer keypad. Replace the A05 UI PCB. Perform keypad test. Hard paddle buttons Check or replace hard paddles. Check or replace the W01 Therapy Connector. Replace the A04 Therapy PCB.

7-7

| Area    | Observed Symptom             | Suggested Corrective Action                                                                                                    |
|---------|------------------------------|----------------------------------------------------------------------------------------------------|
| Printer | Not printing                 | Perform printer test. Check for proper paper. Check for 3.3 V on pins 14 and 16 on the J38 test connector on the A05 UI PCB.  If either is higher than 3.3 V, replace the W14 Printer Flex Cable.  If both are lower than 3.3 V:  Check or replace the A12 Printer Assembly.  Replace the A05 UI PCB. |
|         | Light print                  | Verify use of proper paper. Check the W14 Printer Flex Cable connection. Check or replace the A05 UI PCB.                                                                                                    |
|         | Missing or broken characters | Verify use of proper paper. Clean the printhead. Check or replace the A12 Printer Assembly.                                                                                                    |

(Continued on next page)

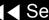

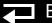

Index >>

7-8

| Area                                            | Observed Symptom                  | Suggested Corrective Action                                                                                                    |
|-------------------------------------------------|-----------------------------------|----------------------------------------------------------------------------------------------------|
| Audio                                           | Inaudible or garbled audio        | Perform the voice tone test. Check the speaker connection. Check or replace the W02 Speaker Assembly. Check or replace the A01 System PCB.                                                                           |
| Power source management                         | No backup battery operation       | Replace the A07 Battery. Check or replace the A03 Power Module.                                                                                                    |
| QUIK-COMBO or standard paddles delivered energy | Unable to complete auto test      | Rerun the test with proper test load shorting. Check continuity of the test plug or shorting bar. Check continuity of the QUIK-COMBO cable. Check or replace the W01 Therapy Connector. Replace the A04 Therapy PCB. |
|                                                 | Delivered energy out of tolerance | Perform defibrillator calibration.                                                                                                    |
| Patient impedance channel broken                | Abnormal energy delivery          | Check or replace the A14 Inductive Resistor (less than 5 ohms). Check or replace the A04 Therapy PCB. Replace the A01 System PCB.                                                                                    |

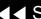

7-9

| Area                                                     | Observed Symptom                          | Suggested Corrective Action                                                                                                    |
|----------------------------------------------------------|-------------------------------------------|----------------------------------------------------------------------------------------------------|
| Patient impedance channel broken (continued)             | Low patient impedance                     | If tested into a 50 ohm load during 3:00 AM test, rerun test with correct test plug. If test passes, complete PIP. If test fails, replace the A01 System PCB.                   |
|                                                          | Therapy cable leads off (QUIK-COMBO only) | Check continuity of the QUIK-COMBO cable; replace if necessary. Check continuity of the W01 Therapy Connector; replace if necessary. Replace the A01 System PCB.                |
| QUIK-COMBO or standard paddles synchronous cardioversion | No paddles channel sync mark              | Check or replace the Therapy cable. Check or replace the W01 Therapy Connector. Replace the A01 System PCB.                                                                     |
|                                                          | No lead channel sync mark                 | Check for noisy ECG signal. Check or replace the ECG cable. Check or replace the W06 ECG connector. Check or replace the A02 Patient Parameter PCB. Replace the A01 System PCB. |

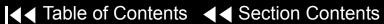

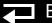

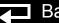

7-10

| Area                                                                 | Observed Symptom                              | Suggested Corrective Action                                                                                                    |
|----------------------------------------------------------------------|-----------------------------------------------|----------------------------------------------------------------------------------------------------|
| QUIK-COMBO or standard paddles synchronous cardioversion (continued) | Failure to transfer coincident with sync mark | Check sync marker placement on R-wave.  Perform the keypad test.  ■ If test fails, replace the A05 UI PCB.  ■ If test passes, run the user test and troubleshoot error code.                                                   |
| Pacer option characteristics                                         | Pacer does not turn on                        | Verify manufacturer configuration bit setting.  Perform keypad test:  ■ If test fails, check key tactile feedback.  - Replace the elastomer keypad.  - Replace the A05 UI PCB.  ■ If test passes, follow error code procedure. |
|                                                                      | Pacing current/rate out of tolerance          | Check or replace the A04 Therapy PCB.                                                                                                    |
| 3- or 5-lead ECG characteristics                                     | No ECG                                        | Check or replace the ECG cable. Check or replace the W06 ECG Connector. Replace the A02 Patient Parameter PCB.                                                                                                    |

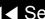

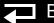

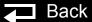

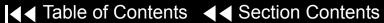

7-11

| Area                                 | Observed Symptom                             | Suggested Corrective Action                                                                             |
|--------------------------------------|----------------------------------------------|----------------------------------------------------------------------------------------------------|
| 3- or 5-Lead ECG                     | Saturated ECG                                | Replace the A02 Patient Parameter PCB.                                                                  |
| characteristics (continued)          | No amplitude ECG                             | Check or replace the ECG cable.  Replace the A02 Patient Parameter PCB.                                 |
|                                      | ECG gain out of tolerance                    | Check simulator output. Check or replace the ECG cable. Check or replace the A02 Patient Parameter PCB. |
| QUIK-COMBO ECG characteristics       | ECG gain out of tolerance                    | Check simulator output. Check or replace the therapy cable. Check or replace the A01 System PCB.        |
|                                      | ECG analog out (missing or out of tolerance) | Check simulator output. Check ECG on display. Check W11 ECG out connector.                              |
| Standard paddles ECG characteristics | ECG gain out of tolerance                    | Check simulator output. Check or replace the therapy cable. Check or replace the A01 System PCB.        |

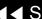

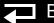

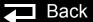

7-12

| Area        | Observed Symptom                               | Suggested Corrective Action                                                                                                    |
|-------------|------------------------------------------------|----------------------------------------------------------------------------------------------------|
| Oximeter    | No SpO2 response (no cable detected)           | Check or replace the SpO2 cable. Check or replace the SpO2 sensor. Check or replace the W05 SpO2 Assembly.                                                                                                    |
|             | Saturation reading missing or out of tolerance | Check or replace the SpO2 cable. Check or replace the SpO2 sensor. Check or replace the W05 SpO2 Assembly. Check or replace the A06 OEM PCB.                                                                           |
| Speed Dial  | Speed Dial not functioning                     | Check or replace the W04 Speed Dial Assembly. Replace the A05 UI PCB.                                                                                                    |
| Remote sync | No remote sync                                 | Turn on remote sync function. Check ECG Out/Sync In connector. If bad, replace the A03 Power module. Check or replace the W09 Power Cable. Check or replace the A01 System PCB. Check or replace the A03 Power module. |

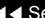

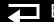

7-13

| Area                      | Observed Symptom             | Suggested Corrective Action                                     |
|---------------------------|------------------------------|-----------------------------------------------------------------|
| No ac power reminder tone | No alert                     | Check configuration setting.  Replace the A03 Power module.     |
| Leakage current           | Fails chassis leakage test   | Replace the A03 Power module.                                   |
| Grounding resistance      | Fails ground resistance test | Check or replace the power cord.  Replace the A03 Power module. |

**|** ◀ **Table of Contents | ◀ ■ Section Contents** 

# **Error Code Categories**

7-14

Error codes are organized into the following categories, in four-digit hexadecimal format:

| <b>Initial Digit</b> | Category | Description              | Associated PCBs and Assemblies                                                          |
|----------------------|----------|--------------------------|-----------------------------------------------------------------------------------------|
| axxx                 | PR       | Printer                  | A12 Printer                                                                             |
| bxxx                 | BM       | Behavior Manager         | A01 System                                                                              |
| 0xxx                 | UT       | Utilities                | A01 System                                                                              |
| 1xxx                 | UI       | User Interface           | A01 System, A04 Therapy, A05 UI, A12 Printer, W14 Printer Flex Cable, W18 UI Flex Cable |
| 2xxx                 | DC       | Data Communications      | A01 System                                                                              |
| 3xxx                 | DM       | Data Management          | A01 System                                                                              |
| 4xxx                 | SM       | System Monitor           | A01 System, A04 Therapy, A05 UI, W18 UI Flex Cable                                      |
| 50xx                 | PC       | Processor Control        | A01 System, A02 PP PCB, A04 Therapy, A05 UI, W18 UI Flex Cable                          |
| 51xx                 | PM       | Power Management         | A03 Power Module, A04 Therapy, A07 Battery, W08 Battery Cable                           |
| 6xxx                 | PP       | Patient Parameter – SpO2 | A02 PP PCB, A06 OEM PCB, A10 SpO2 Module                                                |
| 8xxx                 | DSP      | Digital Signal Processor | A01 System, A02 PP PCB                                                                  |
| 9xxx                 | TH       | Therapy                  | A01 System, A03 Power Module, A04 Therapy, A07 Battery                                  |

#### **Error Code Table**

7-15

| Error | Error Description              | Corrective Action                                                                 |
|-------|--------------------------------|-----------------------------------------------------------------------------------|
| a00b  | Printer communication lost     | Reload the device software.                                                       |
| a00e  | Printer initialization error   | Reload the device software.                                                       |
| b001  | Invalid state request          | <ol> <li>Clear error and perform PIP.</li> <li>Replace A01 System PCB.</li> </ol> |
| b011  | System behavior manager error  | Reload the device software.                                                       |
| b012  | Energy cap charging time out   | Reload the device software.                                                       |
| b013  | Shock advisory system error    | Reload the device software.                                                       |
| b014  | Shock advisory system time out | Reload the device software.                                                       |
| b016  | Motion detect timer error      | Reload the device software.                                                       |
| b017  | Shock result time out          | Reload the device software.                                                       |
| b018  | USB interrupt error            | <ol> <li>Clear error and perform PIP.</li> <li>Replace A01 System PCB.</li> </ol> |

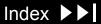

7-16

| Error | Error Description                           | Corrective Action Code                                                                                                   |
|-------|---------------------------------------------|----------------------------------------------------------------------------------------------------|
| 000a  | System ADC background test failed           | Replace the A01 System PCB.                                                                                              |
| 000b  | System ADC failed self-calibration          | Replace the A01 System PCB.                                                                                              |
| 000c  | System Flash memory ID unknown              | Replace the A01 System PCB.                                                                                              |
| 000d  | System hardware/software configuration lost | Replace the A01 System PCB.                                                                                              |
| 0002  | System Flash memory voltage error           | Replace the A01 System PCB.                                                                                              |
| 0003  | Cannot erase system Flash memory            | Replace the A01 System PCB.                                                                                              |
| 0004  | Cannot write to system Flash memory         | Replace the A01 System PCB.                                                                                              |
| 0006  | System ADC read error                       | Replace the A01 System PCB.                                                                                              |
| 0007  | System DAC not responding                   | Replace the A01 System PCB.                                                                                              |
| 8000  | ECG OUT DAC self-test failed                | Replace the A01 System PCB.                                                                                              |
| 100e  | UI – system communication lost              | <ol> <li>Replace the W18 UI Flex Cable.</li> <li>Replace the A05 UI PCB.</li> <li>Replace the A01 System PCB.</li> </ol> |
| 100f  | Display update timer error                  | <ol> <li>Reload the device software.</li> <li>Replace the A01 System PCB.</li> </ol>                                     |

(Continued on next page)

Back

7-17

| Error | Error Description                   | Corrective Action Code                                                               |
|-------|-------------------------------------|--------------------------------------------------------------------------------------|
| 1010  | Display update queue error          | <ol> <li>Reload the device software.</li> <li>Replace the A01 System PCB.</li> </ol> |
| 1013  | System detected unexpected UI reset | <ol> <li>Replace the W18 UI Flex Cable.</li> <li>Replace the A05 UI PCB.</li> </ol>  |
| 1014  | Voice prompt/audio watchdog failure | <ol> <li>Reload the device software.</li> <li>Replace the A01 System PCB.</li> </ol> |
| 1015  | USB data time-out error             | Replace the W18 UI Flex Cable.                                                       |
| 1016  | UI USB data error                   | Replace the A05 UI PCB.                                                              |
| 1c01  | UI FPGA programming error           | Replace the A05 UI PCB.                                                              |
| 1c02  | UI FPGA verification error          | Replace the A05 UI PCB.                                                              |
| 1c03  | UI FPGA program file error          | <ol> <li>Reload the device software.</li> <li>Replace the A05 UI PCB.</li> </ol>     |
| 1c04  | UI ADC not functioning              | Replace the A05 UI PCB.                                                              |

7-18

| Error | Error Description                          | Corrective Action                                                             |
|-------|--------------------------------------------|-------------------------------------------------------------------------------|
| 1c05  | Printer ADC out of tolerance (temperature) | Check the W14 Printer Flex Cable.                                             |
|       |                                            | <ol> <li>Replace the A12 Printer.</li> <li>Replace the A05 UI PCB.</li> </ol> |
| 1c06  | Printer ADC out of tolerance (voltage)     | Check the W14 Printer Flex Cable.                                             |
| 1000  | Filliter ADC out of tolerance (voltage)    | 2. Replace the A12 Printer.                                                   |
|       |                                            | 3. Replace the A05 UI PCB.                                                    |
| 1c07  | UI voltage out of tolerance (5 V)          | Replace the A05 UI PCB.                                                       |
| 1c08  | UI voltage out of tolerance (3.3 V)        | Replace the A05 UI PCB.                                                       |
| 1c09  | UI voltage out of tolerance (2.5 V)        | Replace the A05 UI PCB.                                                       |
| 1c0a  | UI voltage out of tolerance (35 V)         | Replace the A05 UI PCB.                                                       |
| 1c0b  | UI voltage out of tolerance (SW VBATT)     | Replace the A05 UI PCB.                                                       |
| 1c0c  | UI voltage out of tolerance (ground)       | Replace the A05 UI PCB.                                                       |
| 1c0f  | UI hardware I.D. corrupted                 | Replace the A05 UI PCB.                                                       |
| 1c10  | UI boot program corrupted                  | Replace the A05 UI PCB.                                                       |

(Continued on next page)

Back

7-19

| Error | Error Description                                                       | Corrective Action                                                    |
|-------|-------------------------------------------------------------------------|----------------------------------------------------------------------|
| 1c11  | UI application Flash memory corrupted                                   | Reload the device software.                                          |
|       |                                                                         | 2. Replace the A05 UI PCB.                                           |
| 1c12  | UI font Flash memory corrupted                                          | Reload the device software.                                          |
|       |                                                                         | 2. Replace the A05 UI PCB.                                           |
| 1c13  | UI FPGA Flash memory corrupted                                          | Reload the device software.                                          |
|       |                                                                         | 2. Replace the A05 UI PCB.                                           |
| 1c16  | UI CPU RAM test failed on power-on                                      | Replace the A05 UI PCB.                                              |
| 1c17  | UI CPU RAM test failed during normal operation                          | Replace the A05 UI PCB.                                              |
| 1fff  | Additional information related to error code that is logged before 1fff | No action required for 1fff; refer to error code logged before 1fff. |
| 2004  | System cannot initialize serial port (system connector)                 | Replace the A01 System PCB.                                          |
| 2005  | System cannot initialize driver for serial port (system                 | Reload the device software.                                          |
|       | connector)                                                              | <ol><li>Replace the A01 System PCB.</li></ol>                        |

(Continued on next page)

A01 System PCB

A05 UI PCB

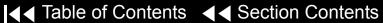

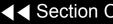

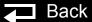

7-20

| Error | Error Description                                   | Corrective Action                                                                                                    |
|-------|-----------------------------------------------------|----------------------------------------------------------------------------------------------------|
| 3001  | System cannot use data management (DM) Flash memory | <ol> <li>Reload the device software.</li> <li>Replace the A01 System PCB.</li> </ol>                                       |
| 3002  | System data management Flash memory corrupted       | <ol> <li>Clear memory (service mode).</li> <li>Reload the device software.</li> <li>Replace the A01 System PCB.</li> </ol> |
| 3005  | System cannot delete DM record                      | <ol> <li>Clear memory (service mode).</li> <li>Reload the device software.</li> <li>Replace the A01 System PCB.</li> </ol> |
| 3007  | System cannot create new DM record                  | <ol> <li>Clear memory (service mode).</li> <li>Reload the device software.</li> <li>Replace the A01 System PCB.</li> </ol> |
| 3008  | System could not store DM record                    | <ol> <li>Clear memory (service mode).</li> <li>Reload the device software.</li> <li>Replace the A01 System PCB.</li> </ol> |

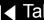

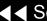

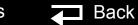

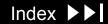

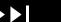

7-21

| Error | Error Description                                                       | Corrective Action                                                                                                    |
|-------|-------------------------------------------------------------------------|----------------------------------------------------------------------------------------------------|
| 3009  | System could not erase oldest DM record                                 | <ol> <li>Clear memory (service mode).</li> <li>Reload the device software.</li> <li>Replace the A01 System PCB.</li> </ol> |
| 300a  | System cannot clear DM memory                                           | <ol> <li>Reload the device software.</li> <li>Replace the A01 System PCB.</li> </ol>                                       |
| 300b  | System error writing DM record                                          | <ol> <li>Clear memory (service mode).</li> <li>Reload the device software.</li> <li>Replace the A01 System PCB.</li> </ol> |
| 300c  | System cannot read archived DM record                                   | <ol> <li>Clear memory (service mode).</li> <li>Reload the device software.</li> <li>Replace the A01 System PCB.</li> </ol> |
| 3010  | System error DM memory corrupt                                          | Replace the A01 System PCB.                                                                                                |
| 3fff  | Additional information related to error code that is logged before 3fff | No action required for 3fff; refer to error code logged before 3fff.                                                       |

(Continued on next page)

A01 System PCB

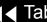

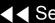

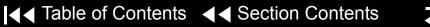

7-22

| Error | Error Description                     | Corrective Action                             |
|-------|---------------------------------------|-----------------------------------------------|
| 4005  | System NVRAM error log                | Replace the coin cell battery.                |
|       |                                       | <ol><li>Reload the device software.</li></ol> |
|       |                                       | <ol><li>Replace the A01 System PCB.</li></ol> |
| 4006  | Error log queue not functioning       | Reload the device software.                   |
|       |                                       | 2. Replace the A01 System PCB.                |
| 4008  | Error log count corrupted             | Reload the device software.                   |
|       |                                       | 2. Replace the A01 System PCB.                |
| 4009  | System RAM test failed                | Reload the device software.                   |
|       |                                       | <ol><li>Replace the A01 System PCB.</li></ol> |
| 400a  | System program Flash memory corrupted | Reload the device software.                   |
|       |                                       | <ol><li>Replace the A01 System PCB.</li></ol> |
| 400b  | Program contents failure              | Replace the A01 System PCB.                   |
| 400c  | System ADC voltage low                | Replace the A01 System PCB.                   |
| 400d  | System ADC voltage high               | Replace the A01 System PCB.                   |

7-23

| Error | Error Description                                                       | Corrective Action                                                                                                    |
|-------|-------------------------------------------------------------------------|----------------------------------------------------------------------------------------------------|
| 4010  | Service LED failed                                                      | <ol> <li>Replace the W18 UI Flex Cable.</li> <li>Replace the A05 UI PCB.</li> <li>Replace the A04 Therapy PCB.</li> </ol> |
| 4012  | Voice Flash memory corrupted                                            | Reload the device software.                                                                                               |
| 4013  | Voice/font Flash memory invalid                                         | Reload the device software.                                                                                               |
| 4fff  | Additional information related to error code that is logged before 4fff | No action required for 4fff; refer to error code logged before 4fff.                                                      |
| 5003  | System watchdog failed                                                  | Replace the A01 System PCB.                                                                                               |
| 5004  | System watchdog reset                                                   | <ol> <li>Reload the device software.</li> <li>Replace the A01 System PCB.</li> </ol>                                      |
| 5005  | System CPU error during boot-up                                         | Replace the A01 System PCB.                                                                                               |
| 5006  | System RAM failed during boot-up                                        | Replace the A01 System PCB.                                                                                               |
| 5007  | System checksum failure during boot-up                                  | <ol> <li>Reload the device software.</li> <li>Replace the A01 System PCB.</li> </ol>                                      |
| 5008  | System boot program failure                                             | Replace the A01 System PCB.                                                                                               |

(Continued on next page)

A01 System PCB

A04 Therapy PCB

A05 UI PCB

Back

W18 UI Flex Cable

7-24

| Error | Error Description                       | Corrective Action                                                                       |
|-------|-----------------------------------------|-----------------------------------------------------------------------------------------|
| 5009  | Real-time clock (RTC) access failed     | <ol> <li>Reload the device software.</li> <li>Replace the A01 System PCB.</li> </ol>    |
| 500a  | Coin cell battery not detected          | <ol> <li>Replace the coin cell battery.</li> <li>Replace the A01 System PCB.</li> </ol> |
| 500b  | Cannot use system NVRAM                 | <ol> <li>Reload the device software.</li> <li>Replace the A01 System PCB.</li> </ol>    |
| 500c  | System application start error          | <ol> <li>Reload the device software.</li> <li>Replace the A01 System PCB.</li> </ol>    |
| 500d  | System software initialization time out | <ol> <li>Reload the device software.</li> <li>Replace the A01 System PCB.</li> </ol>    |
| 500e  | System application start error          | <ol> <li>Reload the device software.</li> <li>Replace the A01 System PCB.</li> </ol>    |
| 5010  | Configuration mismatch                  | Replace the coin cell battery.                                                          |

(Continued on next page)

Back

7-25

| Error | Error Description                 | Corrective Action                                                                       |
|-------|-----------------------------------|-----------------------------------------------------------------------------------------|
| 5011  | NVRAM configuration data error    | <ol> <li>Replace the coin cell battery.</li> <li>Reload the device software.</li> </ol> |
| 5012  | Configuration data error          | Replace the coin cell battery.                                                          |
| 5013  | System meter initialization error | Reload the device software.                                                             |
| 5014  | System meter mismatch             | Replace the coin cell battery.                                                          |
| 5015  | NVRAM error                       | Replace the A01 System PCB.                                                             |
| 5016  | MFG data mismatch                 | Replace the A01 System PCB.                                                             |
| 5017  | NVRAM MFG data lost               | Replace the A01 System PCB.                                                             |
| 5018  | Watchdog reset failed             | Replace the A01 System PCB.                                                             |
| 5019  | NVRAM corrupted                   | Replace the coin cell battery.                                                          |
| 501a  | NVRAM corrupted                   | Replace the coin cell battery.                                                          |
| 501c  | RTC not running                   | <ol> <li>Replace the coin cell battery.</li> <li>Replace the A01 System PCB.</li> </ol> |

7-26

| Error | Error Description               | Corrective Action                                                                       |
|-------|---------------------------------|-----------------------------------------------------------------------------------------|
| 501d  | RTC out of sync                 | <ol> <li>Replace the coin cell battery.</li> <li>Replace the A01 System PCB.</li> </ol> |
| 501e  | System software execution error | Reload the device software.                                                             |
| 501f  | System software read error      | Reload the device software.                                                             |
| 5020  | System software write error     | Reload the device software.                                                             |
| 5021  | System software error           | Reload the device software.                                                             |
| 5022  | System software exception code  | Reload the device software.                                                             |
| 5023  | System software exception code  | Reload the device software.                                                             |
| 5024  | System software exception code  | Reload the device software.                                                             |
| 5026  | NVRAM low battery interrupt     | Replace the coin cell battery.                                                          |
| 5027  | System USB did not initialize   | Replace the A01 System PCB.                                                             |
| 5028  | PP USB did not initialize       | Replace the A02 PP PCB.                                                                 |

(Continued on next page)

Back

7-27

| Error | Error Description              | Corrective Action                                                                                            |
|-------|--------------------------------|----------------------------------------------------------------------------------------------------|
| 5029  | Therapy USB did not initialize | Replace the A04 Therapy PCB.                                                                                 |
| 502a  | UI USB did not initialize      | <ol> <li>Replace the W18 UI Flex Cable.</li> <li>Replace the A05 UI PCB.</li> </ol>                          |
| 502b  | USB system failed              | Replace the A01 System PCB.                                                                                  |
| 502f  | Device type invalid            | <ol> <li>Check configuration code.</li> <li>Set device type.</li> <li>Replace the A01 System PCB.</li> </ol> |
| 5030  | PP USB disconnect              | Replace the A02 PP PCB.                                                                                      |
| 5031  | UI USB disconnect              | <ol> <li>Replace the W18 UI Flex Cable.</li> <li>Replace the A05 UI PCB.</li> </ol>                          |
| 5032  | Therapy USB disconnect         | Replace the A04 Therapy PCB.                                                                                 |
| 5033  | PP USB download time out       | Reload the device software.                                                                                  |
| 5036  | USB initialization failed      | <ol> <li>Reload the device software.</li> <li>Replace the A01 System PCB.</li> </ol>                         |

(Continued on next page)

A04 Therapy PCB

A01 System PCB

A05 UI PCB

A02 PP PCB

W18 UI Flex Cable

7-28

| Error | Error Description                                 | Corrective Action                                                                                                    |
|-------|---------------------------------------------------|----------------------------------------------------------------------------------------------------|
| 5037  | USB unitization error                             | <ol> <li>Reload the device software.</li> <li>Replace the A01 System PCB.</li> </ol>                                        |
| 5038  | Cannot clear interrupt source                     | Replace the A01 System PCB.                                                                                                 |
| 5039  | Bus error reported by USB PP channel              | <ol> <li>Clear error and perform PIP.</li> <li>Replace the A02 PP PCB.</li> <li>Replace the A01 System PCB.</li> </ol>      |
| 503a  | Bus error reported by USB UI channel              | <ol> <li>Clear error and perform PIP.</li> <li>Replace the A05 UI PCB.</li> <li>Replace the A01 System PCB.</li> </ol>      |
| 503b  | Bus error reported by USB therapy channel         | <ol> <li>Clear error and perform PIP.</li> <li>Replace the A04 Therapy PCB.</li> <li>Replace the A01 System PCB.</li> </ol> |
| 503c  | USB host driver cannot create transfer descriptor | <ol> <li>Clear error and perform PIP.</li> <li>Replace the A01 System PCB.</li> </ol>                                       |

(Continued on next page)

A01 System PCB

A02 PP PCB

A04 Therapy PCB

Back

A05 UI PCB

7-29

| Error | Error Description                                            | Corrective Action                                                                                                    |
|-------|--------------------------------------------------------------|----------------------------------------------------------------------------------------------------|
| 503d  | USB host driver received message larger than maximum allowed | <ol> <li>Clear error and perform PIP.</li> <li>Replace the A01 System PCB.</li> </ol>                                                    |
| 5040  | Inconsistent RTC time                                        | Replace the A01 System PCB.                                                                                                    |
| 5105  | Battery failed to reach charge in 2.5 hours                  | <ol> <li>Replace the A07 Battery.</li> <li>Replace the A03 Power module.</li> </ol>                                                      |
| 5106  | Power supply out of tolerance                                | <ol> <li>If power supply voltage is &lt;14 Vdc, replace ac power supply.</li> <li>If &gt;14 Vdc, clear error and perform PIP.</li> </ol> |
| 5107  | Power module RAM error                                       | Replace the A03 Power module.                                                                                                    |
| 5108  | Power module self-test diagnostic error                      | Replace the A03 Power module.                                                                                                    |
| 510a  | Battery <10 V after 20 minutes of charging                   | <ol> <li>Replace the A07 Battery.</li> <li>Replace the A03 Power module.</li> </ol>                                                      |
| 510b  | Does not switch to battery power                             | Replace the A03 Power module.                                                                                                    |
| 510c  | Does not detect ac disconnect                                | Replace the A03 Power module.                                                                                                    |

(Continued on next page)

Back

7-30

| Error | Error Description                          | Corrective Action                                                                                                    |
|-------|--------------------------------------------|----------------------------------------------------------------------------------------------------|
| 510d  | Battery powered when connected to ac power | Replace the A03 Power module.                                                                                                    |
| 510e  | Battery <10 V after charge cycle           | Replace the A07 Battery.                                                                                                    |
| 510f  | Battery charge cycle stopped               | <ol> <li>Check battery connection.</li> <li>Replace the A07 Battery.</li> <li>Replace the A03 Power module.</li> </ol>                                                                                                    |
| 5110  | AC isolation diode shorted                 | Replace the A03 Power module.                                                                                                    |
| 5112  | Battery not detected                       | <ol> <li>Check the A07 Battery connection.</li> <li>Check W08 Battery Cable.</li> <li>Check for valid power hardware ID in SERVICE/STATUS/DEVICE DATA overlay.</li> <li>Replace the A07 Battery.</li> <li>Invalid power hardware ID; replace the A03 Power module.</li> <li>Valid power hardware ID; replace the A04 Therapy PCB.</li> </ol> |

(Continued on next page)

Back

7-31

| Error | Error Description                                                       | Corrective Action                                                                                                    |
|-------|-------------------------------------------------------------------------|----------------------------------------------------------------------------------------------------|
| 5115  | Battery thermistor <400 Ohms                                            | Replace A07 Battery (LIFEPAK 20e) Check battery thermistor. (LIFEPAK 20) Replace the A07 Battery if <400 Ohms. Replace the A03 Power module if >400 Ohms. |
| 5116  | Charger reporting zero during battery charging                          | Replace the A03 Power module.                                                                                                    |
| 5117  | No 12C connection detected (LIFEPAK 20e only)                           | <ol> <li>Replace the A07 Battery.</li> <li>Replace the A03 Power module.</li> </ol>                                                                       |
| 5118  | Power module connected to NiMH battery (LIFEPAK 20 only)                | Replace the A07 Battery.                                                                                                    |
| 511a  | Battery failure                                                         | Replace the A07 Battery.                                                                                                    |
| 5fff  | Additional information related to error code that is logged before 5fff | No action required for 5fff; refer to error code logged before 5fff.                                                                                      |
| 6002  | PP program corrupted                                                    | Reload the device software.                                                                                                    |
| 6003  | PP program not found                                                    | Reload the device software.                                                                                                    |

7-32

| Error | Error Description                | Corrective Action                                                                |
|-------|----------------------------------|----------------------------------------------------------------------------------|
| 6004  | PP boot-up error                 | Reload the device software.                                                      |
| 6009  | No PP data                       | Reload the device software.                                                      |
| 600c  | SpO2 misconfigured               | <ol> <li>Check configuration.</li> <li>Reload the device software.</li> </ol>    |
| 600e  | PP reset                         | <ol> <li>Reload the device software.</li> <li>Replace the A02 PP PCB.</li> </ol> |
| 600f  | OEM configuration error          | <ol> <li>Check configuration.</li> <li>Reload the device software.</li> </ol>    |
| 6010  | PP initialization error          | Reload the device software.                                                      |
| 6018  | Incorrect updated SpO2 image     | Replace the A06 OEM PCB.                                                         |
| 6019  | Incorrect updated SpO2 image CRC | Replace the A06 OEM PCB.                                                         |
| 6801  | PP power supply out of tolerance | Replace the A02 PP PCB.                                                          |
| 6802  | PP pre-amp data invalid          | <ol> <li>Clear error and perform PIP.</li> <li>Replace the A02 PP PCB</li> </ol> |

(Continued on next page)

A06 OEM PCB

A02 PP PCB

7-33

| Error | Error Description                                                       | Corrective Action                                                                 |
|-------|-------------------------------------------------------------------------|-----------------------------------------------------------------------------------|
| 6804  | PP data RAM test error                                                  | <ol> <li>Clear error and perform PIP.</li> <li>Replace the A02 PP PCB.</li> </ol> |
| 6805  | PP RAM test error                                                       | <ol> <li>Clear error and perform PIP.</li> <li>Replace the A02 PP PCB.</li> </ol> |
| 6806  | PP CRC test error                                                       | <ol> <li>Clear error and perform PIP.</li> <li>Replace the A02 PP PCB.</li> </ol> |
| 6807  | PP ECG test error                                                       | <ol> <li>Clear error and perform PIP.</li> <li>Replace the A02 PP PCB.</li> </ol> |
| 680b  | SpO2 board error                                                        | Replace the A10 SpO2 Module.                                                      |
| 6fff  | Additional information related to error code that is logged before 6fff | No action required for 6fff; refer to error logged before 6fff.                   |
| 800a  | System DSP error                                                        | Reload the device software.                                                       |
| 8013  | Voice format error                                                      | Reload the device software.                                                       |

(Continued on next page)

A02 PP PCB

A10 SpO2 Module

Back

7-34

| Error | Error Description                                                       | Corrective Action                                                                                 |
|-------|-------------------------------------------------------------------------|---------------------------------------------------------------------------------------------------|
| 8014  | No paddles data                                                         | <ol> <li>Reload the device software.</li> <li>Replace the A01 System PCB.</li> </ol>              |
| 801b  | DSP did not receive USB SOF (start of frame) interrupt                  | <ol> <li>Clear error and perform PIP.</li> <li>Replace the A01 System PCB.</li> </ol>             |
| 8105  | Impedance channel out of calibration                                    | Replace the A01 System PCB.                                                                       |
| 8108  | Paddles data out of sync                                                | <ol> <li>Reload the device software.</li> <li>Replace the A01 System PCB.</li> </ol>              |
| 8109  | Paddles pre-amp user test failed                                        | <ol> <li>Rerun the user test.</li> <li>Replace the A01 System PCB.</li> </ol>                     |
| 810b  | Real impedance <-30 ohms for one second                                 | <ol> <li>Perform TCP - defibrillator calibration.</li> <li>Replace the A01 System PCB.</li> </ol> |
| 8fff  | Additional information related to error code that is logged before 8fff | No action required for 8fff; refer to error logged before 8fff.                                   |

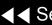

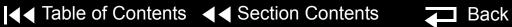

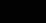

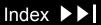

7-35

| Error | Error Description                    | Corrective Action                                                                     |
|-------|--------------------------------------|---------------------------------------------------------------------------------------|
| 9004  | Unable to initialize therapy control | Replace the A01 System PCB.                                                           |
| 9005  | Defib disabled                       | Replace the A01 System PCB.                                                           |
| 9007  | Shock not delivered                  | Reload the device software.                                                           |
| 9009  | Defib charge time expired            | Replace the A07 Battery.                                                              |
| 900b  | Pacing rate out of tolerance         | Replace the A01 System PCB.                                                           |
| 900f  | Unable to initialize therapy control | <ol> <li>Check the stack connector.</li> <li>Replace the A04 Therapy PCB.</li> </ol>  |
| 9011  | Pacer fault                          | <ol> <li>Reload the device software.</li> <li>Replace the A04 Therapy PCB.</li> </ol> |
| 9017  | Pacer disabled                       | Reload the device software.                                                           |
| 901a  | Pacer rate storage corrupted         | Reload the device software.                                                           |
| 901b  | Therapy PCB communication lost       | <ol> <li>Check the stack connector.</li> <li>Replace the A04 Therapy PCB.</li> </ol>  |

(Continued on next page)

A01 System PCB

A07 Battery

A04 Therapy PCB

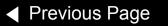

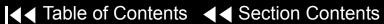

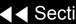

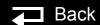

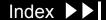

7-36

| Error | Error Description                                                | Corrective Action                                                                        |
|-------|------------------------------------------------------------------|------------------------------------------------------------------------------------------|
| 901d  | Testing purpose only                                             | Replace the A01 System PCB.                                                              |
| 9021  | Impedance value indicates regulator in System PCB pre-amp failed | <ol> <li>Clear error and perform PIP.</li> <li>Replace the A01 System PCB.</li> </ol>    |
| 9c03  | Therapy processor, unplanned reset                               | Replace the A04 Therapy PCB.                                                             |
| 9c04  | Therapy/system controller communication watchdog                 | Replace the A01 System PCB.                                                              |
| 9c05  | CRC error                                                        | <ol> <li>Clear error and perform PIP.</li> <li>Replace the A04 Therapy PCB.</li> </ol>   |
| 9c06  | Calibration constant A out of range                              | <ol> <li>Perform TCP - defibrillator calibration.</li> <li>Clear Service Log.</li> </ol> |
| 9c07  | Calibration constant B out of range                              | <ol> <li>Perform TCP - defibrillator calibration.</li> <li>Clear Service Log.</li> </ol> |
| 9c08  | Therapy ROM cyclic redundancy check (CRC) failed                 | <ol> <li>Reload the device software.</li> <li>Replace the A04 Therapy PCB.</li> </ol>    |
| 9c09  | Therapy RAM pattern write test failed                            | Replace the A04 Therapy PCB.                                                             |

7-37

| Error | Error Description                                        | Corrective Action                                                                                                    |
|-------|----------------------------------------------------------|----------------------------------------------------------------------------------------------------|
| 9c0a  | Therapy relay idle coil voltage out of range             | Replace the A04 Therapy PCB.                                                                                                    |
| 9c0b  | Therapy relay enabled coil voltage out of range (5 ms)   | Replace the A04 Therapy PCB.                                                                                                    |
| 9c0c  | Therapy relay enabled coil voltage out of range (100 ms) | Replace the A04 Therapy PCB.                                                                                                    |
| 9c0d  | Therapy relay drive enabled coil voltage out of range    | Replace the A04 Therapy PCB.                                                                                                    |
| 9c0f  | Therapy/power assembly communication error               | <ol> <li>Check power module 26-pin ribbon cable to<br/>J16 or A04 Therapy PCB.</li> <li>Replace the A03 Power module.</li> <li>Replace the A04 Therapy PCB.</li> </ol> |
| 9c11  | Capacitor Dump failed                                    | Replace the A04 Therapy PCB.                                                                                                    |
| 9c12  | Therapy PCB 5 V out of range                             | Replace the A04 Therapy PCB.                                                                                                    |
| 9c13  | Therapy PCB 15 V out of range                            | Replace the A04 Therapy PCB.                                                                                                    |
| 9c14  | Therapy PCB -15 V out of range                           | Replace the A04 Therapy PCB.                                                                                                    |

(Continued on next page)

A03 Power Module

A04 Therapy PCB

Back

7-38

| Error | Error Description                                         | Corrective Action                                                                                                    |
|-------|-----------------------------------------------------------|----------------------------------------------------------------------------------------------------|
| 9c15  | Therapy ADC time out error                                | Replace the A04 Therapy PCB.                                                                                                    |
| 9c18  | 3:00 AM H bridge test: NE leg shorted                     | Replace the A04 Therapy PCB.                                                                                                    |
| 9c19  | 3:00 AM H bridge test: SE leg shorted                     | Replace the A04 Therapy PCB.                                                                                                    |
| 9c1a  | 3:00 AM H bridge test: NW leg shorted                     | Replace the A04 Therapy PCB.                                                                                                    |
| 9c1b  | 3:00 AM H bridge test: SW leg shorted                     | Replace the A04 Therapy PCB.                                                                                                    |
| 9c1c  | 3:00 AM H bridge test: east side stuck open               | Replace the A04 Therapy PCB.                                                                                                    |
| 9c1d  | 3:00 AM H bridge test: west side stuck open               | Replace the A04 Therapy PCB.                                                                                                    |
| 9c1e  | 3:00 AM H bridge test: charge time out of range           | <ol> <li>Perform TCP - defibrillator calibration.</li> <li>Clear Service Log.</li> </ol>                                                       |
| 9c1f  | 3:00 AM shorted paddles relay contact test: relay shorted | <ol> <li>Inductive resister is not connected or is open.</li> <li>Replace the A04 Therapy PCB.</li> <li>Replace the A01 System PCB.</li> </ol> |

7-39

| Error | Error Description                                            | Corrective Action            |
|-------|--------------------------------------------------------------|------------------------------|
| 9c20  | 3:00 AM shorted paddles relay contact test: relay shorted    | Replace the A04 Therapy PCB. |
| 9c21  | 3:00 AM pace drive test: pace power supply stuck on          | Replace the A04 Therapy PCB. |
| 9c22  | 3:00 AM pace drive test: pace power supply inoperable        | Replace the A04 Therapy PCB. |
| 9c23  | 3:00 AM pace drive test: relay contacts shorted              | Replace the A04 Therapy PCB. |
| 9c24  | 3:00 AM pace drive test: relay drive low side shorted        | Replace the A04 Therapy PCB. |
| 9c25  | 3:00 AM pace drive test: relay drive high side shorted       | Replace the A04 Therapy PCB. |
| 9c26  | 3:00 AM pace drive test: pace FET shorted                    | Replace the A04 Therapy PCB. |
| 9c27  | 3:00 AM pace drive test: pace current path open              | Replace the A04 Therapy PCB. |
| 9c28  | 3:00 AM pace drive test: pace set point error                | Replace the A04 Therapy PCB. |
| 9c29  | 3:00 AM redundant controls test: redundant controls stuck on | Replace the A04 Therapy PCB. |

(Continued on next page)

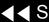

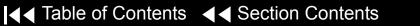

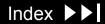

Back

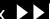

7-40

| Error | Error Description                                          | Corrective Action                                                                                       |
|-------|------------------------------------------------------------|----------------------------------------------------------------------------------------------------|
| 9c2a  | 3:00 AM redundant controls test: enable 2 stuck on         | Replace the A04 Therapy PCB.                                                                            |
| 9c2b  | 3:00 AM redundant controls test: enable 1 stuck on         | Replace the A04 Therapy PCB.                                                                            |
| 9c2c  | Capacitor voltage per pacing pulse too high                | Replace the A04 Therapy PCB.                                                                            |
| 9c2d  | Capacitor current per pacing pulse too high                | Replace the A04 Therapy PCB.                                                                            |
| 9c2e  | Cap current per pacing pulse too high                      | Replace the A04 Therapy PCB.                                                                            |
| 9c2f  | Pacing current and selected current out of range           | Replace the A04 Therapy PCB.                                                                            |
| 9c30  | Pacing pulse width too short                               | Replace the A04 Therapy PCB.                                                                            |
| 9c31  | Pacing pulse width too long                                | Replace the A04 Therapy PCB.                                                                            |
| 9c32  | Capacitor voltage and predicted capacitor voltage mismatch | <ol> <li>Energy capacitor is not connected or is open.</li> <li>Replace the A04 Therapy PCB.</li> </ol> |
| 9c35  | Therapy CPU instruction test failed                        | Replace the A04 Therapy PCB.                                                                            |
| 9c36  | Therapy software stack overflow                            | Reload the device software.                                                                             |

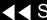

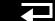

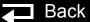

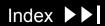

7-41

| Error | Error Description                                     | Corrective Action            |
|-------|-------------------------------------------------------|------------------------------|
| 9c3a  | Energy capacitor overvoltage error                    | Replace the A04 Therapy PCB. |
| 9c3b  | 3:00 AM redundant controls test: charge rate stuck on | Replace the A04 Therapy PCB. |
| 9c3e  | Therapy software error                                | Replace the A04 Therapy PCB. |
| 9c3f  | Therapy software error                                | Replace the A04 Therapy PCB. |

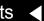

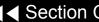

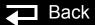

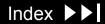

# Using the Service/Status Features

7-42

### Accessing the Service/ Status Features

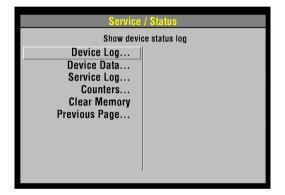

The SERVICE/STATUS submenu includes options that provide information such as stored manufacturing data, recorded errors, and counters for shock and pacing operation.

To display the SERVICE/STATUS submenu, access the **SERVICE** menu and select STATUS.

The SERVICE/STATUS options include:

| Option             | Description                  |
|--------------------|------------------------------|
| Device Log         | Show device status log       |
| <b>Device Data</b> | Show device data             |
| Service Log        | Show service log             |
| Counters           | Display shock counters       |
| Clear Memory       | Clear data management memory |

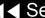

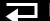

7-43

## Device Log

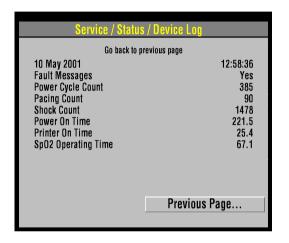

Select DEVICE LOG on the SERVICE/STATUS submenu to view essential device characteristics, such as when the operating software was installed, and accumulative device operations, such as the shock count.

The device log data includes the following information:

| Data                | Description                                                                                                    |
|---------------------|----------------------------------------------------------------------------------------------------|
| Manufacturing date  | The date when the device was manufactured, specifically, when the operating software was loaded.                 |
| Fault Messages      | Indicates whether there are any error codes stored in the Service Log (refer to <b>Processing Error Codes</b> ). |
| Power Cycle Count   | The number of times the device has been powered on.                                                              |
| Pacing Count        | Total pacing pulses delivered by the device.                                                                     |
| Shock Count         | Total times the device defibrillation capacitor has been charged.                                                |
| Power On Time       | Total device power-on time.                                                                                      |
| Printer On Time     | Total printer running time.                                                                                      |
| SpO2 Operating Time | Total SpO2 running time.                                                                                         |

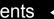

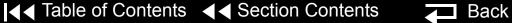

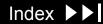

7-44

#### **Device Data**

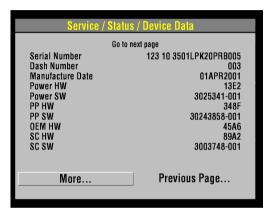

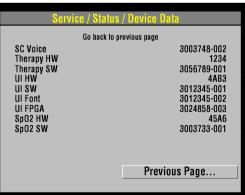

Select DEVICE DATA on the SERVICE/STATUS submenu to view essential device characteristics, such as the serial number, and accumulative device operations. such as the shock count.

The device data includes:

| Data             | Description                                   |
|------------------|-----------------------------------------------|
| Serial Number    | Device serial number                          |
| Dash Number      | Device dash number                            |
| Manufacture Date | Date device was built                         |
| Power HW         | Power assembly hardware serial number         |
| Power SW         | Power assembly software version number        |
| PP HW            | Patient parameter PCB hardware serial number  |
| PP SW            | Patient parameter PCB software version number |
| OEM HW           | OEM PCB hardware serial number                |
| SC HW            | System controller hardware serial number      |

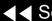

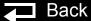

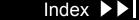

7-45

**Device Data** (continued)

| Data       | Description                                 |
|------------|---------------------------------------------|
| SC SW      | System controller software version number   |
| SC Voice   | System controller voice prompt version      |
| Therapy HW | Therapy PCB hardware serial number          |
| Therapy SW | Therapy PCB software version number         |
| UI HW      | User interface hardware serial number       |
| UI SW      | User interface software version number      |
| UI FPGA    | User interface field programmable E program |
| SpO2 HW    | SpO2 hardware serial number                 |
| SpO2 SW    | SpO2 software version number                |

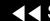

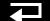

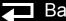

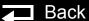

7-46

## Service Log

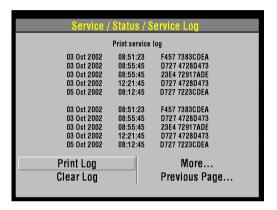

Select SERVICE LOG on the SERVICE/STATUS submenu to view the device service record.

The service log includes the following information:

| Data             | Description                       |
|------------------|-----------------------------------|
| Service dates    | Service log entries (error codes) |
| PRINT LOG button | Prints the service log            |
| CLEAR LOG button | Clears the service log            |

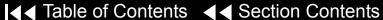

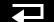

7-47

#### Counters

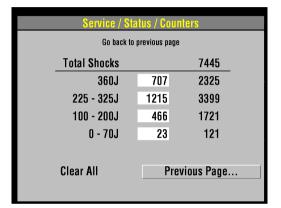

Select COUNTERS on the SERVICE/STATUS submenu to view the joule settings, the total number of shocks delivered since the last reset, and the total number of shocks delivered since the device went into operation.

To reset the counters, select CLEAR ALL. This resets the boxed subtotal counters but not the running-total counters. You can also reset the counters using the CLEAR MEMORY feature discussed on the next page.

(Continued on next page)

Index >>

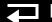

7-48

## Clear Memory

Select CLEAR MEMORY on the SERVICE/STATUS submenu to clear the flash data management memory on the A02 Memory PCB. A count-down timer appears to indicate the clearing process, which requires approximately 30 seconds.

Specifically, it clears the following:

- ECG data All stored ECG data (up to 45 minutes of first-in-first-out continuous ECG waveforms) are permanently deleted.
- Patient reports All stored patient reports are permanently deleted.

Clear the data management memory when the device is placed into new or different use and the old patient data is no longer required. The data management memory is also cleared as part of some service actions.

Clearing the data management memory is permanent; there is no undo. To save important patient data before clearing the memory, print the individual patient data (refer to the *Data Management* section in the operating instructions.

## Service Indicator

7-49

The service indicator LED does not indicate the presence of errors in the Service Log. The service indicator LED illuminates when an error code is written to the Service Log. Refer to **Processing Error Codes** to resolve the problem.

For example, if the service indicator illuminates when you turn on the device, an error code has been written to the Service Log. If you cycle the power, and the service indicator does not illuminate again, it does not mean that there are no error codes in the Service Log. You must review the Service Log and resolve the error code that was written there in the first instance.

## **Device User Test**

7-50

When you turn on the device, a series of self-tests occur. If errors are detected, the service indicator LED illuminates. Self-testing does not occur only at power-on; it is continuous while the device is turned on.

Pressing the OPTIONS button and selecting USER TEST does not initiate a self-test cycle; rather, it monitors self-test status and produces reports. The device waits until the next self-test cycle is complete and then reports USER TEST PASSES.

One operation is specific to the OPTIONS/USER TEST feature. This operation consists of one cycle of charging the defibrillator capacitor to 10 joules and then dumping the charge. If this operation does not pass, the service indicator LED illuminates and an error is written to the Service Log (refer to **Processing Error** Codes).

Back

# Preventive Maintenance

Periodic maintenance, inspection, and testing of the device helps detect and prevent possible electrical and mechanical problems. When scheduled maintenance is due for the device, the MAINTENANCE DUE message displays for approximately 10 minutes each time the device is turned on (if a maintenance interval is set). To set and reset the maintenance interval, refer to **Setting a** Maintenance Prompt Interval and Resetting the Maintenance Prompt.

For information about battery-related topics, refer to **Battery Maintenance**. The information in this section includes the following:

**Maintenance and Testing Guidelines** 

Cleaning

**Device Useful Life** 

**Storing the Device** 

Recycling

Index >>

Periodic maintenance, inspection, and testing of the device will help prevent possible electrical and mechanical problems. Refer to the Operator Checklist in the operating instructions for additional items.

The following table shows the schedule for preventive maintenance activities. For items that should be replaced at regular intervals, refer to scheduled replacement Items shown below.

| Activity                               | As Needed | Scheduled |
|----------------------------------------|-----------|-----------|
| Performance inspection procedure (PIP) | Х         | Annually  |
| Test and calibration procedures (TCP)  | Х         |           |
| Exterior physical inspection           | Х         |           |
| Interior physical inspection           | Х         |           |
| Exterior cleaning                      | Х         |           |
| Interior cleaning                      | Х         |           |
| Coin battery replacement               |           | 4 years   |

# Cleaning

8-3

## Cleaning Tools and **Materials**

The tools and materials that you will need to perform an external and internal cleaning of the device are listed below.

| Product                              | Description                                 |
|--------------------------------------|---------------------------------------------|
| Static-discharge-protected work area | Grounded conductive surface and wrist strap |
| Isopropyl alcohol                    |                                             |
| Quaternary ammonium compounds        |                                             |
| Peroxide (peracetic acid) solutions  |                                             |
| Cotton swabs                         |                                             |
| Vacuum cleaner                       |                                             |
| Soft-bristle brush                   | Nonmetallic                                 |
| Cloth                                | Clean and lint-free                         |
| Compressed air                       | Clean and dry (60 psi, maximum)             |

# Cleaning (continued)

8-4

# External Cleaning Procedure

#### **WARNING!**

Shock or fire hazard. Do not immerse or soak any portion of this device in water or any other fluid. Avoid spilling any fluid on the device or accessories.

#### **CAUTION!**

Possible case damage. Do not clean any part of this device or accessories with bleach, bleach dilution, or phenolic compounds. Do not use abrasive or flammable cleaning agents. Do not attempt to sterilize this device or any accessories unless otherwise specified in the accessory operating instructions.

Clean the exterior of the device by wiping the surface with any of the following solutions:

- Soap and water
- Quaternary ammonium compounds
- Isopropyl alcohol
- Peroxide (peracetic acid) solutions

# Cleaning (continued)

8-5

# SpO2 Cleaning Procedure

To clean the SpO2 sensor, disconnect it from the patient cable and clean the LNOP DCI by wiping it with a 70% isopropyl alcohol pad. Allow the sensor to dry before placing back in use.

Clean the PC patient cable by wiping it with a 70% isopropyl alcohol pad and allowing it to dry. Do not soak or immerse the cable in any liquid solution. Do not attempt to sterilize.

# Cleaning (continued)

8-6

Internal Cleaning Procedure

#### **WARNING!**

Shock hazard. The energy storage capacitor carries high voltage. Remove the battery and discharge the capacitor before handling.

#### **CAUTION!**

Possible case damage. Do not clean any part of this device or accessories with bleach, bleach dilution, or phenolic compounds. Do not use abrasive or flammable cleaning agents. Do not attempt to sterilize this device or any accessories unless otherwise specified in accessory operating instructions.

Clean the interior of the device as described below.

- Brush interior surfaces and parts with a nonmetallic, soft-bristle brush.
- Remove loosened dirt and dust using a dry, low-pressure compressed air (60 psi) or vacuum cleaner.
- 3. Wipe metal surfaces with a soft, nonabrasive cloth that has been dampened with isopropyl alcohol.

## **Device Useful Life**

8-7

During product development, the device and subassemblies are subjected to rigorous life testing. This testing and the routine testing and maintenance program recommended in this service manual will help provide reliable device operation for many years.

However, both rapid technological changes and the availability of replacement parts limit the useful life of all modern medical devices. The American Hospital Association suggests a five-year useful life expectancy for defibrillators (*Estimated Useful Lives of Depreciable Hospital Assets, Revised 1998 Edition*). Similarly, the U.S. Army lists an eight-year life expectancy for defibrillators (technical bulletin: *Maintenance Expenditure Limits for Medical Materiel, TB MED 7 Revision 8 October 1993*).

# Storing the Device

8-8

When not in use, or during long periods of storage, connect the device to ac power. If this is not possible, fully charge the batteries at an ambient room temperature, not to exceed 25° C (77° F), prior to storage and before use.

**Note:** Do not store or ship the device without turning off the AC Loss Alert alarm.

#### AC Loss Alert Alarm

The device is equipped with an alarm that beeps when the device is turned off and not connected to an ac power source. The alarm can be configured to beep at 5-, 15-, or 30-minute intervals, or it can be turned off. The default setting is 15 minutes.

To set or disable the alarm:

- Display the **SETUP** menu.
- Select GENERAL from the SETUP menu.
- Select AC LOSS ALERT from the SETUP/GENERAL submenu.
- Select 5 MINUTES, 15 MINUTES, 30 MINUTES, or NEVER ALERT to set or turn off the alarm.

# Recycling

8-9

Recycle the device at the end of its useful life.

- Recycling assistance Recycle the device according to national and local regulations. Contact your local Medtronic representative for assistance.
- Preparation The device should be clean and contaminant-free prior to being recycled.
- Recycling disposable electrodes After using disposable electrodes, follow your local clinical procedures for recycling.
- Recycling batteries Refer to **Discarding/Recycling Batteries**.
- Packaging Save or recycle packaging materials.

# Battery Maintenance

Follow the guidelines described in this section to help maximize battery life and performance.

**Types of Batteries** 

**Charging the Backup Battery** 

**Storing the Battery** 

**Discarding/Recycling Batteries** 

AC power is the main power source for the device.

There is one backup battery located in the bottom case.

- The LIFEPAK 20 defibrillator/monitor uses a 10-cell, nickel metal hydride (NiMH) battery.
- The LIFEPAK 20e defibrillator/monitor uses a 9-cell, lithium-ion (Li-ion) battery.

### **WARNING!**

The LIFEPAK 20e defibrillator/monitor battery will not be charged or may be charged incorrectly if a battery other than a Physio-Control battery is used.

This battery is not intended to be used as the primary power source. If the primary power source is removed, due to power outage or other reason, the backup battery will power the device for at least two hours.

The device also has a coin cell battery that delivers a continuous flow of power to the internal clock and other accessories. This battery has a five-year life span. It is not rechargeable and should be replaced at the end of its life.

The LIFEPAK 20 defibrillator/monitor has a built-in, high-current charger that recharges a completely discharged backup battery in approximately two hours when ac power is connected to the device. The charger does not recharge the battery until one week has passed since the battery's last full recharge or until the battery has been disconnected and then reconnected.

The LIFEPAK 20e defibrillator/monitor has a built-in, constant, current-constant voltage charger that recharges a completely discharged backup battery in approximately four hours when ac power is connected to the device. The charger does not recharge the battery until the Li-ion battery's state-of-charge drops below 85%.

**Note:** The LIFEPAK 20e defibrillator/monitor will only initiate battery charging if the battery pack is below 40° C. If extensive defibrillator shocks have been applied to a device in a high ambient temperature, the battery will not immediately start charging.

Back

# Storing the Battery

9-4

A battery packet is considered to be in storage when it is not in active use.

The battery packet requires special handling procedures for storage. Store the battery packet between -20° C and 50° C (-4° F and 122° F). Lower temperatures reduce the battery's initial charge.

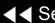

A battery is at the end of its useful life if one or more of the following circumstances occur:

- There is physical damage to the battery.
- The battery is leaking.
- The battery is unable to hold a charge.

Recycle batteries according to national and local regulations. Contact Medtronic Technical Support for assistance at 1.800.442.1142, or refer to http:// recycling.medtronic.com for disposal instructions.

#### **WARNING!**

Risk of fire, explosion, and burns. Do not recharge, disassemble, crush, heat above 100° C (212° F), incinerate, or mistreat batteries.

## Replacement **Procedures**

Replacement procedures are a set of detailed instructions for disassembly. handling, and reassembly of replaceable LIFEPAK 20/20e defibrillator/monitor assemblies.

Perform an interior inspection whenever the device case is opened for service.

When disconnecting cables and wire harnesses, label the cables and connections so that they match easily during reassembly (for example, J1, J3, etc.). See the **Interconnect Diagram** for additional information.

**Repair Procedures Index** 

**Warnings and Cautions** 

**Static-Sensitive Devices (SSD)** 

**Capacitor Discharge Tool** 

**Using the Capacitor Discharge Tool** 

**Saving the Setup Configuration** 

Main Assemblies

**Interconnect Diagram** 

**Battery Replacement** 

(Continued on next page)

Replacement Procedures (continued)

**Top Case** 

**Front Case** 

**Boardstack** 

**Bottom Case** 

**Final Assembly** 

**Service Replacement Kits** 

**Software Replacement and Device Upgrades** 

**Verifying the Device Configuration Data** 

**Device Part Number and Serial Number** 

**Ordering Parts** 

# Repair Procedures Index

10-3

Choose from the following replacement procedures (procedures are listed in device disassembly order from left to right):

#### **Battery Replacement**

#### **Top Case**

| Parts List | Top Case Removal | Top Case Installation |  |
|------------|------------------|-----------------------|--|

#### **Front Case**

| Assembly Diagram (Front View)       | Assembly Diagram (Rear View)             | Parts List                            |
|-------------------------------------|------------------------------------------|---------------------------------------|
| Front Case Disassembly              | Front Case Reassembly                    | Front Case Removal                    |
| Front Case Installation             | Grounding Harness Orientation            | AED Door Replacement                  |
| W18 UI Flex Cable Removal           | W18 UI Flex Cable Installation           | A15 Elastomer Keypad Removal          |
| A15 Elastomer Keypad Installation   | A11 Active Display Removal               | A11 Active Display Installation       |
| A08 Backlight Inverter PCB Diagram  | A11 Active Display Diagram               | W17 Backlight Inverter Cable Diagrams |
| A05 User Interface (UI) PCB Removal | A05 User Interface (UI) PCB Installation | A05 User Interface PCB Diagram        |
| W18 UI Flex Cable Diagrams          | W04 Speed Dial Assembly Removal          | W04 Speed Dial Assembly Installation  |
| W02 Speaker Assembly Removal        | W02 Speaker Assembly Installation        | W04 Speed Dial Assembly Diagrams      |
| W02 Speaker Assembly and W25 Speak  | ker Harness Extension Cable Diagrams     |                                       |

(Continued on next page)

# Repair Procedures Index (continued)

10-4

#### **Boardstack**

| Assembly Diagram                  | A04 Therapy PCB Assembly Diagram                            | Parts List Boardstack Removal                                |  |
|-----------------------------------|-------------------------------------------------------------|--------------------------------------------------------------|--|
| Boardstack Disassembly            | Boardstack Reassembly                                       |                                                              |  |
| Boardstack Installation           | W07 Capacitor Discharge Cable Replacement                   | W07 Capacitor Discharge Cable Diagram                        |  |
| A14 Inductive Resistor Diagram    | A10 SpO2 Module Removal                                     | A10 SpO2 Module Installation                                 |  |
| A10 SpO2 Module Diagram           | A02 Patient Parameter and A06 OEM/<br>SpO2 Assembly Removal | A02 Patient Parameter and A06 OEM SpO2 Assembly Installation |  |
| A02 Patient Parameter PCB Diagram | Coin Cell Battery Replacement                               | A01 System PCB Removal                                       |  |
| A01 System PCB Installation       | A01 System PCB Diagram                                      | A04 Therapy PCB Removal                                      |  |
| A04 Therapy PCB Installation      | A04 Therapy PCB Diagram (With Pacing)                       | A04 Therapy PCB Diagram (Without Pacing)                     |  |

(Continued on next page)

## Repair Procedures Index (continued)

10-5

#### **Bottom Case**

| Assembly Diagram (Modules)                  | Assembly Diagram (Connectors)                    | Parts List                                    |  |
|---------------------------------------------|--------------------------------------------------|-----------------------------------------------|--|
| Bottom Case Disassembly                     | Bottom Case Reassembly                           | A12 Printer Module Removal                    |  |
| A12 Printer Module Installation             | W14 Printer Flex Cable Diagrams                  | A13 Energy Capacitor Removal                  |  |
| A13 Energy Capacitor Installation           | A03 Power Module Removal                         | A03 Power Module Installation                 |  |
| A03 Power Module Diagram                    | W11 ECG Sync/System Cables Diagrams              | W06 ECG Connector Removal                     |  |
| W06 ECG Connector Installation              | W06 ECG Connector Assembly Diagrams              | W01 Therapy Connector Removal                 |  |
| W01 Therapy Connector Installation          | W01 Therapy Connector Assembly Diagrams          | W01 Therapy Connector Assembly Wiring Diagram |  |
| W05 SpO2 Connector Removal                  | W05 SpO2 Connector Installation                  | W05 SpO2 Assembly Diagrams                    |  |
| W03 IrDA Assembly Removal                   | W03 IrDA Assembly Installation                   | W03 IrDA Assembly Diagrams                    |  |
| W25 Speaker Harness Extension Cable Removal | W25 Speaker Harness Extension Cable Installation |                                               |  |

(Continued on next page)

# Repair Procedures Index (continued)

10-6

#### **Final Assembly**

| Device Labeling Including Label Set<br>(12) 3201640 - LIFEPAK 20 3206034 -<br>LIFEPAK 20e | LIFEPAK 20/20e Label Set Languages  | Manual Latch Label Languages       |
|-------------------------------------------------------------------------------------------|-------------------------------------|------------------------------------|
| AED Door/Latch Label Kits                                                                 | A15 Elastomer Keypad – All Options  | A15 Elastomer Keypad - Languages   |
| Installing Printer Paper                                                                  | Standard Paddles Labels and Buttons | Standard Paddles Assembly Diagrams |
| Standard Paddles Parts List                                                               | Standard Paddles Label Languages    | Charge Button Languages            |
| Standard Paddles Disassembly                                                              | Standard Paddles Assembly           |                                    |

## Warnings and Cautions

10-7

The following general warnings and cautions apply to all actions you may perform during maintenance of the device.

#### **WARNINGS!**

Shock hazard. Servicing of this device must be performed by properly trained individuals. This device may retain potentially lethal charges accessible inside the device at any time-even when off. Follow the procedures carefully for discharging the A13 Energy Capacitor.

**Shock hazard.** The A13 Energy Capacitor carries high voltage. Discharge the capacitor before handling.

Possible shock and device damage. It is possible to pinch and damage wires during reassembly. To avoid pinching wires, carefully follow reassembly instructions.

#### **CAUTION!**

Possible component damage. The PCB assemblies contain static-sensitive devices (SSDs). To avoid damage, observe the special handling practices described under Static-Sensitive Devices (SSD).

# Static-Sensitive Devices (SSD)

10-8

### About SSD Handling

Many electronic semiconductor devices (such as MOS ICs, FETs, optical isolators, or film resistors) can be damaged by the discharge of static electricity. Static-charge buildup is very common. Static discharges commonly occur when the operator wears synthetic clothes and transfers the charge to any object touched. These discharges can damage or destroy static-sensitive devices (SSDs). In most cases, the discharge is not even perceptible to the person who causes it.

To prevent static-discharge damage to SSDs, observe the following precautions during any open-case test, maintenance, or repair procedures:

The SSD Symbol

SSDs are identified with the following warning symbol:

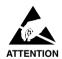

Always perform repair or maintenance on a static-dissipative mat that is connected to earth ground.

Back

(Continued on next page)

## Static-Sensitive Devices (continued)

10-9

### Wear a Wrist Strap

Always wear a conductive wrist strap connected to the mat and to ground except when working on energized equipment or when discharging high voltage circuits. The strap must be snug enough to make good contact against bare skin.

#### **WARNING!**

Shock hazard. Remove the wrist strap when working on energized equipment or when discharging high-voltage circuits.

### Transport and Store PCBs Properly

Transport and store PCBs in anti-static racks or inside conductive bags. Label the package that contains the PCBs as static-sensitive.

Keep Work Area Static-Free

Keep static-generating products, such as styrofoam cups or trays, away from the work area. Connect all electrical equipment, such as soldering irons and test equipment, to ground with a three-prong plug.

Test Work Area Routinely

Test all antistatic parts of the work area (mat, straps, cables) routinely. Keep a log of the test results.

# Capacitor Discharge Tool

10-10

#### **WARNING!**

Shock hazard. Discharge tools that are not designed and labeled for biphasic use are inadequate for use on biphasic defibrillators. They will take several minutes to discharge the energy capacitor.

Third party biphasic capacitor discharge tools are available for purchase. Contact a Technical Support Representative for more information.

Shown is an example of how the biphasic capacitor discharge tool is constructed for discharging the A13 Energy Storage Capacitor. The materials used in this example are:

- 10 k $\Omega$ , 2 W resistor (ten 1 K $\Omega$  2 W), high-voltage
- 5 M $\Omega$ , 5 W resistor, high-voltage
- Neon lamp, NE76, NE2, or NE2H
- 8 AWG copper wire
- Clear plastic tubing, capable of insulating 10 kV
- 10 kV insulation
- RTV, silicone rubber sealant

For instructions on discharging the energy storage capacitor, continue to the next page.

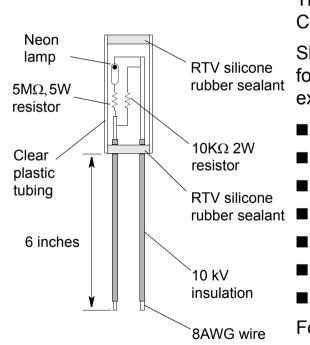

# Using the Capacitor Discharge Tool

10-11

#### **WARNING!**

Shock hazard. Discharge tools that are not designed and labeled for biphasic use are inadequate for use on biphasic defibrillators. They will take several minutes to discharge the energy capacitor.

The capacitor discharge tool is used to discharge the energy storage capacitor before beginning any maintenance on the inner parts of the device.

To use the capacitor discharge tool:

- Remove the battery
- Remove the top case.
- 3. Place one probe on the solder joint on the inductive resistor and hold it steady (see the illustration on the next page).
- 4. Place the other probe in the connection point of the capacitor wire. Hold both probes steady.
- 5. Observe the neon lamp inside the capacitor discharge tool. If a charge of approximately 90 volts is present, the neon lamp will light.

(Continued on next page)

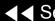

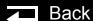

## Using the Capacitor Discharge Tool (continued)

10-12

#### **WARNING!**

Shock hazard. Do not assume the capacitor is discharged if the neon lamp does not light! There may still be a charge on the capacitor. Do not touch capacitor terminals until completing the discharge operation.

6. Continue holding the probes on the points indicated for at least 30 seconds after the neon lamp is no longer lit.

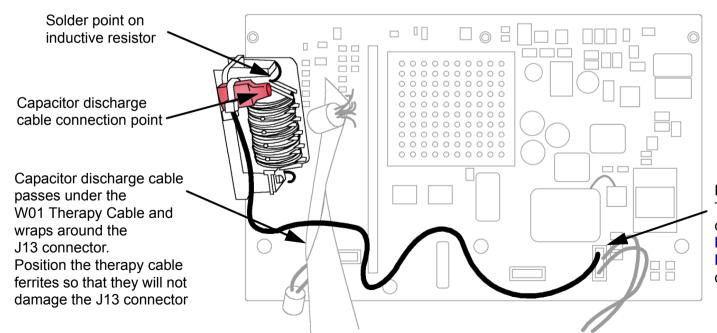

Pin 5 on the A04 Therapy PCB P2 connector. See the Interconnect **Diagram** for more detail.

# Saving the Setup Configuration

10-13

The following procedures describe how to save the device setup configuration before beginning any repair action.

- The best method is to transfer the setup configuration to a spare device, complete repairs, and then transfer the setup configuration back again.
- The second method is to print the setup configuration, complete repairs, and then manually reconfigure the device.

Note: Saving the configuration by transferring it to a spare device requires that both devices have the same software version. Otherwise, potentially unexpected results may occur when the configuration is restored to the repaired device. Verify that copyright dates are the same on the introduction page of both devices.

### Transferring the Setup Configuration

To transfer the setup configuration to a spare device:

- With the power OFF on both devices, connect the two devices using a configuration transfer cable (MIN 3202447) between the device system connectors.
- Display the **SETUP** menu on both devices.
- Select SEND CONFIG in the SETUP menu on the device to be repaired. The SEND CONFIG overlay appears.

(Continued on next page)

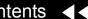

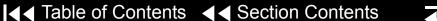

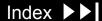

# Saving the Setup Configuration (continued)

10-14

- Select SEND and press the SPEED DIAL. The setup configuration transfers to the spare device.
- Select PRINT DEFAULTS in the SETUP menu on the device to be repaired. The printer prints the device setup configuration. Save this backup printout for possible future reference.
- Turn both devices OFF.

### Restoring the Setup Configuration

To restore the setup configuration by transferring it back to the repaired device:

- Connect the spare device (with the saved setup configuration) to the repaired device using a configuration transfer cable (MIN 3202447) between the device system connectors.
- Display the **SETUP** menu on both devices.
- Click SEND CONFIG in the SETUP menu on the spare device. The SEND CONFIG overlay appears.
- Select SEND and press the SPEED DIAL. The setup configuration transfers back to the repaired device.

Back

Turn both devices OFF.

(Continued on next page)

# Saving the Setup Configuration (continued)

10-15

### Printing the Setup Configuration

To print the setup configuration:

- Display the **SETUP** menu.
- Select PRINT DEFAULTS. The printer prints the device setup configuration. Save this printout for future reference.
- Turn the device OFF.
- Make the necessary repairs.
- Turn the device ON and display the SETUP menu.
- Using the printout, check the settings in each menu and revise as necessary to match the printout.
- Turn the device OFF.

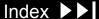

### Main Assemblies

10-16

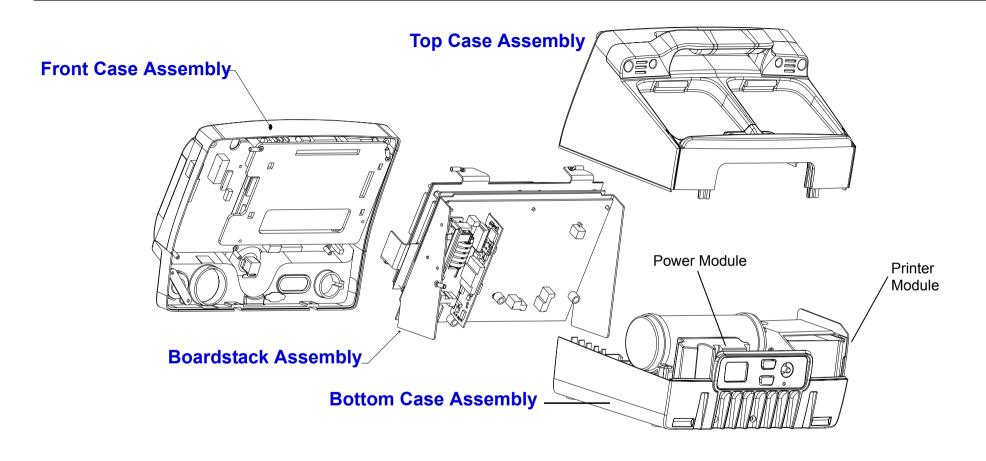

### Interconnect Diagram

10-17

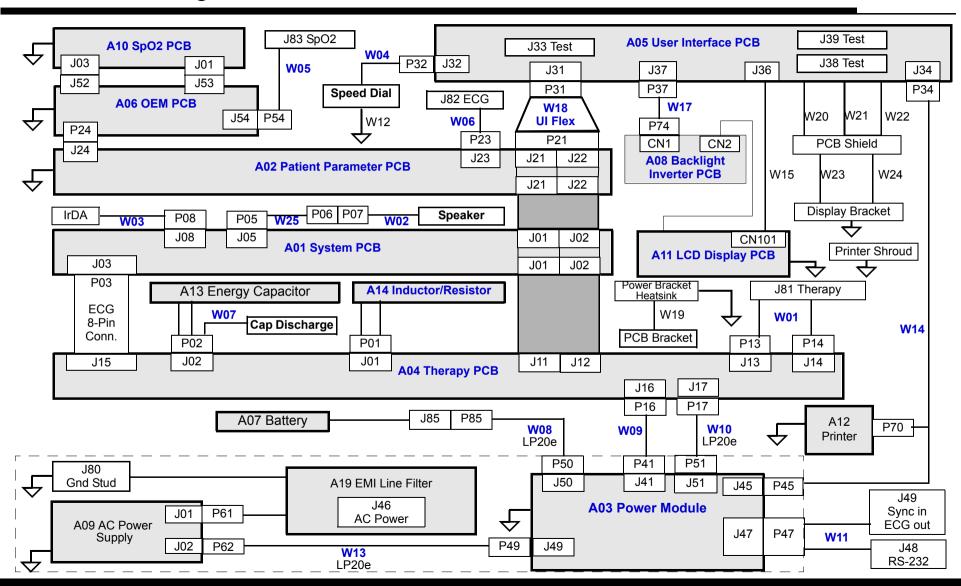

## Battery Replacement

10-18

### A07 Battery Replacement

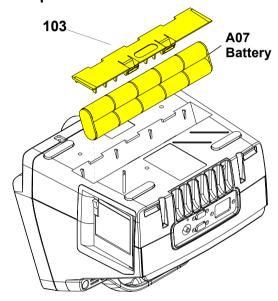

Note: There are two different types for the A07 Batteries. The LIFEPAK 20e defibrillator/monitor uses the A07 Battery with the 6-pin connector, and the LIFEPAK 20 defibrillator/monitor uses the battery with the 4-pin connector. To remove the A07 Battery from the device:

- Disconnect the device from ac power.
- Place the device top down.
- Insert two, small, flat-bladed screwdrivers into the door taps and pinch the tabs to remove the battery door (103).
- 4. Remove and disconnect the A07 Battery.

To install the A07 Battery:

- Place the device top down.
- Connect the W08 Battery Cable to the A07 Battery.
- Insert the A07 Battery into the battery compartment. (For the LIFEPAK 20 battery, ensure the fuse is facing toward the rear of the device.)

**Note:** Install the A07 Battery in the compartment with the wire harness facing toward the front of the device.

- Close the battery door (103).
- Complete the PIP.

Parts List **Modules View** Main Assemblies

# Top Case

10-19

### Parts List

| Item | Quantity | MIN         | CAT.         | Part Description             | Note |
|------|----------|-------------|--------------|------------------------------|------|
| 167  | 4        | 202253-592  | 21300-005334 | Machine screws 6-32 × 1.75L  |      |
| 169  | 2        | 202253-570  | 21300-001032 | Machine screw, 6-32 × 0.375L |      |
| 242  | 1        | 3202497-002 | 21330-001036 | Top case assembly            |      |

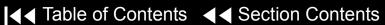

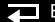

## Top Case (continued)

10-20

#### Top Case Removal

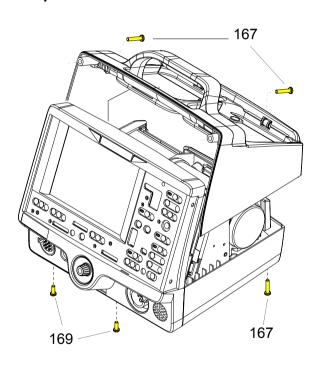

#### To remove the top case:

- Disconnect the device from ac power.
- Remove the A07 Battery from the device.
- Place the device face down
- Remove and discard the two  $6-32 \times 0.375$  screws (169) securing the bottom case to the front case.
- Remove and discard the  $6-32 \times 1.75$  screws (167) securing the bottom case to the top case.
- 6. Place the device on its bottom.
- Remove and discard the two  $6-32 \times 1.75$  screws (167) securing the top case to the front case (outboard screws).
- 8. Pull the front case slightly away from the top case, and slide the top case up and away from the rest of the device.
- **Discharge the A13 Capacitor.**

Parts List

## Top Case (continued)

10-21

#### Top Case Installation

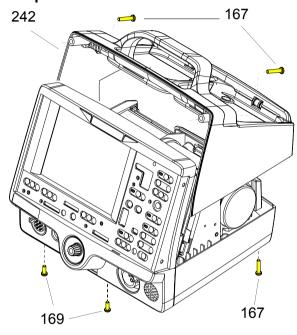

To install the top case:

- Align the front case to the bottom case.
- Align the top case (242) to the bottom case.
- Align the front case to the top case.
- Secure the top case to the front case with two new  $6-32 \times 1.75$  screws (167).
- Turn the device face down and secure the front case to the bottom case with two new  $6-32 \times 0.375$  screws (169).
- Secure the top case onto the bottom case with two new  $6-32 \times 1.75$  screws (167).
- Install the A07 Battery into the device.
- Review the **labels parts list** and install new labels.
- Complete the PIP.

Parts List

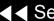

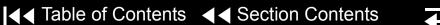

### **Front Case**

10-22

Assembly Diagram (Front View)

Front Case Removal (9)

Front Case Installation (9)

**AED Door Replacement** (199)

**W04 Speed Dial Assembly** Removal

**W04 Speed Dial Assembly** Installation

A15 Elastomer Keypad Removal

**A15 Elastomer Keypad** Installation

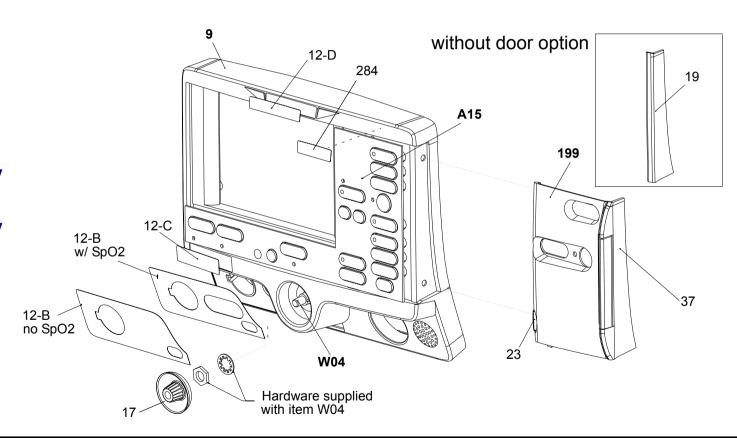

Parts A05–W18

Parts 9-47

Parts 161-284

**Rear View** 

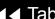

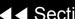

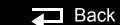

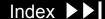

10-23

Assembly Diagram (Rear View)

**A11 Active Display Removal** 

**A11 Active Display Installation** 

A05 User Interface (UI) PCB Removal

A05 User Interface (UI) PCB Installation

**W02 Speaker Assembly Removal** 

**W02 Speaker Assembly** Installation

**Grounding Harness Orientation** 

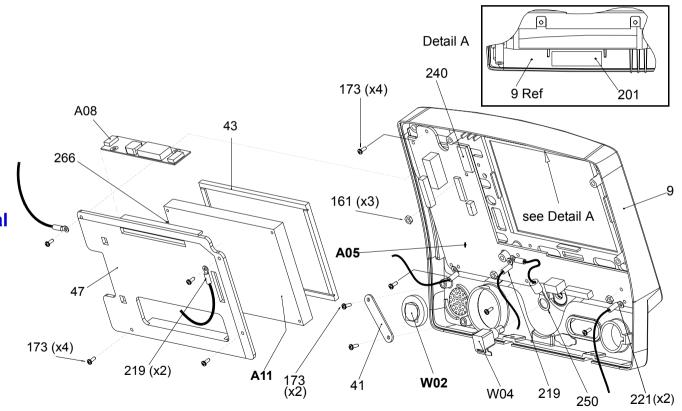

Back

Parts A05–W18

Parts 9-47

Parts 161-284

**Front Case View** 

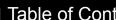

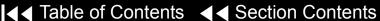

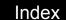

10-24

#### Parts List

| Item | Quantity | MIN         | CAT.         | Part Description                | Note                        |
|------|----------|-------------|--------------|---------------------------------|-----------------------------|
| A05  | 1        | 3201966-005 | 21330-001034 | User Interface PCB              | Part of kit MIN 3202718-007 |
| A08  | 1        | 3202033-000 | 21300-004213 | Active Backlight Inverter       | Part of kit MIN 3202718-009 |
| A11  | 1        | 3205278-001 | 21300-007363 | Active Color LCD Display        | Part of kit MIN 3202718-008 |
| A15  | 1        | 3200642-031 | 21300-004231 | Elastomer Keypad (all options)  | Select other language       |
| A15  | 1        | 3200642-061 | 21300-004598 | Elastomer Keypad (no pacing)    | Select other language       |
| W02  | 1        | 3201593-004 | 21300-004247 | Speaker Assembly                |                             |
| W04  | 1        | 3201145-000 | 21300-004264 | Speed Dial Assembly             |                             |
| W15  | 1        | 3200995-000 | 21300-004805 | Active Color Display Cable      | Part of various kits        |
| W17  | 1        | 3200996-002 | 21300-004237 | Active Backlight Inverter Cable | Part of kit MIN 3202718-009 |
| W18  | 1        | 3201000-003 | 21330-001006 | UI to Stack Flex Assembly       |                             |

(Continued on next page)

Parts 9-47 Parts 161-284 **Front Case View** Rear View Main Assemblies

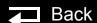

10-25

### Parts List (continued)

| Item | Quantity | MIN         | CAT.         | Part Description                      | Note                        |
|------|----------|-------------|--------------|---------------------------------------|-----------------------------|
| 9    | 1        | 3200624-006 | 21300-004223 | Front case                            | Part of kit MIN 3202718-001 |
| 12   |          | various     | various      | Label set (6 labels)                  | Refer to Labels Assembly    |
| 17   | 1        | 3200633-000 | 21300-004620 | Speed Dial knob                       |                             |
| 19   | 1        | 3200638-001 | 21300-004837 | Cover plate, door                     | Part of kit MIN 3202718-001 |
| 23   | 1        | 3201499-009 | 21501-000767 | Manual latch label (Part of door kit) | Select other language       |
| 37   | 1        | 3200637-001 | 21300-004836 | Door hinge plate                      | Part of kit MIN 3202718-001 |
| 41   | 1        | 3201610-000 | 21300-004649 | Bracket, speaker mounting             |                             |
| 43   | 1        | 3200913-002 | 21300-004233 | Display lens                          | Part of various kits        |
| 47   | 1        | 3200640-015 | 21300-004838 | Active display bracket                | Part of kit MIN 3202718-009 |

(Continued on next page)

Parts A05-W18

Parts 161–284

**Front Case View** 

**Rear View** 

10-26

### Parts List (continued)

| Item | Quantity | MIN         | CAT.         | Part Description                            | Note                        |
|------|----------|-------------|--------------|---------------------------------------------|-----------------------------|
| 161  | 3        | 200805-000  | 21300-000584 | Locking hex nut, 4-40                       |                             |
| 173  | 10       | 202253-761  | 21300-001038 | Machine screw, 4-40 × .312L                 | Part of kit MIN 3202718-024 |
| 199  | 1        | 3202056-004 | 21300-004252 | AED door assembly                           | Part of door kit            |
| 201  | 1        | 3201111-003 | 21300-004241 | Thermally conductive backlight inverter pad | Part of kit MIN 3202718-001 |
| 219  | 3        | 3202246-000 | 21300-004254 | Grounding strap harness                     | Active Display              |
| 221  | 2        | 3202246-001 | 21300-004255 | Grounding strap harness                     | User Interface PCB          |
| 240  | 1        | 804447-041  | 21300-004807 | Foam spacer                                 | Part of kit MIN 3202718-025 |
| 250  | 1        | 3202246-002 | 21300-004884 | Grounding strap harness,<br>Speed Dial      |                             |
| 266  | 1        | 3205497-308 | 21300-006141 | Nylon snap rivet                            | Part of kit MIN 3202718-008 |
| 284  | 1        | 3206926-001 | 21501-001935 | Label - Adult VF Dose                       | Refer to Labels Assembly    |

Parts A05-W18

Parts 9-47

**Front Case View** 

**Rear View** 

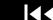

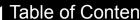

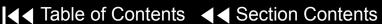

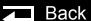

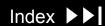

10-27

Front Case Disassembly

To disassemble the front case:

- Remove the front case from the device.
- **Remove the AED door** (if the device is equipped with a door).
- Remove the A15 Elastomer Keypad.
- Remove the A11 Active Display.
- Remove the A05 User Interface PCB.
- Remove the W04 Speed Dial Assembly.
- Remove the W02 Speaker Assembly.
- Replace the front case and continue to Front Case Reassembly.

Interconnect

10-28

**Front Case** Reassembly

To reassemble the front case:

- Install the W02 Speaker Assembly.
- Install the A05 User Interface PCB.
- Install the W04 Speed Dial Assembly.
- **Install the A11 Active Display.**
- Install the A15 Elastomer Keypad.
- **Install the AED door** (if the device is equipped with a door).
- Install the front case.
- Install the top case.
- **Install the A07 Battery.**
- 10. Review the **labels parts list** and install new labels.
- 11. Complete the PIP.

Interconnect

Front Case View

Rear View

Back

10-29

#### Front Case Removal

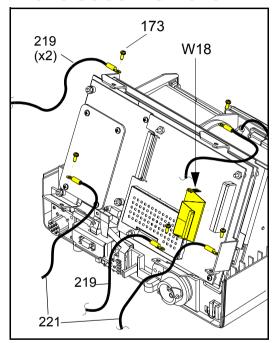

#### **WARNING!**

Possible shock and device damage. Carefully follow disassembly instructions to avoid a shock or damage to wires during disassembly.

To disassemble the front case:

- Remove the A07 Battery
- Remove the top case.
- **Discharge the A13 Energy Capacitor.**
- Disconnect the two grounding harnesses (219) that connect the A11 Active Display to the top of the PCB support bracket by removing and discarding the two screws (173).

**Note:** Replace any broken or frayed grounding straps.

5. Pull the front case away from the boardstack assembly and disconnect the W18 UI Flex Cable from the A02 Patient Parameter (PP) PCB at J21 and J22.

(Continued on next page)

Front Case View Main Assemblies Parts List Interconnect Rear View

10-30

### Front Case Removal (continued)

- Disconnect the two grounding harnesses (221) that connect the bottom left and right corners of the A05 User Interface (UI) PCB to the PCB support bracket by removing and discarding the two screws (173).
- Disconnect the grounding harness (219) that connects the bottom center of the A05 UI PCB to the PCB support bracket by removing and discarding the screw (173).
- Disconnect the W25 Speaker Harness Extension Cable from the W02 Speaker Assembly.
- Disconnect the W14 Printer Flex Cable from the A05 UI PCB at J34. **Note:** Disconnect the Speed Dial connector to access the printer connector.
- 10. Pull the front case away from the device.

Parts List Interconnect **Front Case View** Rear View Main Assemblies

10-31

#### Front Case Installation

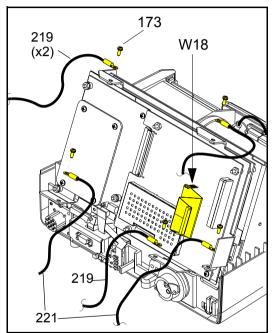

To install the front case assembly:

- Connect the W14 Printer Flex Cable to the A05 UI PCB at J34.
- Connect the W25 Speaker Harness Extension Cable to the W02 Speaker Assembly.

Note: Reconnect the SPEED DIAL cable if it was disconnected during the disassembly process.

#### **CAUTION!**

Possible component damage. The grounding harnesses must be installed at precise angles to avoid damaging device components.

- Install the two grounding harnesses (221) by connecting the bottom left and right corners of the A05 UI PCB to the PCB support bracket, using two new screws (173). Refer to **Grounding Harness Orientation** for grounding harness placement.
- 4. Install the grounding harness (219) by connecting the bottom center of the A05 UI PCB to the boardstack system shield, using a new screw (173).

(Continued on next page)

Parts List **Front Case View** Rear View Main Assemblies Interconnect

10-32

### Front Case Installation (continued)

- Connect the W18 UI Flex Cable to the A02 PP PCB at J21 and J22 and then to the A05 UI PCB at J31.
- 6. Connect the two grounding harnesses (219) by connecting the top of the front case to the system shield, using two new screws. Refer to **Grounding Harness Orientation** for grounding harness placement.
- Reassemble the top case.

Parts List Interconnect **Front Case View** Rear View Main Assemblies

10-33

**Grounding Harness** Orientation

To ensure that the top case, front case, and bottom case join correctly, align the grounding harnesses as shown below and on the next page.

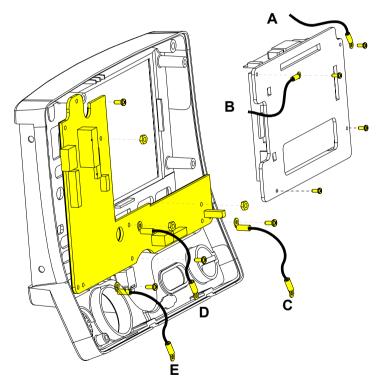

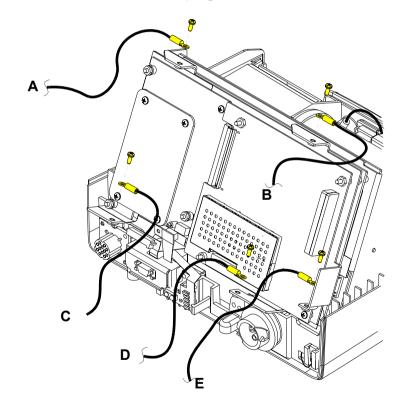

(Continued on next page)

Parts List

Interconnect

Front Case View

Rear View

Back

10-34

### **Grounding Harness** Orientation (continued)

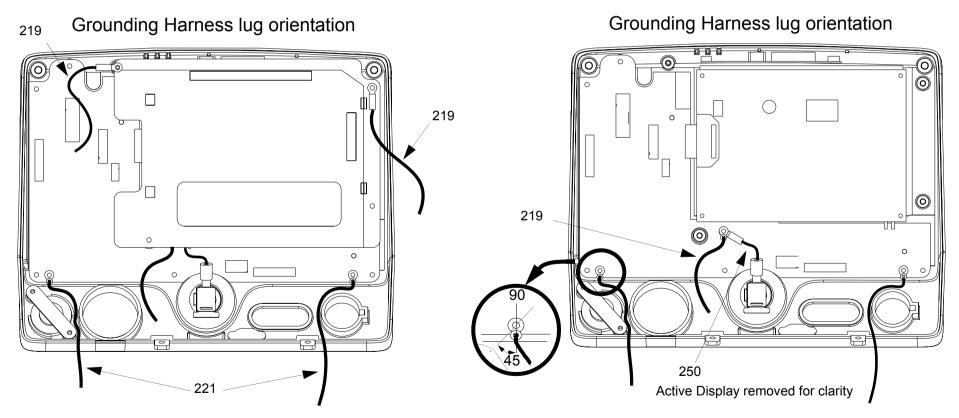

Previous Page

Parts List

Interconnect

Front Case View

**Rear View** 

10-35

### AED Door Replacement

The AED door assembly is designed to be an easily replaceable, breakaway assembly. If the door assembly accidently comes off during use, follow step 3 of the AED door installation procedure below.

To remove the entire AED door assembly:

- Open the AED door.
- Use a small screwdriver to pry the hinge pin center slightly away from the door assembly until the door slides free of the hinge.
- 3. Peel the hinge off the front case.
- Clean the front case to remove old adhesive.

To install a new AED door assembly:

- Clean the hinge area.
- 2. Expose the adhesive and secure the door hinge plate (37) to the front case.
- 3. Use a small screwdriver to pry the hinge pin center slightly away from the door assembly until the door slides into the hinge. Ensure that the hinge pins snap into the securing holes.

Parts List

Interconnect

Front Case View

Rear View

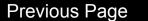

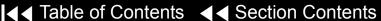

10-36

### W18 UI Flex Cable Removal

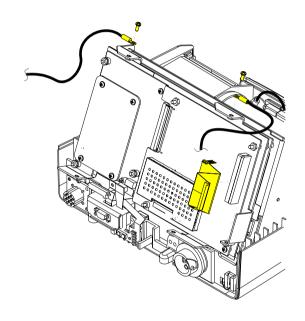

**Note:** The **top case** must be removed before beginning this disassembly. To remove the W18 UI Flex Cable:

- From the system shield, disconnect the two grounding straps (219) that connect the top of the front case to the system shield, by removing the two screws.
  - **Note:** Observe the **positioning on the grounding harnesses**. If they are not reinstalled at the correct angles, the front case will not join with the rest of the device correctly.
- 2. Pull the front case slightly forward, away from the boardstack assembly, and disconnect the W18 UI Flex Cable from the A02 PP PCB at J21 and J22.
- Disconnect the W18 UI Flex Cable from the A05 UI PCB at J31, and remove the cable from the device.

Parts List Interconnect Front Case View

Rear View

10-37

### W18 UI Flex Cable Installation

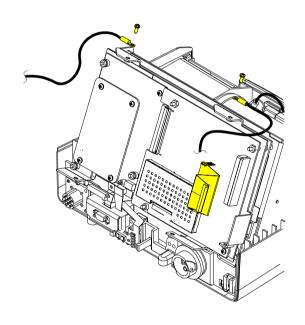

To install the W18 UI Flex Cable:

- With the front case pulled slightly forward and away from the boardstack assembly, connect the W18 UI Flex Cable to the A05 UI PCB at J31.
  - **Note:** Avoid bending the W18 UI Flex Cable during installation. Excessive bending can damage wires and connectors.
- Carefully connect the W18 UI Flex Cable to the A02 PP PCB at J21 and J22, ensuring that the pins connect with the connectors evenly to avoid possible pin damage.
- Connect the two grounding straps (219) by connecting the top of the front case to the system shield, using the two screws.

Note: Observe the positioning of the grounding harnesses. If they are not reinstalled at the correct angles, the front case will not join with the rest of the device correctly.

Reassemble the top case.

Parts List Interconnect **Front Case View** Main Assemblies Rear View

10-38

### A15 Elastomer Keypad Removal

A15 Elastomer Keypad Installation

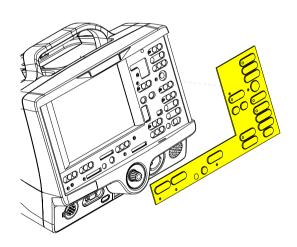

To remove the A15 Elastomer Keypad:

- Peel the old keypad away from the front case.
- Thoroughly clean the front case.

To install the A15 Elastomer Keypad:

- Select one of the following device configurations to find the MIN (part number) for the correct keypad for your device:
  - **Keypad View**
  - **Keypad Parts List**
- After thoroughly cleaning the front case, position the left and right bottom edges of the A15 Elastomer Keypad flush against the bottom corners of the front case.
- Press the A15 Elastomer Keypad onto the front case ensuring that it is flush against the case with no air pockets or gaps.

Back

Parts List Rear View Main Assemblies Interconnect Front Case View

10-39

### A11 Active Display Removal

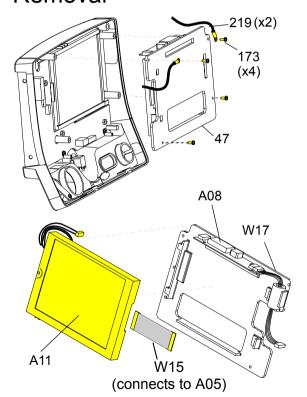

Remove the following assemblies before beginning this disassembly:

- Top case
- Front case

To remove the A11 Active Display:

- Disconnect the W15 Active Display Cable (see illustration) from the A11 Active Display, as follows:
  - Gently pull both sides of the locking tab away from the connector.
  - Pull the cable out of the socket (leave the cable connected to the UI PCB).
- Disconnect the W17 Backlight Inverter Cable from the A05 UI PCB at J37.
- Remove and discard the four  $4-40 \times 0.312$  screws (173) from the display assembly cover.

Note: Remove the two grounding harnesses (219) attached to the top two screws of the display assembly. Replace any broken or frayed grounding harnesses.

Remove the display bracket assembly from the front case.

(Continued on next page)

Parts List Interconnect

Front Case View

Rear View

Back

10-40

## A11 Active Display Removal (continued)

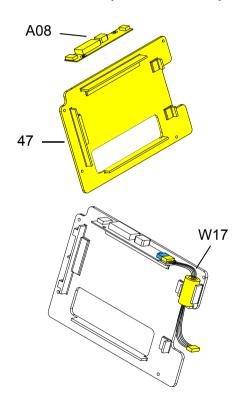

- Check the condition of the following parts. Remove and replace any part that has cracks, broken wires, or damaged connectors.
  - **A08 Backlight Inverter** To remove, disconnect the Active Display wires at CN2. Disconnect the W17 Backlight Inverter Cable at CN1. Pull the backlight inverter away from the display bracket. A new display bracket is required because the adhesive and foam are pre-attached.
  - W15 Active Display Cable To remove, disconnect it from the A05 UI PCB at J36 (cable was previously disconnected from the Active Display in step 1).
  - W17 Backlight Inverter Cable To remove, disconnect it from the A05 UI PCB at J37. Disconnect it from the A08 Backlight Inverter (if not previously removed) at CN1. Pull the ferrite bead out of the molded notches on the display bracket.
  - **Display bracket** (47) After removing above parts, replace if necessary. The display bracket has the Backlight Inverter PCB adhesive and the Active Display foam preattached.

**Thermal conductive pad** (201) — To remove, peel away the old pad located on the top inside edge of the top case (see illustration).

Parts List

Interconnect

**Front Case View** 

**Rear View** 

Back

10-41

### A11 Active Display Installation

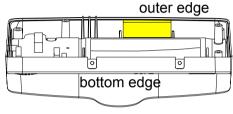

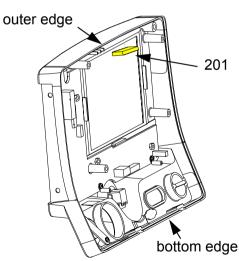

#### To install the A11 Active Display:

- Verify the condition of the following parts and replace if necessary:
  - A08 Backlight Inverter (see illustration)
  - W15 Active Display Cable (see illustration)
  - W17 Backlight Inverter Cable (see illustration)
  - Display bracket (47) (see illustration)
  - Thermal conductive pad (201), located on the top inside edge of the top case
- Replace the thermal conductive pad (201), if necessary, by peeling away the old pad, removing any remaining adhesive, and applying the new pad to the upper inside edge of the top case, centered between the locator notches.

**Note:** The thermal conductive pad must be positioned flush against the outer edge of the front case (past the ends of the locator notches in the front case).

Insert the snap rivet (266) (see illustration) through the hole from the back of the display and ensure the rivet expands on the front side.

(Continued on next page)

Interconnect

Front Case View

Rear View

Main Assemblies

Index >>

**Parts List** 

10-42

## A11 Active Display Installation (continued)

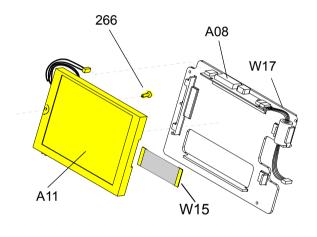

- If replacing the A08 Backlight Inverter, a new display bracket (47) is required. The display bracket has the adhesive and display foam piece preinstalled.
- Position the A11 Active Display inside the display bracket.
- Connect the A11 Active Display wires to the A08 Backlight Inverter at CN2. Loop the wires under the molded hook in the display bracket.
- Connect the W17 Backlight Inverter Cable to the A08 Backlight Inverter at CN1 and seat the ferrite bead into the molded notches of the display bracket. Connect P37 of the inverter cable (if disconnected previously) to the A05 UI PCB at J37.
- Place the active display bracket assembly in position in the front case. (If replacing the Active Display, remove the clear protective cover prior to installing it into the front case.)

Note: The A08 Backlight PCB must make contact with the thermal conductive pad (201) on the front case.

9. Place the two grounding harnesses (219) onto the top two screws (173). Refer to **Grounding Harnesses Orientation** for grounding harness placement.

Back

(Continued on next page)

Front Case View Main Assemblies **Parts List** Interconnect Rear View

10-43

### A11 Active Display Installation (continued)

#### **CAUTION!**

Possible component damage. The grounding harnesses must be installed at precise angles to avoid damaging device components.

- 10. Install four new  $4-40 \times 0.312$  screws (173) to secure the display assembly to the front case.
- 11. Connect the W15 Active Display Cable to the A05 UI PCB at J36 (if removed previously), as follows.
  - Open the J36 connector lock.
  - Insert the W15 Display Cable (metal contacts down) into the connector lock.
  - Close the connector lock to secure the cable.

**Note:** The cable connector must be square with the connector lock.

Back

12. Complete the process by **Installing the front case**.

Front Case View Main Assemblies Parts List Interconnect Rear View

10-44

A08 Backlight Inverter **PCB** Diagram MIN 3202033

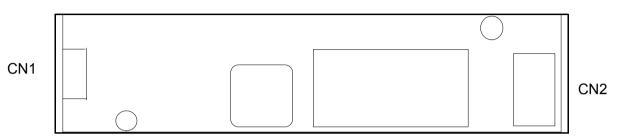

10-45

A11 Active Display Diagram MIN 3205278

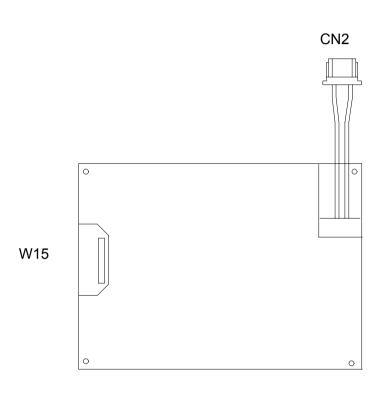

10-46

W17 Backlight Inverter Cable Diagrams

MIN 3200996

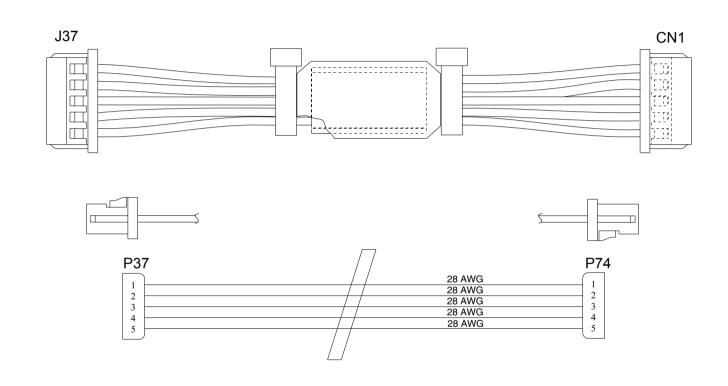

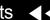

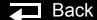

10-47

### A05 User Interface (UI) PCB Removal

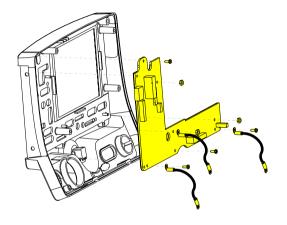

Note: The following assemblies must be removed before beginning this disassembly:

- Top case
- Front case
- **Active display assembly**

To remove the A05 UI PCB:

- Disconnect the W18 UI Flex Cable from the A05 UI PCB at J31.
- Remove the Speed Dial connector from the A05 UI PCB at J32.
- Remove and discard the three  $4-40 \times 0.312$  screws (173) from the bottom edge of the A05 UI PCB. Remove the two grounding harnesses (221) attached to the left and right corner screws.

**Note:** Replace any broken or frayed grounding harnesses.

Note: If replacing the A05 UI PCB, transfer the grounding harnesses to the new PCB.

(Continued on next page)

Parts List **Front Case View** Main Assemblies Interconnect Rear View

10-48

A05 User Interface (UI) PCB Removal (continued)

A05 User Interface (UI) PCB Installation

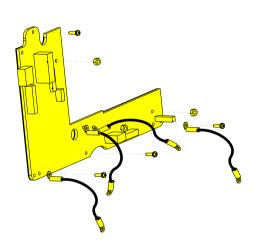

- 4. Remove and discard the  $4-40 \times 0.312$  screw (173) from the top left corner of the A05 UI PCB.
- 5. Remove the three 4-40 nuts (161) from the A05 UI PCB. Remove the two grounding harnesses attached to the center nut.
- 6. Remove the A05 UI PCB from the front case.

To install the A05 UI PCB:

Position the A05 UI PCB onto the front case.

#### **CAUTION!**

Possible component damage. The grounding harnesses must be installed at precise angles to avoid damaging device components.

Insert the grounding harness (246) from the W04 Speed Dial Assembly, and a second grounding harness (219) to the lower center stud, and install the three 4-40 nuts (161) onto the A05 UI PCB. Refer to Grounding Harness **Orientation** for grounding harness placement.

(Continued on next page)

Parts List Front Case View Main Assemblies Interconnect **Rear View** 

10-49

A05 User Interface (UI) PCB Installation (continued)

- Place the two grounding harnesses (221) onto the new lower left and right  $4-40 \times 0.312$  screws (173).
- Install four new 4-40  $\times$  0.312 screws (173) onto the A05 UI PCB. Refer to **Grounding Harness Orientation** for grounding harness placement.

**Note:** Replace any broken or frayed grounding straps.

- Install the Speed Dial connector to the A05 UI PCB at J32.
- Connect the W18 UI Flex Cable to the A05 UI PCB at J31.
- Complete the process by **Installing the active display** assembly.

Parts List Front Case View Main Assemblies Interconnect Rear View

10-50

A05 User Interface PCB Diagram

MIN 3201996

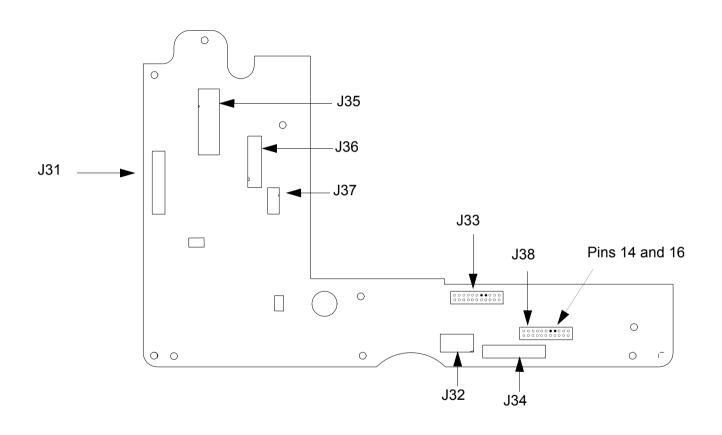

10-51

W18 UI Flex Cable Diagrams MIN 3201000

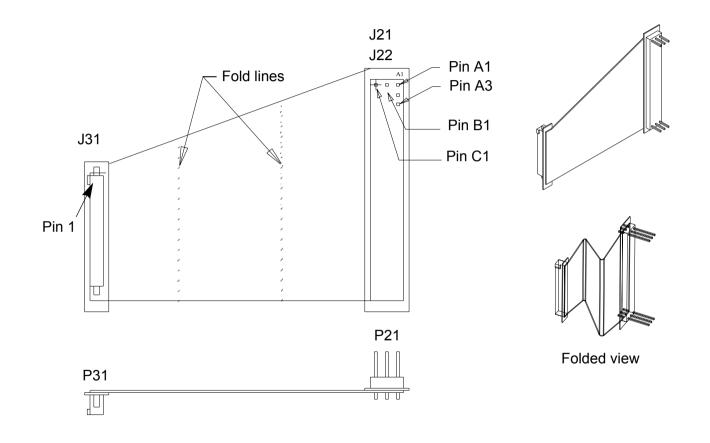

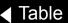

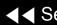

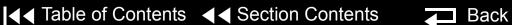

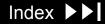

10-52

## W04 Speed Dial **Assembly Removal**

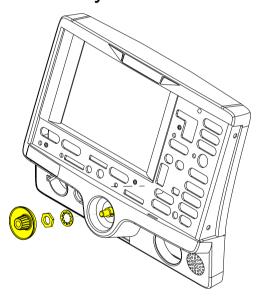

Remove the following assemblies before beginning this disassembly:

- Top case
- Front case

To remove the W04 Speed Dial Assembly:

- Disconnect the W04 Speed Dial connector from the A05 UI PCB at J32.
- Turn the front case over and remove the Speed Dial knob (17).
- Loosen and remove the nut from the Speed Dial axle.
- Remove the washer from the Speed Dial axle.
- From inside the case, pull the W04 Speed Dial Assembly out of the front case.
- Remove the grounding harness (250) from the Speed Dial axle.

Parts List **Front Case View Rear View** Main Assemblies Interconnect

10-53

## W04 Speed Dial Assembly Installation

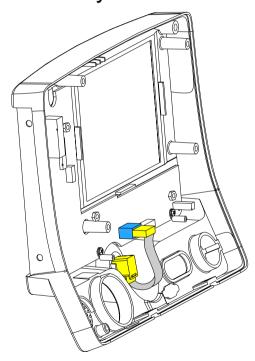

To install the W04 Speed Dial Assembly:

- Insert the grounding harness (250) onto the Speed Dial axle.
- From inside the case, install the W04 Speed Dial Assembly into the front case by aligning the key on the assembly to the notch in the front case.
- Install the washer onto the Speed Dial axle.
- Install and tighten the nut onto the Speed Dial axle.
- Press the Speed Dial knob (17) onto the axle.
- Connect the W04 Speed Dial Assembly connector to the A05 UI PCB at J32.

Back

Complete the process by **Installing the front case**.

Parts List **Front Case View Rear View** Interconnect

10-54

### W02 Speaker Assembly Removal

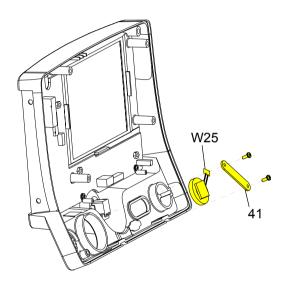

Note: The following assemblies must be removed before beginning this disassembly:

- Top case
- Front case

To remove the W02 Speaker Assembly:

- Disconnect the speaker cable from the W25 Speaker Harness Extension Cable connector. Refer to the W25 Speaker Harness Extension Cable removal and installation instructions for more information.
- 2. Remove and discard the two  $4-40 \times 0.312$  screws (173) from the speaker mounting bracket (41), and remove the speaker mounting bracket from the front case.

Back

Remove the W02 Speaker Assembly from the front case.

**Front Case View** Rear View Main Assemblies **Parts List** Interconnect

10-55

### W02 Speaker Assembly Installation

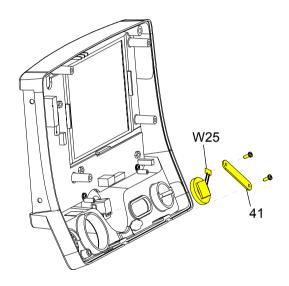

To install the W02 Speaker Assembly:

- Fit the W02 Speaker Assembly into the front case and position the cable at the 2:00 position.
- 2. Place the speaker mounting bracket (41) over the foam spacer and install two new  $4-40 \times 0.312$  screws (173).
- Connect the speaker cable to the W25 Speaker Harness Extension Cable connector.
- Complete the process by **Installing the front case**.

Parts List

Interconnect

**Front Case View** 

Rear View

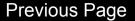

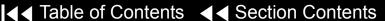

10-56

W04 Speed Dial **Assembly Diagrams** 

MIN 3201145

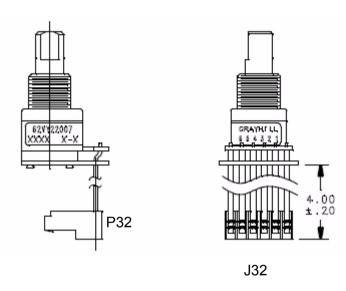

10-57

W02 Speaker Assembly and W25 Speaker Harness Extension Cable Diagrams

W25 Speaker Harness Extension Cable (bottom case) MIN 3201593-003

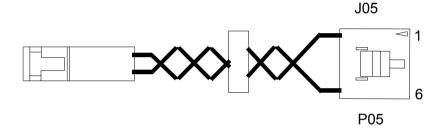

W02 Speaker Assembly (front case) MIN 3201593-004

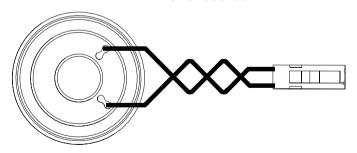

## Boardstack

10-58

## **Assembly Diagram**

**Boardstack Removal** 

**Boardstack Installation** 

A10 SpO2 Module

Removal

A10 SpO2 Module

Installation

**OEM/PP PCB Removal** 

**OEM/PP PCB Installation** 

**A01 System PCB** 

Removal

**A01 System PCB** 

Installation

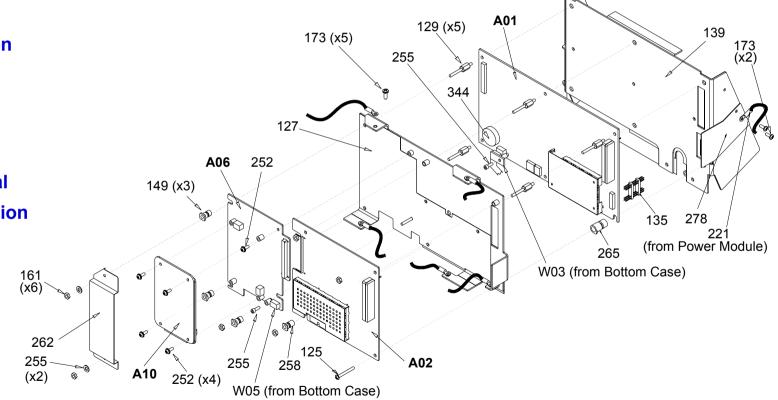

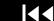

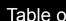

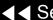

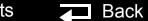

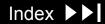

10-59

A04 Therapy PCB **Assembly Diagram** 

MIN 3202259

#### A04 Therapy PCB Removal

Inductive Resistor

**A04 Therapy PCB** Installation

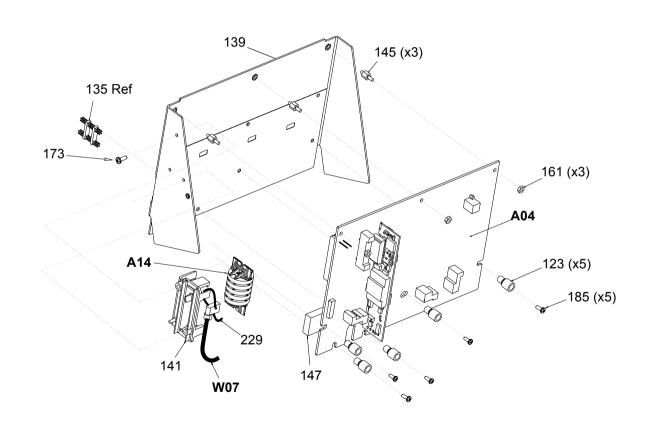

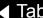

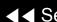

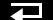

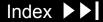

10-60

#### Parts List

| Item | Quantity | MIN         | CAT.         | Part Description                                | Note                                                                 |
|------|----------|-------------|--------------|-------------------------------------------------|----------------------------------------------------------------------|
| A01  | 1        | 3201964-010 | 21330-001033 | System Controller PCB                           | Part of kit MIN 3202718-018                                          |
| A02  | 1        | 3202680-000 | 21330-001055 | Patient Parameter PCB                           | Part of kit MIN 3202718-020                                          |
| A04  | 1        | 3202259-002 | 21330-001021 | Therapy PCB (with pacing)                       | Part of kit MIN 3202718-016                                          |
| A04  | 1        | 3202259-003 | 21330-001022 | Therapy PCB (without pacing)                    | Part of kit MIN 3202718-017                                          |
| A06  | 1        | 3201950-003 | 21330-001037 | OEM Interface PCB (SpO2 models only)            | Part of kit MIN 3202718-019                                          |
| A10  | 1        | 3200928-001 | 21300-004885 | SpO2 Module (LIFEPAK 20 defibrillator/monitor)  | Masimo MS-5 Rev E                                                    |
| A10  | 1        | 3206274-002 | 21300-007444 | SpO2 Module (LIFEPAK 20e defibrillator/monitor) | Masimo MS-11 (with Nellcor compatibility, order kit MIN 3202719-023) |
| A14  | 1        | 3010212-007 | 21300-003970 | Inductive Resistor                              |                                                                      |
| W07  | 1        | 3202383-001 | 21300-004307 | Capacitor Discharge Cable                       |                                                                      |

(Continued on next page)

Parts 123-173 Parts 185–344 System View Therapy View Main Assemblies

10-61

## Parts List (continued)

| Item | Quantity | MIN         | CAT.         | Part Description             | Note                        |
|------|----------|-------------|--------------|------------------------------|-----------------------------|
| 123  | 5        | 3201374-010 | 21300-004242 | ISO mount, Therapy           | Part of kit MIN 3202718-016 |
| 125  | 1        | 202253-772  | 21300-006430 | Screw 4-40 × 1.000L          | Part of kit MIN 3202718-018 |
| 127  | 1        | 3200927-006 | 21300-004236 | Boardstack shield            | Part of kit MIN 3202718-021 |
| 129  | 5        | 3201375-006 | 21300-004815 | Standoff-M/M .250 hex, .375  | Part of kit MIN 3202718-021 |
| 135  | 1        | 3201007-002 | 21300-004704 | Boardstack connector         | Part of kit MIN 3202718-018 |
| 139  | 1        | 3200639-007 | 21300-004228 | PCB support bracket          |                             |
| 141  | 1        | 3201415-004 | 21300-004245 | Inductive resistor bracket   |                             |
| 145  | 3        | 3201375-005 | 21300-004816 | Standoff-M/M .250 hex, .250L |                             |
| 147  | 1        | 3201111-000 | 21300-007457 | Thermally conductive pad     | Part of various kits        |
| 149  | 3        | 3201374-011 | 21300-004243 | ISO mount, OEM               | Part of kit MIN 3202718-021 |
| 161  | 9        | 200805-000  | 21300-000584 | Locking hex nut, 4-40        |                             |
| 173  | 3        | 202253-761  | 21300-001038 | Machine screw, 4-40, .312L   | Part of kit MIN 3202718-024 |

(Continued on next page)

▼ Previous Page

Parts A01–W07

Parts 185-344

System View

Therapy View

10-62

## Parts List (continued)

| Item | Quantity | MIN         | CAT.         | Part Description                        | Note                        |
|------|----------|-------------|--------------|-----------------------------------------|-----------------------------|
| 185  | 5        | 202253-764  | 21300-004599 | Machine screw, 4-40, .500L              |                             |
| 229  | 2        | 200536-001  | 21300-000499 | Cable tie retainer                      | Part of kit MIN 3202718-025 |
| 252  | 5        | 201874-270  | 21300-000926 | Machine screw SEMS 4-40 x .312L         | Part of kit MIN 3202718-021 |
| 255  | 2        | 3202489-031 | 21300-005120 | Screw-Cap, Hex,4-40 x .312<br>Nylon     | Part of kit MIN 3202718-019 |
| 258  | 1        | 3201374-012 | 21300-005187 | ISO mount, Parameter                    | Part of kit MIN 3202718-021 |
| 262  | 1        | 3203897-000 | 21300-006038 | Nomex shield                            | Part of kit MIN 3202718-021 |
| 264  | 2        | 200804-102  | 21300-000580 | Washer, .125ID, .312D                   | Part of kit MIN 3202718-021 |
| 265  | 1        | 3201374-009 | 21300-005578 | ISO mount, System Controller (standoff) | Part of kit MIN 3202718-018 |
| 278  | 1        | 3206405-000 | 21300-006593 | Shield - EMI, PCB Stack                 | Part of kit MIN 3202718-021 |
| 344  | 1        | 202305-000  | 21300-001052 | Coin battery, 3 V                       |                             |

Parts A01–W07

▼ Previous Page

Parts 123–173

System View

Therapy View

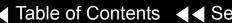

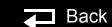

10-63

Boardstack Disassembly

To disassemble the boardstack:

- Remove the A07 Battery
- Remove the top case.
- Remove the front case.
- Remove the boardstack assembly.
- Remove the A10 SpO2 Module (only if it is being replaced).
- Remove the A06 OEM/A02 PP PCB.
- Remove the A01 System PCB.
- Remove the A04 Therapy PCB.

Parts Lists

Interconnect

System View

Therapy View

Back

10-64

Boardstack Reassembly

To reassemble the boardstack:

- Install the A04 Therapy PCB.
- Install the A01 System PCB.
- Install the A06 OEM/A02 PP PCB
- **Install the A10 SpO2 Module**, if removed.
- Install the boardstack assembly.
- Install the front case.
- Install the top case.
- Install the A07 Battery.
- Review the **labels parts list** and install new labels.
- 10. Complete the PIP.

**Parts Lists** 

10-65

#### **Boardstack Removal**

#### **WARNING!**

Possible shock and device damage. It is possible to pinch and damage wires during disassembly. To avoid pinching wires, carefully follow disassembly instructions.

**Note:** Remove the following assemblies before beginning this disassembly:

- Top case
- Front case

To remove the boardstack assembly:

- Turn the device so the ECG and therapy connectors are in view, and then set the device on its left side.
- Disconnect the grounding harness (219) that connects the power module to the PCB support bracket (139) by removing the screw.

**Note:** Replace the grounding harness if broken or frayed.

- Turn the device so the ac power connector is in view.
- Disconnect the 4-pin W10 Power/Therapy Cable connector from the A04 Therapy PCB at J17.

(Continued on next page)

**Parts Lists** 

Interconnect

System View

Therapy View

10-66

## **Boardstack Removal** (continued)

- Lift the boardstack assembly out of its track and tilt it forward to make the lower connections accessible.
- Disconnect the W09 26-pin cable from the A04 Therapy PCB at J16 by releasing the outer tabs.
- Disconnect the W01 Therapy Connector Assembly from the A04 Therapy PCB at J14.
- 8. Disconnect the W07 Capacitor Discharge Cable from the A04 Therapy PCB at J2.
- Disconnect the therapy connector cable at J13.
- 10. Turn the device so that the ECG and therapy connectors are in view.
- 11. Disconnect the W03 IrDA flex cable from the A01 System PCB at J8 by removing the screw (255) using a 3/32 allen driver.

(Continued on next page)

**Parts Lists** Main Assemblies Interconnect System View Therapy View

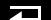

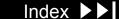

10-67

**Boardstack Removal** (continued)

#### **CAUTION!**

Possible component damage. The OEM/SpO2 flex cable is secured to locking posts. Remove the plug and the locking post simultaneously to avoid damage to the connector.

- 12. Disconnect the W05 SpO2 Flex Cable from the A06 OEM/SpO2 Assembly at J54 by first removing the screw (255) using a 3/32 allen driver.
- 13 Disconnect the W06 FCG wire harness from the A02 PP PCB at J23
- 14. Disconnect the W25 Speaker Harness Extension Cable from the A01 System PCB at J5.
- 15. Lift the boardstack assembly away from the bottom case.
- 16. Disconnect the A14 Inductive Resistor's cable from the A04 Therapy PCB at J1.
- 17. Remove and discard the two  $4-40 \times 0.312$  screws (173) that connect the A14 Inductive Resistor to the PCB support bracket (139).
- 18. Remove the boardstack assembly from the bottom case.

Interconnect

System View

Therapy View

Main Assemblies

**Parts Lists** 

10-68

#### **Boardstack Installation**

To install the boardstack assembly:

- Turn the device so that the power connector is visible, and lower the boardstack assembly into its track. The boardstack assembly will not seat in the tracks correctly if the therapy wires do not slide into the notch cut for them in the boardstack assembly.
- Place the A14 Inductive Resistor in the inductive resistor bracket (141).
- Install the inductive resistor bracket (141) onto the PCB support bracket (139) using two new 4-40  $\times$  0.312 screws (173).
- 4. Connect the A14 Inductive Resistor's cable to the A04 Therapy PCB at J1. Route the cable under the W01 Therapy Cable as shown on the next page.
- Tie wrap (229) the W07 Capacitor Discharge Cable to the inductive resistor bracket (141).
- Connect the A13 Energy Capacitor's cable to the A04 Therapy PCB at J2.
- Route the W07 Capacitor Discharge Cable with the A14 Inductive Resistor's cable as shown on the next page.

(Continued on next page)

Main Assemblies **Parts Lists** Interconnect System View Therapy View

10-69

## **Boardstack Installation** (continued)

Connect the 5-pin therapy connector to the A04 Therapy PCB at J13. Route three ferrite beads of the 5-pin therapy connector cable into the lower left corner of the A04 therapy PCB.

**Note:** If the 5-pin therapy connector cable has a fourth ferrite bead. (MIN 3200474-008 or greater), route this bead above the battery well, prior to connecting to J13.

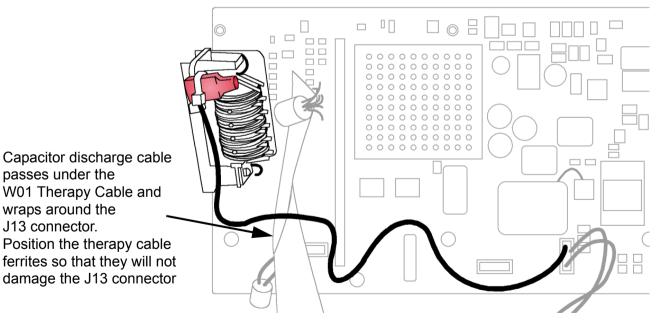

(Continued on next page)

Parts Lists Main Assemblies Interconnect System View Therapy View

Back

10-70

## **Boardstack Installation** (continued)

- Connect the 10-pin therapy connector to the A04 Therapy PCB at J14.
- 10. Connect the W09 26-Pin Power Cable to the A04 Therapy PCB at J16.
- 11. Seat the boardstack assembly into the bottom case.

**Note:** Ensure that the W01 Therapy Connector Assembly slides into the slot in the A04 Therapy PCB.

- 12. Connect the 4-pin W10 Power/Therapy Cable connector to the A04 Therapy PCB at J17.
- 13. Turn the device so that the ECG and therapy connectors are in view.
- 14. Connect the W25 Speaker Harness Extension Cable to the A01 System PCB at J5.
- 15. Connect the ECG cable to the A02 PP PCB at J23.
- 16. Connect the W05 SpO2 Cable (if included) to the OEM PCB at J54 and fasten with a screw (255) using a 3/32 allen driver.

Note: Carefully align the SpO2 and IrDA connectors to the sockets, and gently press the connectors into the sockets using steady pressure to avoid damage to the connector pins.

(Continued on next page)

Parts Lists Interconnect System View Therapy View Main Assemblies

10-71

**Boardstack Installation** (continued)

- 17. Connect the W03 IrDA Flex Cable to the A01 System PCB at J08 and fasten with a screw (255) using a 3/32 allen driver.
- 18. Install the grounding harness (219) from the power module to the support bracket (139) using new  $4-40 \times 0.312$  screws (173).
- 19. Complete the process by **Installing the front case**.

Parts Lists Interconnect Therapy View Main Assemblies System View

10-72

W07 Capacitor Discharge Cable Replacement

The W07 Capacitor Discharge Cable is part of the capacitor replacement kit. Complete the A13 Energy Capacitor Removal procedure to remove the cable.

Complete the A13 Energy Capacitor Installation procedure to install the cable.

Parts Lists Interconnect Therapy View Main Assemblies System View

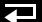

10-73

A14 Inductive Resistor Diagram

MIN 3010212

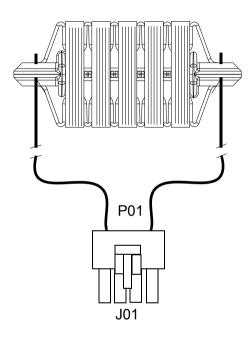

10-74

W07 Capacitor Discharge Cable Diagram

MIN 3202383

Capacitor Discharge Connector (tie-wrapped to Inductive Resistor) into pin 5 of P02

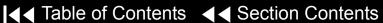

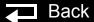

10-75

### A10 SpO2 Module Removal

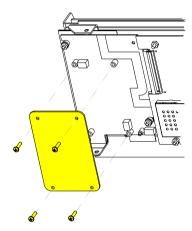

A10 SpO2 Module Installation

Remove the following assemblies before beginning this disassembly:

- Top case
- Front case
- **Boardstack assembly** (optional removal)

To remove the SpO2 Module:

- Remove the Nomex shield (262) by removing the two nuts (161) and washers (264).
- 2. Remove and discard the four  $4-40 \times 0.312$  screws (252) from the A10 SpO2 Module.
- Lift the A10 SpO2 Module away from the boardstack assembly.

To Install the A10 SpO2 Module:

**Note:** Select the correct module for the LIFEPAK 20 or LIFEPAK 20e defibrillator/monitor.

- Position the A10 SpO2 Module into position over the A06 OEM PCB.
- Install four new 4-40  $\times$  0.312 screws (252) into the A10 SpO2 Module.
- Install the Nomex shield (262) by securing it to the A06 OEM PCB with the two washers (264) and nuts (161).
- Complete the process by **Installing the front case**.

**Parts Lists** 

Interconnect

System View

Therapy View

10-76

A10 SpO2 Module Diagram

MIN 3200928 (LIFEPAK 20 defibrillator)

MIN 3206274 (LIFEPAK 20e defibrillator)

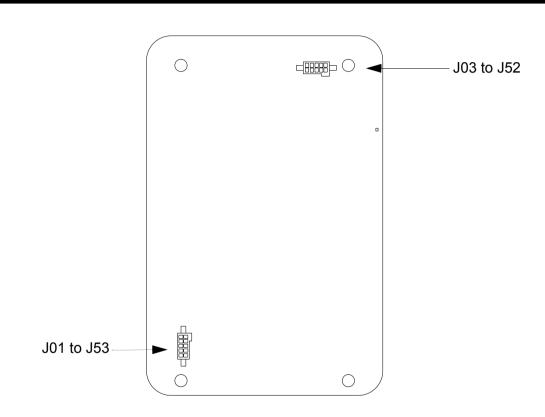

10-77

A02 Patient Parameter and A06 OEM/SpO2 **Assembly Removal** 

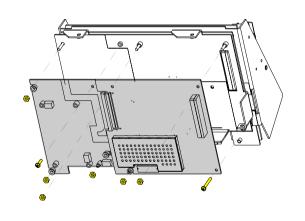

Remove the following assemblies before beginning this disassembly:

- Top case
- Front case
- **Boardstack** assembly (optional removal)

To remove the A02 Patient Parameter and optional A06 OEM/SpO2 assemblies:

- Disconnect the W05 SpO2 Flex Cable from the A06 OEM/SpO2 Assembly at J54 by removing the screw (255).
- Disconnect the W06 ECG wire harness from the A02 PP PCB at J23.
- Remove and discard the  $4-40 \times 0.937$  screw (125). Remove the three 4-40nuts (161) from the A02 Patient Parameter PCB.
- If the device is equipped with the A06 OEM/SpO2 option, remove the Nomex shield (262) by removing the two washers (264) and nuts (161).

**Note:** Remove the A10 SpO2 module if replacing the A06 OEM PCB.

5. Lift the A02 Patient Parameter PCB (OEM/SpO2) assembly away from the boardstack assembly. Ensure that the PCB clears the lip on the frame in the lower right corner.

(Continued on next page)

Main Assemblies **Parts Lists** Interconnect System View Therapy View

10-78

A02 Patient Parameter and A06 OEM/SpO2 **Assembly Removal** (continued)

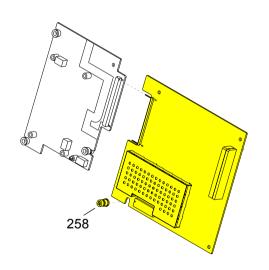

- Inspect the orange parameter ISO mount (258) installed in the A02 Patient Parameter PCB. Verify the mount is in good condition.
- 7. If the device is equipped with the A06 OEM/SpO2 option:
  - a. Inspect the three, white, OEM ISO mounts (149) installed in the A06 OEM PCB. Verify the mounts are in good condition.
  - b. Separate the A02 Patient Parameter PCB from the A06 OEM/SpO2 assembly at J24.

If replacing the A02 Patient Parameter PCB or A06 OEM PCB, remove the isolated mounts from the old PCBs, note the condition, and install them on the new PCBs. Replace the isolated mounts if broken or cracked.

Main Assemblies **Parts Lists** Interconnect System View Therapy View

10-79

A02 Patient Parameter and A06 OEM/SpO2 Assembly Installation

To install the A02 Patient Parameter and optional A06 OEM/SpO2 assembly:

- Make sure the orange parameter ISO mount (258) is installed on the A02 Patient Parameter PCB with the square end facing out.
- 2. If the device is equipped with the A06 OEM/SpO2 option:
  - a. Make sure the three, white, OEM ISO mounts (149) are installed on the A06 OEM PCB with the square ends facing out.
  - b. Connect the A02 Patient Parameter to the A06 OEM/SpO2 assembly at J24.
- 3. Install the A02 Patient Parameter (OEM/SpO2) PCB onto the five standoffs (129) on the boardstack shield (ensure the standoffs are tight and in good condition). Make sure the PCB clears the lip in the lower right corner and the 60-pin connector seats correctly.
- 4. If the device is equipped with the A06 OEM/SpO2 option:
  - **Install the A10 SpO2 module**, if previously removed.

(Continued on next page)

**Parts Lists** Interconnect Main Assemblies System View Therapy View

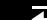

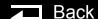

10-80

A02 Patient Parameter and A06 OEM/SpO2 Assembly Installation (continued)

- b. Install the Nomex shield (262) onto the OEM PCB by securing it with two washers (264) and nuts (161). Make sure the fold on the Nomex shield is in the upper left corner of the OEM PCB.
- c. Install the one remaining nut (161) and new  $4-40 \times 0.312$  screw (252) onto the OFM PCB.
- If the device is NOT equipped with the A06 OEM/SpO2 option, make sure the boardstack shield is secured with two nuts (161) along the left side only.
- Install the three remaining 4-40 nuts (161) and new  $4-40 \times 0.937$  screw (125) onto the A02 Patient Parameter PCB.
- Connect the W05 SpO2 Cable (if included) to the OEM PCB at J54 and fasten with a screw (255).

**Note:** Carefully align the SpO2 connector to the sockets, and gently press the connectors into the sockets using steady pressure to avoid damage to connector pins.

- Connect the ECG cable to the A02 PP PCB at J23.
- Complete the process by **Installing the front case**.

**Parts Lists** 

Interconnect

System View

Therapy View

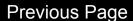

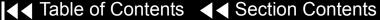

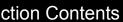

10-81

A02 Patient Parameter PCB Diagram

MIN 3202680

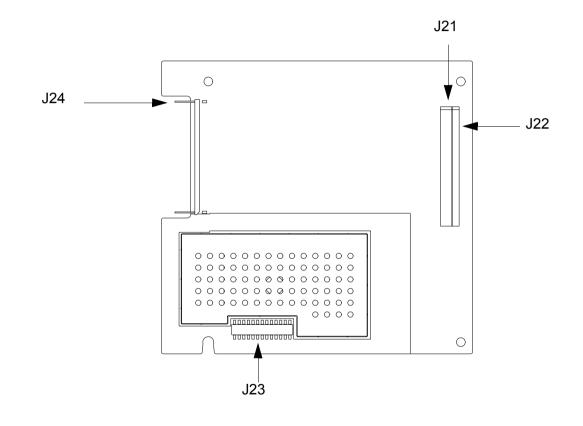

Interconnect

10-82

A06 OEM Interface PCB Diagram MIN 3201950

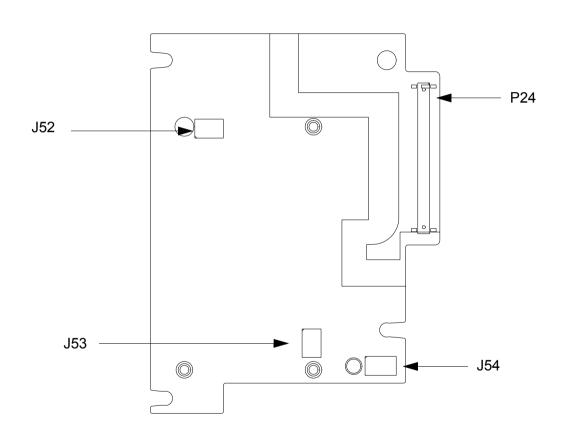

10-83

# Coin Cell Battery Replacement

**Note:** Remove the following assemblies before beginning this disassembly:

- Top case
- Front case
- Boardstack assembly (optional removal)
- A02 Patient Parameter PCB (OEM/SpO2 assembly, if applicable)

To replace the coin battery:

- 1. Remove the patient parameter shield (127).
- Lift up the left side of the battery until it is released from the housing.
- Install the new coin battery (344).
- 4. Replace the PCB shield (127).
- 5. Install the A02 Patient Parameter PCB and A06 OEM PCB.
- Install the A10 SpO2 Module (if previously removed).
- 7. Complete the process by **Installing the front case**.

Back

Parts Lists

10-84

### A01 System PCB Removal

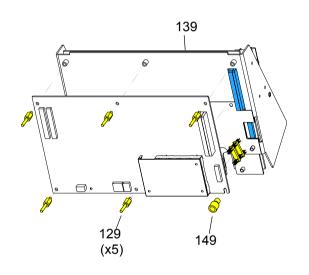

Remove the following assemblies before beginning this disassembly:

- Top case
- Front case
- **Boardstack** assembly
- A02 Patient Parameter PCB (and A06 OEM/SpO2 assembly, if applicable)

To remove the A01 System PCB:

- Remove the PCB shield (127).
- Remove and discard the five threaded standoffs (129) from the A01 System PCB.
- Remove the round, snap-in standoff (265) from the A01 System PCB.
- Remove the A01 System PCB from the PCB support bracket (139).
- Locate the 8-pin stack connector (135) (connects the A01 System PCB J03 with the A04 Therapy PCB at J15), and safeguard it for reuse.

**Note:** The 8-pin stack connector may remain connected to the A04 Therapy PCB or the A01 System PCB, or it may fall out completely when the A01 System PCB is removed. Be sure to account for it immediately.

Parts Lists

Interconnect

System View

Therapy View

10-85

### A01 System PCB Installation

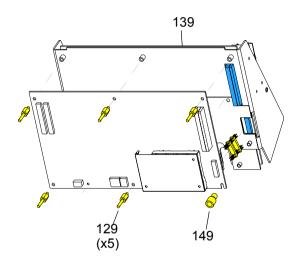

To install the A01 System PCB:

- If you are replacing the A01 System PCB, ensure that the plastic standoff (149) is correctly positioned, large end up, on the A01 System PCB.
- Insert the 8-pin stack connector (135) into the A04 Therapy PCB at J15.
- Carefully position the A01 System PCB over the PCB support bracket (139), and slide it down the support bracket standoffs. As the A01 System PCB slides down, ensure that the support bracket standoffs and the pins on the 8-pin and 60-pin stack connectors seat with their connectors evenly.
- Install five new threaded standoffs (129), long end up, into the support bracket.

**Note:** Do not install a screw in the insulated standoff in the lower right corner at this time.

- Replace the coin battery if needed.
- Install the PCB shield (127) by sliding it down the five threaded standoffs on the A01 System PCB.

Back

(Continued on next page)

Main Assemblies **Parts Lists** Interconnect System View Therapy View

10-86

A01 System PCB Installation (continued)

- **Install the A02 Patient Parameter PCB** and A06 OEM PCB assembly.
- **Install the A10 SpO2 Module** (if previously removed).
- **Install the Boardstack Assembly.**
- 10. Complete the process by **Installing the front case**.

Parts Lists Interconnect System View Therapy View Main Assemblies

10-87

A01 System PCB Diagram MIN 3201964

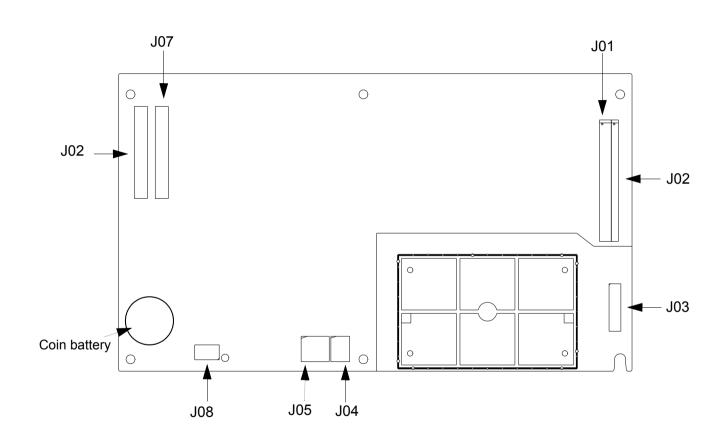

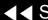

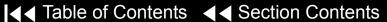

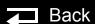

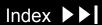

10-88

### A04 Therapy PCB Removal

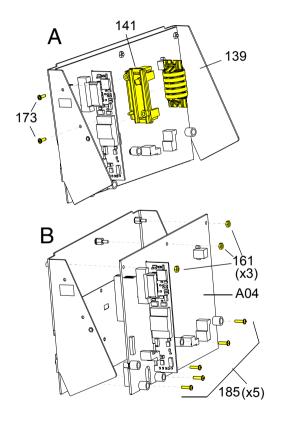

Remove the following assemblies before beginning this disassembly:

- Top case
- Front case
- **Boardstack assembly**

To remove the A04 Therapy PCB:

- Remove and discard the two  $4-40 \times 0.312$  screws (173) connecting the inductive resistor bracket (141) to the PCB support bracket (139).
- Remove the inductive resistor bracket (141).
- Remove and discard the five  $4-40 \times 0.500$  screws (185) located inside the five insulated standoffs.

**Note:** The standoffs should remain with the A04 Therapy PCB.

- 4. Remove the three 4-40 nuts (161) from the metal standoffs along the top edge of the A04 Therapy PCB (see illustration B at left).
- Remove the A04 Therapy PCB from the PCB support bracket (139).
- Locate the 8-pin stack connector (135) (connecting the A01 System PCB at J3 with the A04 Therapy PCB at J15) and safeguard it for reuse.

(Continued on next page)

Parts Lists Interconnect System View Therapy View Main Assemblies

10-89

### A04 Therapy PCB Removal (continued)

**Note:** The 8-pin stack connector may remain connected to the A04 Therapy PCB or the A01 System PCB, or it may fall out completely when the A01 System PCB is removed. Be sure to account for it immediately.

**Note:** If replacing the A04 Therapy PCB, remove the five insulated standoffs (149) from the old Therapy PCB, note the condition, and reinstall them, large end up, on the new A04 Therapy PCB.

**Note:** Verify the condition of the conductive (147) pad in the lower left corner of the A04 Therapy PCB, and replace if worn or damaged.

### A04 Therapy PCB Installation

To install the A04 Therapy PCB:

- If you are replacing the PCB support bracket (139), install three new standoffs (145), short side down, onto the bracket.
- 2. If you are replacing the Therapy PCB, ensure that the five plastic standoffs (149) are correctly positioned, large end up, on the PCB.

**Note:** If the A01 System PCB is installed on the boardstack assembly, ensure that the 8-pin stack connector (135) and the 60-pin stack connector are securely positioned on the A01 System PCB.

(Continued on next page)

Main Assemblies **Parts Lists** Interconnect System View Therapy View

10-90

### A04 Therapy PCB Installation (continued)

- Carefully align the A04 Therapy PCB with the PCB support bracket (139) and press it into position. As the A04 Therapy PCB slides down the support bracket standoffs, ensure that the pins on the 8-pin and 60-pin stack connectors seat with their connectors evenly.
- 4. Install five new  $4-40 \times 0.500$  screws (185) in the five insulated standoffs (149).
- Install the three 4-40 nuts (161) onto the metal standoffs along the top edge of the A04 Therapy PCB.
- 6. Secure the A14 Inductive Resistor's cable to the PCB support bracket (139) with two new  $4-40 \times 0.312$  screws (173).
- 7. Route the A14 Inductive Resistor's cable under the W01 Therapy Cable, the same way as the W07 Capacitor Discharge Cable (see illustration).

Back

- Install the Boardstack Assembly.
- Complete the process by **Installing the front case**.

Main Assemblies **Parts Lists** Interconnect System View Therapy View

10-91

A04 Therapy PCB Diagram (With Pacing)

MIN 3202259-002

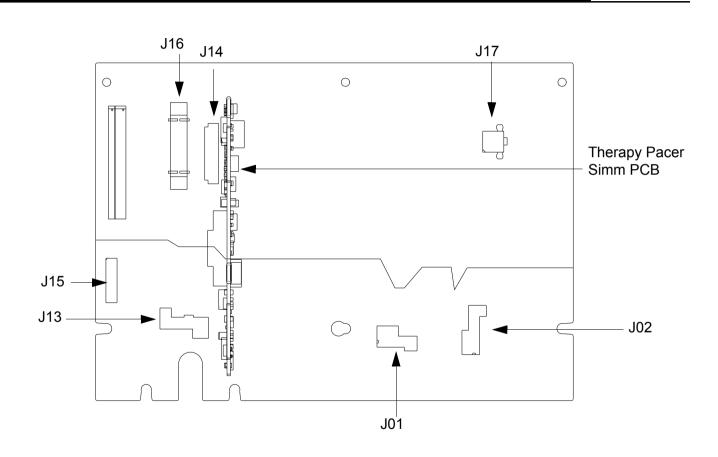

(Continued on next page)

Interconnect

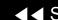

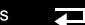

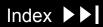

10-92

A04 Therapy PCB Diagram (Without Pacing)

MIN 3202259-003

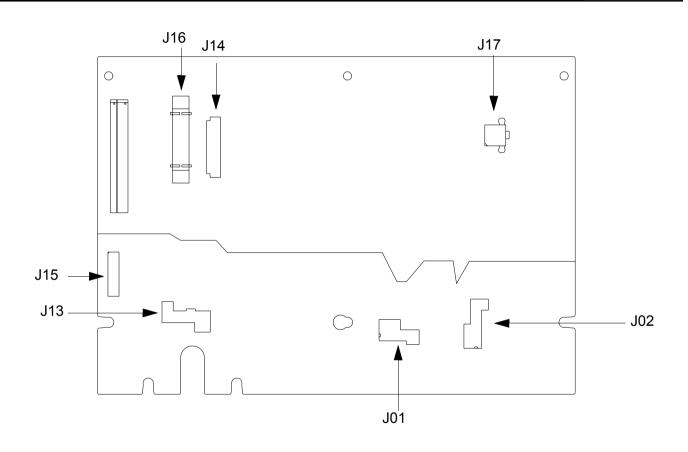

Interconnect

### **Bottom Case**

10-93

Assembly Diagram (Modules)

**Bottom Case Disassembly** 

**Bottom Case Reassembly** 

**A12 Printer Module Removal** 

**A12 Printer Module Installation** 

- Printer
- Printer flex cable
- Printer bezel
- Printer shroud

**A03 Power Module Removal** 

**A03 Power Module Installation** 

A13 Energy Capacitor Removal

A13 Energy Capacitor Installation

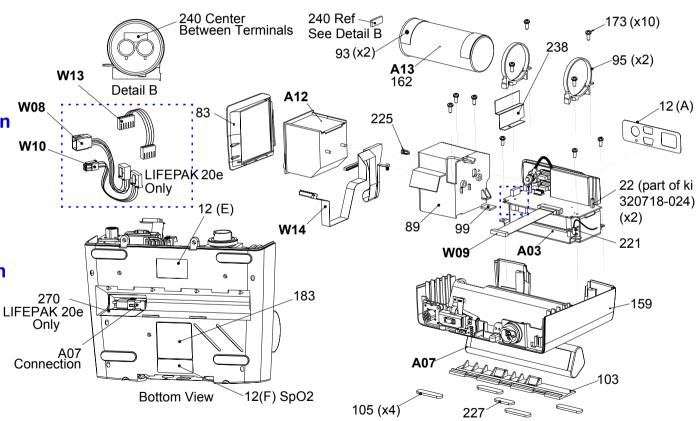

Parts A03-W09

Parts W10-95

Parts 99–183

Parts 221-270

**Connectors View** 

Main Assemblies

Back

10-94

Assembly Diagram (Connectors)

**A07 Battery Replacement** 

**W01 Therapy Connector Removal** 

**W01 Therapy Connector** Installation

**W06 ECG Connector Removal** 

**W06 ECG Connector Installation** 

**W05 SpO2 Connector Removal** 

**W05 SpO2 Connector Installation** 

**W03 IrDA Assembly Removal** 

**W03 IrDA Assembly Installation** 

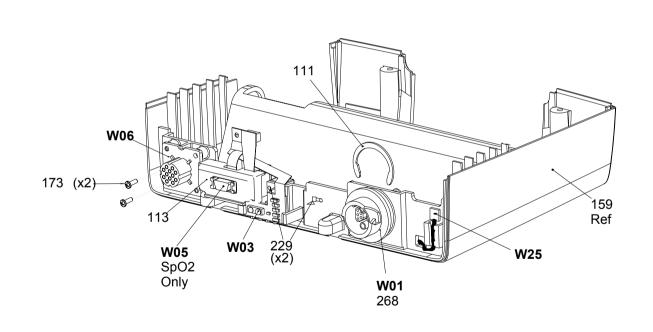

Parts A03–W09

Parts W10-95

Parts 99-183

Parts 221-270

Module View

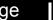

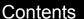

10-95

#### Parts List

| Item | Quantity | MIN         | CAT.         | Part Description                           | Note                        |
|------|----------|-------------|--------------|--------------------------------------------|-----------------------------|
| A03  | 1        | 3202131-004 | 21330-001040 | Power Module Assy, LIFEPAK 20              | Part of kit MIN 3202718-010 |
| A03  | 1        | 3202131-006 | 21330-001186 | Power Module Assy, LIFEPAK 20e             | Part of kit MIN 3202718-022 |
| A07  | 1        | 3200497-000 | 11141-000068 | 12V, 3Ah, NiMH battery pack,<br>LIFEPAK 20 |                             |
| A07  | 1        | 3205296-002 | 21300-007374 | Battery Pack – Li-ion, LIFEPAK 20e         |                             |
| A12  | 1        | 3200920-000 | 21240-000001 | Printer, Chart Recorder Xena2              | White 38-pin IC             |
| A13  | 1        | 3200846-002 | 21300-004232 | Energy Storage Capacitor                   | Part of kit MIN 3202718-025 |
| W01  | 1        | 3200474-008 | 21300-004222 | Therapy Connector Assembly                 | Part of kit MIN 3202718-026 |
| W03  | 1        | 3200926-005 | 21300-004235 | IrDA Flex Assembly                         |                             |
| W05  | 1        | 3200925-005 | 21300-004234 | SpO2 Flex Assembly                         | Part of kit MIN 3202718-013 |
| W06  | 1        | 3201010-008 | 21300-004239 | ECG 7-Contact Receptacle                   |                             |
| W08  | 1        | 3206579-001 | 21330-001166 | Battery Cable, LIFEPAK 20e                 | Part of kit MIN 3202718-022 |
| W09  | 1        | 3201241-000 | 21300-004669 | Power to Therapy 26-pin Cable              |                             |

(Continued on next page)

▼ Previous Page

Parts W10-95

Parts 99–183

Parts 221–270

Module View

**Connectors View** 

10-96

### Parts List (continued)

| Item | Quantity | MIN         | CAT.          | Part Description                  | Note                        |
|------|----------|-------------|---------------|-----------------------------------|-----------------------------|
| W10  | 1        | 3206857-000 | 21330-001165  | Power/Therapy Cable, LIFEPAK 20e  | Part of kit MIN 3202718-022 |
| W11  | 1        | 3201997-506 | 21330-007072  | ECG Sync/System Cables            | Part of kit MIN 3202718-022 |
| W13  | 1        | 3206469-003 | 21330-001164  | AC Power Cable, LIFEPAK 20e       | Part of kit MIN 3202718-022 |
| W14  | 1        | 3201001-005 | 21300-004238  | Printer Flex Cable Assembly       |                             |
| W25  | 1        | 3201593-003 | 21300-004246  | Speaker Assembly Harness Ext.     |                             |
| 12   | sheet    | 3201640     | 21501-various | Label Set (6 labels), LIFEPAK 20  | Refer to Labels Assembly    |
| 12   | sheet    | 3206034     | 21501-various | Label Set (6 labels), LIFEPAK 20e | Refer to Labels Assembly    |
| 22   | 2        | 3202228-562 | 21300-003883  | Standoff-Hex,M/F,4-40,0.188       | Part of kit MIN 3202718-024 |
| 83   | 1        | 3201408-000 | 21300-004621  | Printer Bezel                     |                             |
| 89   | 1        | 3200626-004 | 21300-004306  | Printer Shroud                    |                             |
| 93   | 2        | 804447-36   | 21300-007458  | Foam Spacer (part of A13 assy)    | Part of kit MIN 3202718-025 |
| 95   | 2        | 3200922-000 | 21300-004619  | Capacitor Support Bracket         | Part of kit MIN 3202718-024 |

(Continued on next page)

✓ Previous Page

Parts A03–W09

Parts 99–183

Parts 221-270

Module View

**Connectors View** 

10-97

### Parts List (continued)

| Item | Quantity | MIN         | CAT.         | Part Description                        | Note                         |
|------|----------|-------------|--------------|-----------------------------------------|------------------------------|
| 99   | 1        | 3201597-000 | 21300-004653 | EMI Foam Core Gasket                    |                              |
| 103  | 1        | 3200628-002 | 21300-004835 | Battery Door, LIFEPAK 20                |                              |
| 103  | 1        | 3200628-004 | 21300-006412 | Battery Door, LIFEPAK 20e               |                              |
| 105  | 4        | 802885-00   | 21300-002137 | Mounting Foot                           | Part of bottom case assembly |
| 111  | 1        | 200040-001  | 21300-000149 | Therapy Retaining Ring                  | Part of kit MIN 3202718-026  |
| 113  | 1        | 3200921-000 | 21300-004602 | SpO2 Connector Mounting Clip            | Part of kit MIN 3202718-013  |
| 159  | 1        | 3200625-005 | 21300-004889 | Bottom case assembly                    |                              |
| 162  | 1        | 3009787-003 | 21300-004110 | Capacitor shield (part of A13 assembly) | Part of kit MIN 3202718-025  |
| 173  | 12       | 202253-761  | 21300-001038 | Machine screw 4-40 × .312L              | Part of kit MIN 3202718-024  |
| 183  | 1        | 3201643-007 | 21501-000923 | Serial number label, LIFEPAK 20         | Refer to Labels Assembly     |
| 183  | 1        | 3201643-010 | 21501-001793 | Serial number label, LIFEPAK 20e        | Refer to Labels Assembly     |

(Continued on next page)

Parts A03–W09

Parts W10-95

Parts 221–270

Module View

**Connectors View** 

10-98

### Parts List (continued)

| Item | Quantity | MIN         | CAT.         | Part Description              | Note                           |
|------|----------|-------------|--------------|-------------------------------|--------------------------------|
| 221  | 1        | 3202246-001 | 21300-004255 | Grounding strap harness       |                                |
| 225  | 1        | 3202377-010 | 21300-004400 | Fastener                      |                                |
| 227  | 1        | 802885-01   | 21300-002138 | Mounting foot                 | Attached to battery door (103) |
| 229  | 2        | 200536-001  | 21300-000499 | Cable tie retainer            | Part of kit MIN 3202718-025    |
| 238  | 1        | 3206900-001 | 21300-006962 | Dielectric shield             | Part of kit MIN 3202718-024    |
| 240  | 1        | 804447-041  | 21300-004807 | Foam Spacer                   | Part of kit MIN 3202718-025    |
| 268  | 1        | 3203445-001 | 21300-005784 | Seal, Therapy Connector Mount | Part of kit MIN 3202718-026    |
| 270  | 1        | 3206152-000 | 21501-001625 | Label, NIMH Battery Warning   | LIFEPAK 20e only               |

▼ Previous Page

10-99

Bottom Case Disassembly

To disassemble the bottom case:

- 1. Remove the A07 Battery.
- 2. Remove the top case.
- 3. Remove the front case.
- 4. Remove the boardstack assembly.
- 5. Remove the 12 Printer Module.
- Remove the A13 Energy Capacitor.
- 7. Remove the A03 Power Module.
- 8. Remove the W01 Therapy Connector.
- 9. Remove the W06 ECG Connector.
- 10. Remove the W05 SpO2 Connector.
- 11. Remove the W03 IrDA Connector.
- 12. Remove the W25 Speaker Harness Extension Cable.

Parts List

10-100

**Bottom Case** Reassembly

To reassemble the bottom case:

- Obtain a new bottom case (if replacing case).
- Inspect and install the bottom case friction foot pads (105), as needed.
- Inspect and install the mounting foot (227) to the battery door (103), as needed.
- Install the W25 Speaker Harness Extension Cable
- Install the W03 IrDA Connector.
- Install the W05 SpO2 Connector.
- Install the W06 ECG Connector.
- **Install the W01 Therapy Connector.**
- Install the A03 Power Module.
- 10. Install the A13 Energy Capacitor.
- 11. Install the A12 Printer Module.
- 12. Install the boardstack assembly.

(Continued on next page)

Interconnect Diagram

Module View

Connectors View

Main Assemblies

Parts List

10-101

Bottom Case Reassembly (continued)

- 13. Install the front case.
- 14. Install the top case.
- 15. Install the A07 Battery.
- 16. Review the labels parts list and install new labels.
- 17. Complete the PIP.

10-102

### A12 Printer Module Removal

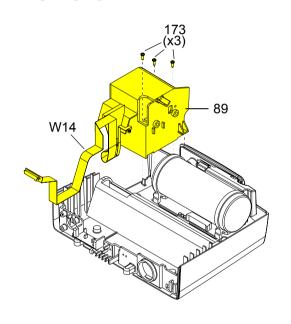

#### **WARNING!**

Possible shock and device damage. It is possible to pinch and damage wires during disassembly. To avoid pinching wires, carefully follow disassembly instructions.

To remove the A12 Printer Module:

**Note:** Remove the following assemblies before beginning this disassembly:

- A07 Battery
- Top case
- Front case
- **Boardstack**
- Open the printer door and remove the printer paper roll.
- Loosen the two captured screws located inside the printer on the rear wall.
- Carefully pull the A12 Printer out of the printer shroud (89).
- Disconnect the W14 Printer Flex Cable from the printer at printer connection J1.

(Continued on next page)

Parts List

Interconnect Diagram

Module View

**Connectors View** 

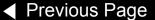

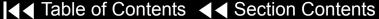

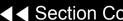

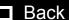

10-103

# A12 Printer Module Removal (continued)

**Note:** If removing the A12 Printer, the removal process is complete. If removing the printer shroud or the W14 Printer Flex Cable, continue with the removal process until the desired part is removed.

- 5. Slide the printer bezel (83) up and away from the bottom case.
- 6. Remove and discard the three  $4-40 \times 0.312$  screws (173) from the bottom of the printer shroud (89).
- 7. Carefully lift the shroud to access the 4-pin power cable.
- 8. Disconnect the 4-pin power cable from the A03 Power Module at J45, and feed it through the small shroud cutout.
- 9. Feed the 4-pin power cable and the W14 Printer Flex Cable through the large shroud cutout.
- 10. Remove the printer shroud (89) from the bottom case.
- 11. Lift the W06 ECG Cable out of the way and carefully remove the W14 Printer Flex Cable from the bottom case. The cable is held in place by adhesive, so it should be removed evenly to avoid damaging the connectors or the cable.

Parts List

10-104

### A12 Printer Module Installation

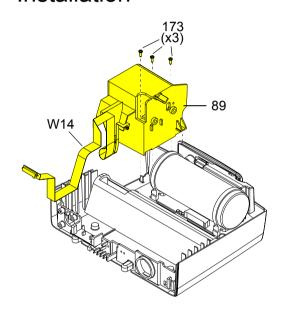

#### **WARNING!**

Possible shock and device damage. Carefully follow disassembly instructions to avoid a shock or damage to wires during disassembly.

**Note:** If installing the A12 Printer only, start at step 9.

To install the printer module:

- Slide the W14 Printer Flex Cable under the W06 ECG Cable and position the printer cable along the right side of the guide on the bottom case.
- Insert the printer cable connector and the 4-pin power cable connector through the large slot in the shroud.
- Insert the 4-pin power connector through the small slot in the shroud.
- Connect the 4-pin power connector to the A03 Power Module at J45, ensuring that the connector is positioned correctly.
- Position the printer shroud (89) in the bottom case.
- Install three new 4-40  $\times$  0.312 screws (173) into the bottom of the printer shroud.

(Continued on next page)

Parts List

Interconnect Diagram

Module View

**Connectors View** 

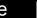

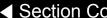

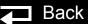

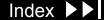

10-105

### A12 Printer Module Installation (continued)

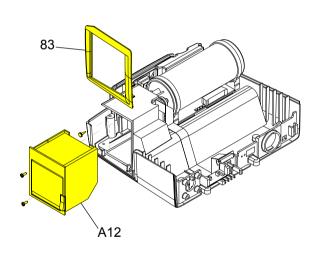

- If removed, press the fastener (225) into the printer shroud to secure the J45 flex connector.
- Insert the printer bezel (83) ensuring that it is flush with the bottom case.
- Connect the W14 Printer Flex Cable to the J1 connector on the printer. The cable should lay flat against the rear of the printer.
- 10. Ensure that the W14 Printer Flex Cable lays between the two captured screws.
- 11. Slide the A12 Printer into the printer shroud.
- 12. Tighten the two captured screws located in the A12 Printer.
- 13. Install the paper roll in the A12 Printer and close the printer door.
- 14. Install the boardstack.
- 15. Install the front case.
- 16. Install the top case.
- 17. Install the A07 Battery.
- 18. Complete the PIP.

Back

10-106

W14 Printer Flex Cable Diagrams

MIN 3201001

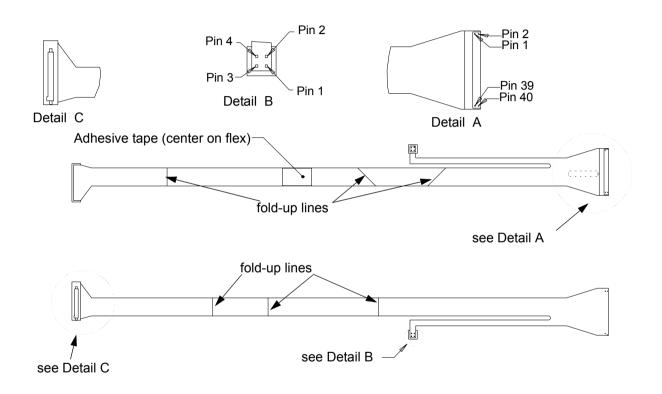

Back

10-107

### A13 Energy Capacitor Removal

#### **WARNING!**

Possible shock and device damage. It is possible to pinch and damage wires during disassembly. To avoid pinching wires, carefully follow disassembly instructions.

**Note:** Remove the following assemblies before beginning this disassembly:

- **A07 Battery**
- Top case
- Front case

To remove the A13 Energy Capacitor:

- If the boardstack assembly was not removed, remove and discard the screw and ground cable (221).
- Disconnect the W10 Power/Therapy Cable from the A04 Therapy PCB at J17.
- Pull the boardstack assembly away from the printer shroud (89) and the power module.
- Disconnect the W07/A13 Capacitor Discharge Cable from the A04 Therapy PCB at J2.

(Continued on next page)

Parts List

Interconnect Diagram

Module View

**Connectors View** 

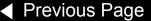

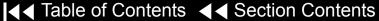

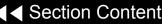

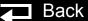

10-108

### A13 Energy Capacitor Removal (continued)

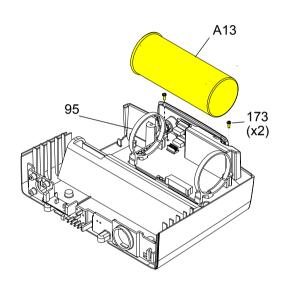

**Note:** Take care not to damage the adjacent hardware or wires when removing the W07 Capacitor Discharge Cable.

- 5. Remove the cable tie retainer (229) securing the W07 Capacitor Discharge Cable to the inductive resistor bracket (141).
- 6. Remove and discard the two  $4-40 \times 0.312$  screws (173) from the rear of the capacitor brackets (95).
- Lift the capacitor (A13) out of the capacitor brackets.
- Remove the capacitor sleeve with foam tape (162 and 93) from the capacitor.
- If removing the capacitor brackets (95), remove and discard the two 4-40  $\times$ 0.312 screws (173) from the front of the capacitor brackets (95) and remove the capacitor brackets (95) and the capacitor shield (238) (see illustration on next page).

Parts List

10-109

#### A13 Energy Capacitor Installation

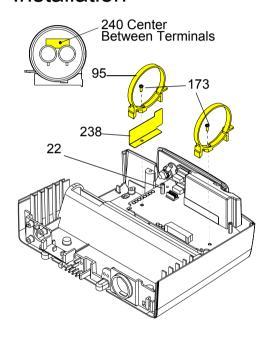

To install the A13 Energy Capacitor:

- Ensure that two capacitor bracket standoffs (22) are on the power module.
- Install the capacitor shield (238) and the two capacitor brackets (95) onto the standoffs using two new 4-40  $\times$  0.312 screws (173) (if the brackets were removed).
- Inspect the A13 Energy Capacitor ensuring that the plastic sleeve and poron tape are positioned correctly and securely.

Note: The plastic sleeve must be wrapped tightly around the capacitor, with the wrap joint at the top of the capacitor. Poron tape must secure the sleeve at both ends of the capacitor.

- Inspect the A13 Energy Capacitor to ensure that foam tape (240) in present (optional on LIFEPAK 20).
- Install the capacitor into the capacitor brackets (95) with the capacitor cable end toward the printer shroud and the warning label visible at the top of the capacitor.
- Install two new  $4-40 \times 0.312$  screws (173) into the capacitor brackets and tighten, ensuring that the capacitor brackets are centered on the poron tape.

(Continued on next page)

Parts List

Interconnect Diagram

Module View

**Connectors View** 

Main Assemblies

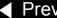

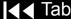

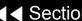

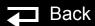

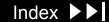

10-110

# A13 Energy Capacitor Installation (continued)

- 7. Connect the capacitor cable to the A04 Therapy PCB at J2. The W07 Capacitor Discharge Cable is attached at pin 4 of this connector.
- 8. Secure the W07 Capacitor Discharge Cable to the inductive resistor bracket (141) with a cable tie retainer (229). Route the cable over the A04 Therapy PCB using the same routing (see illustration) as the inductive resistor cables.
- 9. **Install the power module**, if not installed.
- 10. **Install the boardstack**, if not installed.
- 11. Reconnect the 4-pin W10 Power/Therapy Cable connector to the A04 Therapy PCB at J17. Reseat the boardstack assembly.
- 12. Install a new 4-40  $\times$  0.312 screw (173) and fasten the ground cable (221) to the boardstack.
- 13. Install the front case.
- 14. Install the top case.
- 15. Install the A07 Battery.
- 16. Complete the PIP.

10-111

# A03 Power Module Removal

#### **WARNING!**

Possible shock and device damage. It is possible to pinch and damage wires during disassembly. To avoid pinching wires, carefully follow disassembly instructions.

**Note:** Remove the following assemblies before beginning this disassembly:

- A07 Battery
- Top case
- Printer module
- Capacitor (optional removal)
- Boardstack (optional removal)

To remove the power module assembly:

- If the boardstack assembly is installed in the bottom case, continue with step 2. If the boardstack assembly has been removed, proceed to step 5.
- 2. Disconnect the W10 Power/Therapy Cable from the A04 Therapy PCB at J17.
- 3. Disconnect the W09 26-Pin Cable from the A04 Therapy PCB at J16.

(Continued on next page)

Parts List

Interconnect Diagram

Module View

**Connectors View** 

Main Assemblies

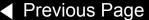

10-112

#### A03 Power Module Removal (continued)

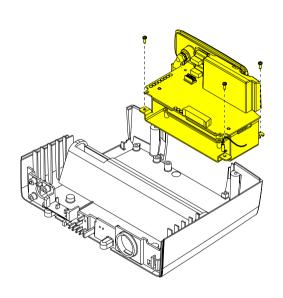

- 4. Pull the boardstack assembly away from the printer shroud and power module.
- 5. If replacing the power module, remove the A13 Energy Capacitor (complete steps 6 through 9).
- 6. Remove and discard the forward right  $4-40 \times 0.312$  screw (173) that secures the right side of the power module and grounding harness (221).

Note: Remove the grounding harness (221) as you remove the right forward screw. Replace the grounding harness if broken or frayed.

- 7. Remove and discard the forward left  $4-40 \times 0.312$  screw (173) that secures the left side of the power module.
- 8. Loosen the rear  $4-40 \times 0.312$  screw (173) that secures the right rear corner of the power bracket three turns.
- Tilt the left side of the power module up, clearing the loosened screw, and remove it from the bottom case.

Parts List

Back

10-113

# A03 Power Module Installation

To install the power module assembly:

- 1. Ensure that the right rear corner  $4-40 \times 0.312$  screw (173) is loosely installed (back off 3 to 5 turns) in the bottom case.
- 2. Position the power module in the bottom case ensuring that the notch in the rear right lip slips into place under the loosened screw.
- 3. Install a new 4-40  $\times$  0.312 screw (173) in the power bracket's left forward corner.
- 4. Insert a  $4-40 \times 0.312$  screw (173) through the grounding strap (221) ring, and install the screw in the power bracket's right forward corner.

Note: If broken or frayed, replace the grounding strap.

- 5. Tighten the  $4-40 \times 0.312$  screw (173) in the rear right corner.
- 6. Install the A13 Energy Capacitor, if it was removed.
- Install the boardstack, if it was removed.
- Connect the W09 26-Pin Cable between the A03 Power Module at J41 and the A04 Therapy PCB at J16.

(Continued on next page)

Parts List

Interconnect Diagram

Module View

**Connectors View** 

Main Assemblies

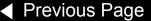

10-114

A03 Power Module Installation *(continued)* 

- 9. Connect the 4-pin W10 Power/Therapy Cable connector to the A04 Therapy PCB at J17.
- 10. Install the A12 Printer Module.
- 11. Install the front case.
- 12. Install the top case.
- 13. Install the A07 Battery.
- 14. Complete the PIP.

Back

10-115

A03 Power Module Diagram

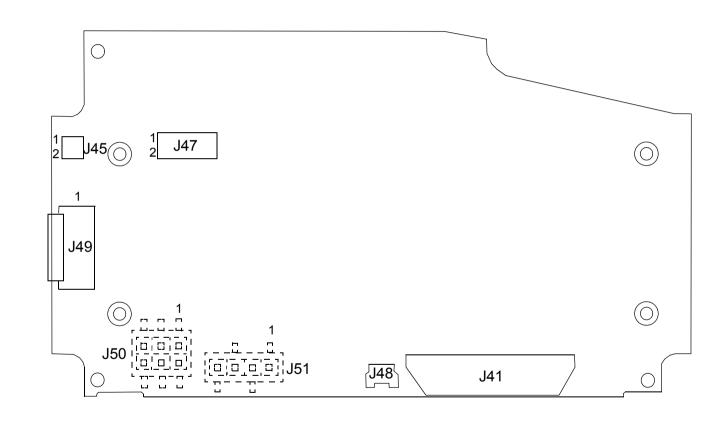

10-116

W08 Battery Cable **Diagrams** (LIFEPAK 20e Only)

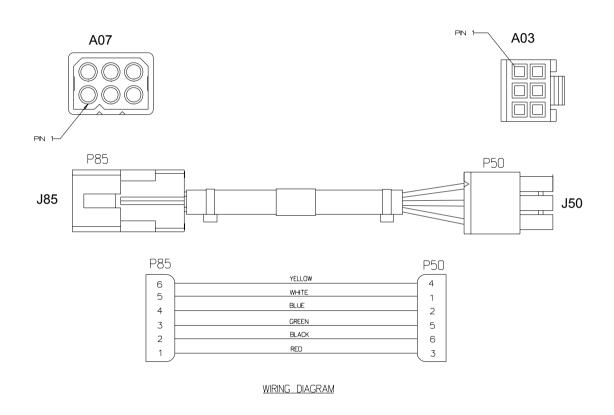

10-117

W09 26-Pin Cable Diagrams MIN 3201241

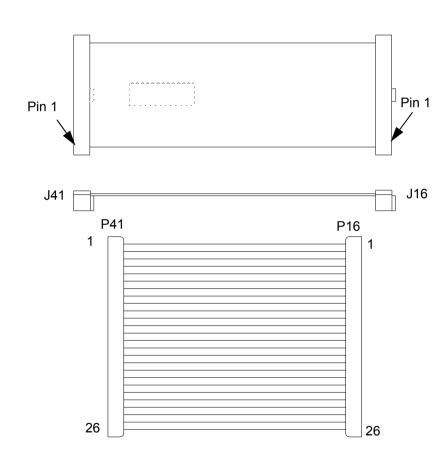

Interconnect

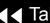

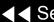

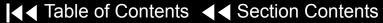

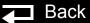

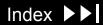

10-118

W10 Power/Therapy Cable Diagrams (LIFEPAK 20e Only)

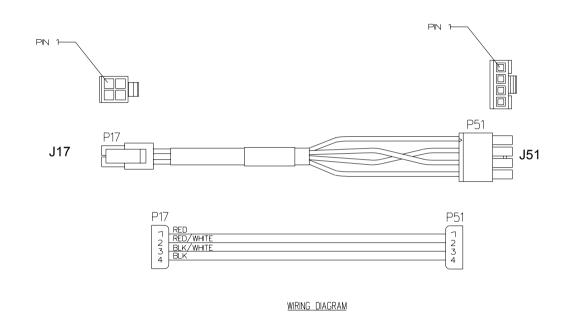

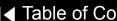

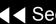

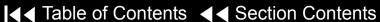

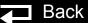

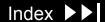

10-119

W11 ECG Sync/System Cables Diagrams

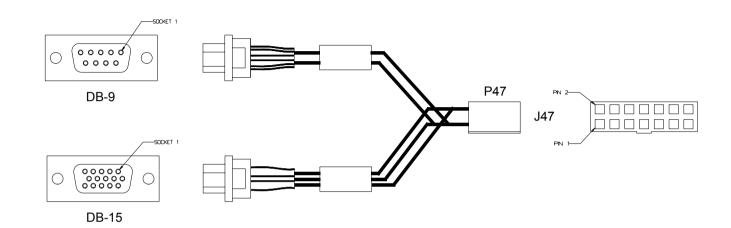

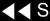

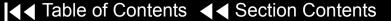

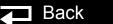

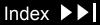

10-120

W13 AC Power Cable Diagrams (LIFEPAK 20e Only)

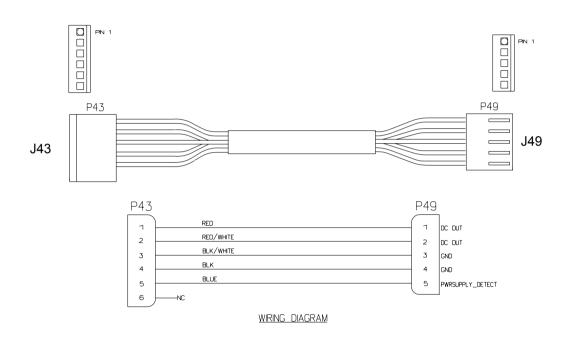

10-121

W06 ECG Connector Removal

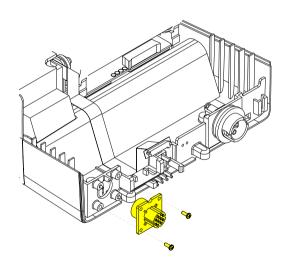

The following assemblies must be removed before beginning this disassembly:

- **A07 Battery**
- Top case
- Front case
- **Boardstack**

To remove the W06 ECG Connector:

- Remove and discard the two  $4-40 \times 0.312$  screws (173) from the W06 ECG Connector located on the bottom case assembly.
- 2. From outside the case, remove the W06 ECG Connector from the bottom case and feed the ECG cable through the connector hole.

Parts List

Back

10-122

#### W06 ECG Connector Installation

To Install the W06 ECG Connector:

- On the outside of the case, align the W06 ECG Connector with the connector standoffs and align the key in the connector with the notch in the bottom case and slide the ECG connector into position.
- Install two new 4-40  $\times$  0.312 screws (173) into the W06 ECG Connector.
- Position the cable in the slot between the first rib and the forward left corner of the bottom case.
- Place the first ferrite bead in its slot in the bottom case.
- Install the boardstack.
- Install the front case.
- Install the top case.
- Install the A07 Battery.
- Complete the PIP

Parts List

10-123

W06 ECG Connector **Assembly Diagrams** MIN 3201010

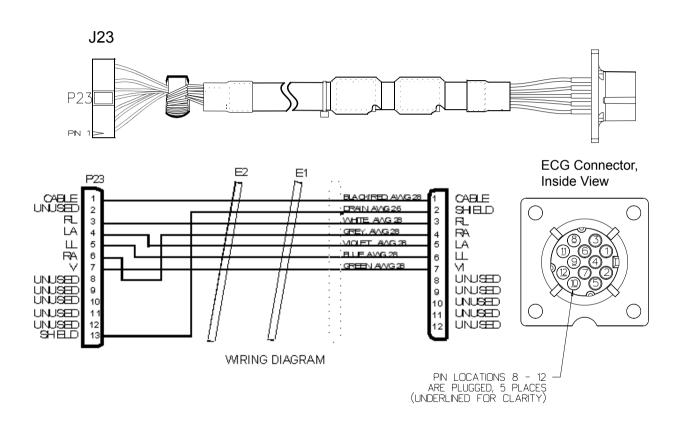

10-124

#### W01 Therapy Connector Removal

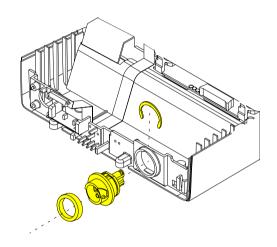

The following assemblies must be removed before beginning this disassembly:

- **A07 Battery**
- Top case
- Front case
- **Boardstack**

To remove the W01 Therapy Connector Assembly:

- Remove the Therapy Connector Seal (268) from the W01 Therapy Connector.
- Remove the retaining ring (111) from the back of the W01 Therapy Connector.
- 3. From outside the case, remove the therapy connector from the bottom case and feed the therapy cable through the connector hole.

Back

Parts List

10-125

# W01 Therapy Connector Installation

To install the W01 Therapy Connector Assembly:

- From outside the case, align the key on the connector with the notch in the bottom case and slide the W01 Therapy Connector Assembly into the bottom case.
- 2. Install the retaining ring (111) onto the back of the W01 Therapy Connector Assembly, and rotate the clip so that the open end is visible.
- 3. Install the Therapy Connector Seal (268) onto the W01 Therapy Connector.
- 4. Install the boardstack.
- Install the front case.
- 6. Install the top case.
- 7. Install the A07 Battery.
- 8. Complete the PIP.

10-126

W01 Therapy **Connector Assembly** Diagrams

MIN 3200474

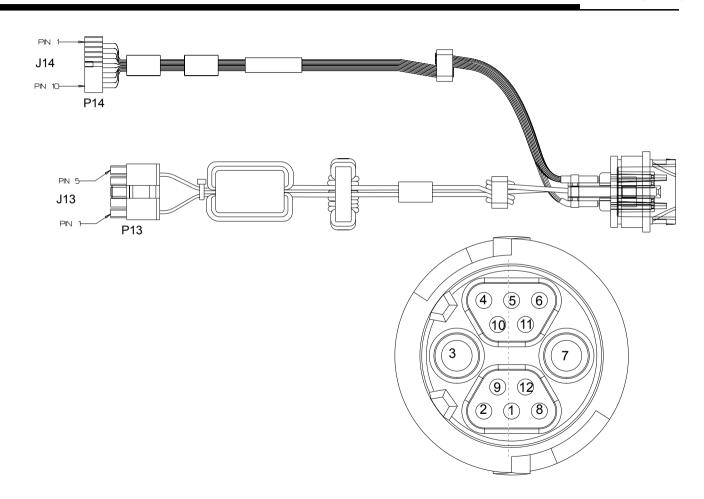

Back

10-127

W01 Therapy **Connector Assembly** Wiring Diagram

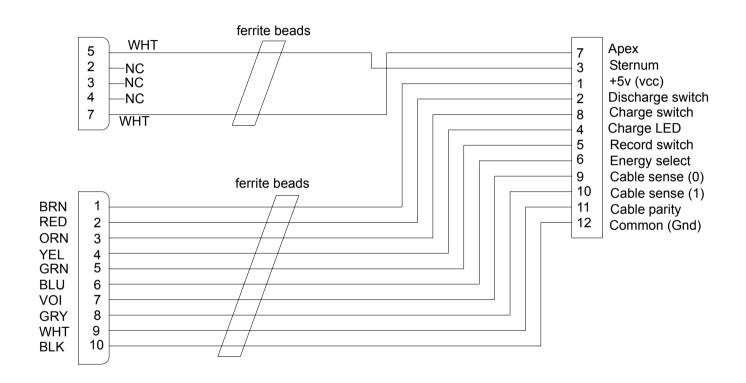

10-128

W05 SpO2 Connector Removal

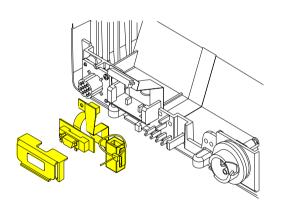

The following assemblies must be removed before beginning this Note: disassembly:

- **A07 Battery**
- Top case
- Front case
- **Boardstack**
- **W03 IrDA Port**

To remove the W05 SpO2 Connector Assembly:

- Remove the cable tie retainer (229) securing the SpO2 cable to the bottom case. The W03 IrDA Port must be removed to expose this tie wrap.
- Gently pull apart the plastic snap arms on the SpO2 connector mounting clip (113), away from the bottom case.

Back

- Lift the mounting clip away from the bottom case.
- Lift the W05 SpO2 connector assembly away from the bottom case.

Parts List

10-129

#### W05 SpO2 Connector Installation

To install the W05 SpO2 Connector Assembly:

- Place the W05 SpO2 input connector into the locating detail in the bottom case.
- Position the SpO2 connector mounting clip (113) in front of the mounting block detail on the bottom case.
- Press the SpO2 connector mounting clip in and down onto the bottom case mounting block detail until the snap arms click into position.
- Install a cable tie retainer (229) to secure the ferrite bead to the bottom case.
- Install the W03 IrDA Assembly
- Install the boardstack.
- Install the front case.
- Install the top case.
- **Install the A07 Battery.**
- 10. Complete the PIP.

(Continued on next page)

Interconnect Diagram

Module View

Connectors View

Back

Main Assemblies

Parts List

10-130

W05 SpO2 Assembly Diagrams MIN 3200925

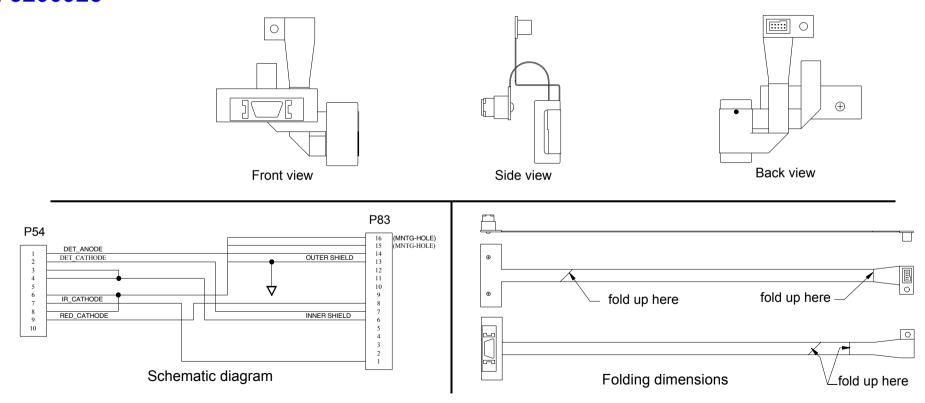

10-131

#### W03 IrDA Assembly Removal

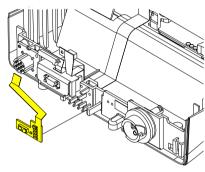

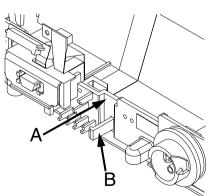

The following assemblies must be removed before beginning this Note: disassembly:

- **A07 Battery**
- Top case
- Front case
- **Boardstack** (optional removal)

To remove the W03 IrDA Assembly:

- If the boardstack is not removed, disconnect the W03 IrDA flex cable from the A01 System PCB at J8 by first removing the screw (255) using a 3/32 allen driver.
- Insert a slotted screwdriver into the slot between the bottom case cutout (A) and the right snap tab (B).
- Gently apply pressure to the screwdriver. Bend the right IrDA snap tab (B) outward slightly, freeing the right edge of the W03 IrDA Assembly.
- 4. Remove the W03 IrDA Assembly from the bottom case.
- If the boardstack is still installed in the bottom case, disconnect the IrDA connector from the A01 System PCB at J8.

Parts List

Interconnect Diagram

Module View

**Connectors View** 

Main Assemblies

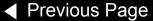

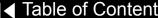

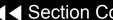

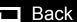

10-132

#### W03 IrDA Assembly Installation

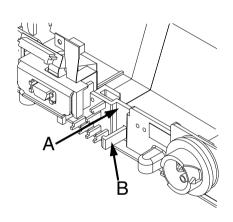

#### To install the W03 IrDA Assembly:

- 1. Position the W03 IrDA Assembly on the bottom case. (The IrDA is located near the center of the front panel on the bottom case.)
- Insert a large slotted screwdriver into the slot between the bottom case cutout (A) and the right snap tab (B).
- Gently apply pressure to the screwdriver. Bend the right IrDA snap tab (B) slightly outward,
- Press the W03 IrDA Assembly down into the snap tabs and release the pressure on the screwdriver. The snap tabs will close around the W03 IrDA Assembly.
- Ensure that the W03 IrDA Assembly is resting centered on the support brackets and snap tabs.
- Connect the W03 IrDA Assembly to the A01 System PCB at J08 and fasten with a screw (255) using a 3/32 allen driver, if the boardstack is still installed in the bottom case. Otherwise, **Install the boardstack**. The IrDA flex cable is connected during the boardstack installation.

Back

(Continued on next page)

Parts List

Interconnect Diagram

Module View

**Connectors View** 

Main Assemblies

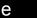

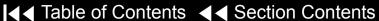

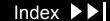

10-133

W03 IrDA Assembly Installation *(continued)* 

- 7. Install the front case.
- 8. Install the top case.
- 9. Install the A07 Battery.
- 10. Complete the PIP.

Module View

10-134

W03 IrDA Assembly Diagrams

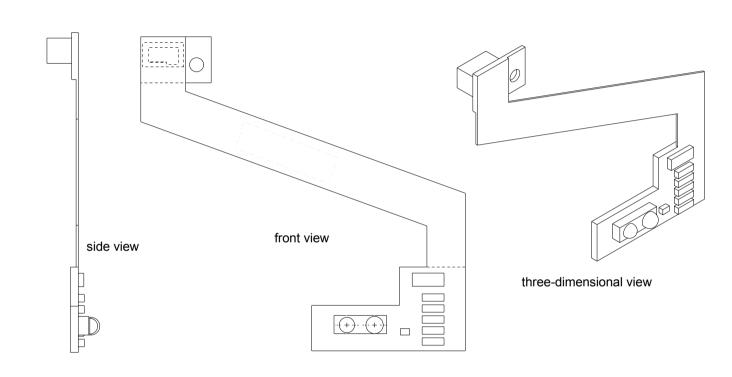

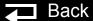

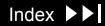

10-135

W25 Speaker Harness **Extension Cable** Removal

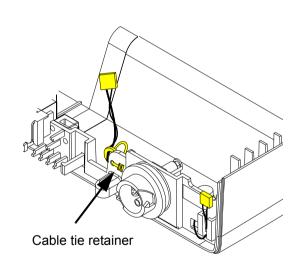

The following assemblies must be removed before beginning this Note: disassembly:

- **A07 Battery**
- Top case
- Front case
- **Boardstack**

To remove the W25 Speaker Harness Extension Cable:

- Disconnect the W25 Speaker Harness Extension Cable from the W02 Speaker Assembly (part of front case removal).
- Disconnect the other end of the W25 Speaker Harness Extension Cable from the A01 System PCB at J5 (part of boardstack removal).
- Cut the cable tie retainer (229) securing the ferrite ring to the bottom case.
- Remove the connector from the holder and feed the W25 Speaker Harness Extension Cable under the W01 Therapy Connector Assembly. Remove the cable from the bottom case.

Back

Parts List

10-136

W25 Speaker Harness **Extension Cable** Installation

To Install the W25 Speaker Harness Extension Cable:

- 1. Feed the W25 Speaker Harness Extension Cable under the W01 Therapy Connector Assembly.
- 2. Insert the W25 Speaker Harness Extension Cable into the holder in the bottom case.
- 3. Install the cable tie retainer (229) in the set of holes .5 inches to the left of the W01 Therapy Connector Assembly, and secure the extension cable's ferrite ring to the bottom case.
- 4. Install the boardstack.
- Install the front case.
- Install the top case.
- Install the A07 Battery.
- Complete the PIP

Back

# Final Assembly

10-137

**Device Labeling** Including Label Set (12) 3201640 - LIFEPAK 20 3206034 - LIFEPAK 20e

To apply the labels to the device:

- Remove the old labels and clean the device with isopropyl alcohol.
- Select the correct label set (language).
- Apply the labels (refer to the next page for placement):

| Item           | MIN (ref)   | Part Description                     | Note                         |
|----------------|-------------|--------------------------------------|------------------------------|
| 12 - Label set | 3201290     | Rear connector label                 | A in Labels Assembly diagram |
| 12 - Label set | 3201274-030 | Front connector label, ENG (SpO2)    | B in Labels Assembly diagram |
| 12 - Label set | 3201274-015 | Front connector label, ENG (no SpO2) | B in Labels Assembly diagram |
| 12 - Label set | 3201275     | Medtronic logo label                 | C in Labels Assembly diagram |
| 12 - Label set | 3201273     | Product ID label                     | D in Labels Assembly diagram |
| 12 - Label set | 3009060     | FDA label                            | E in Labels Assembly diagram |
| 12 - Label set | 3202375     | Masimo patent label                  | F in Labels Assembly diagram |
| 23             | 3201499     | Manual latch label                   | Select language              |
| 183            | 3201643     | Serial number label                  | SN label illustration        |
| 284            | 3206926     | Label - Adult VF Dose                | Labels Assembly diagram      |

10-138

Label Placement Diagrams

Refer to the **parts list** for label description.

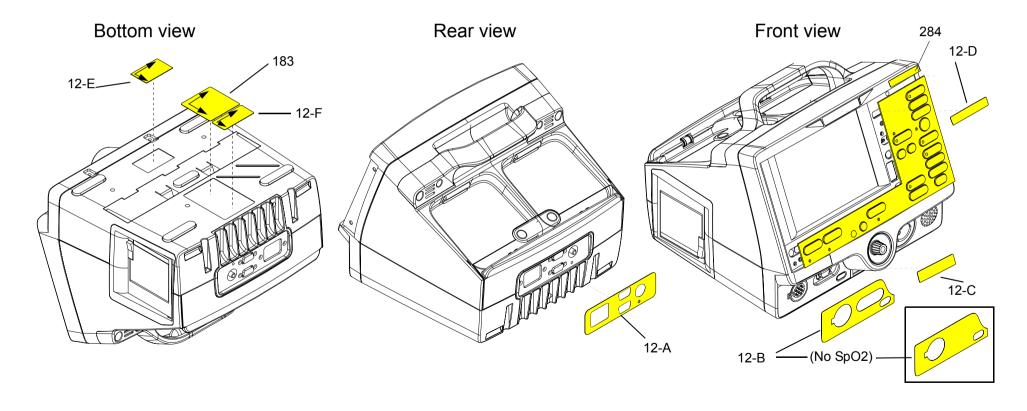

10-139

#### LIFEPAK 20/20e Label Set Languages

| Language | MIN         | CAT.         | Part Description                  |
|----------|-------------|--------------|-----------------------------------|
| English  | 3201640-152 | 21501-001804 | LIFEPAK 20 label set (no SpO2)    |
| English  | 3201640-166 | 21501-001818 | LIFEPAK 20 label set (with SpO2)  |
| English  | 3206034-004 | 21501-001754 | LIFEPAK 20e label set (no SpO2)   |
| English  | 3206034-005 | 21501-001755 | LIFEPAK 20e label set (with SpO2) |
| French   | 3201640-153 | 21501-001805 | LIFEPAK 20 label set (no SpO2)    |
| French   | 3201640-167 | 21501-001819 | LIFEPAK 20 label set (with SpO2)  |
| French   | 3206034-082 | 21501-001765 | LIFEPAK 20e label set (no SpO2)   |
| French   | 3206034-083 | 21501-001766 | LIFEPAK 20e label set (with SpO2) |
| German   | 3201640-154 | 21501-001806 | LIFEPAK 20 label set (no SpO2)    |
| German   | 3201640-168 | 21501-001820 | LIFEPAK 20 label set (with SpO2)  |
| German   | 3206034-042 | 21501-001761 | LIFEPAK 20e label set (no SpO2)   |
| German   | 3206034-043 | 21501-001762 | LIFEPAK 20e label set (with SpO2) |
| Spanish  | 3201640-155 | 21501-001807 | LIFEPAK 20 label set (no SpO2)    |
| Spanish  | 3201640-169 | 21501-001821 | LIFEPAK 20 label set (with SpO2)  |

10-140

LIFEPAK 20/20e Label Set Languages (continued)

| Language | MIN         | CAT.         | Part Description                  |
|----------|-------------|--------------|-----------------------------------|
| Spanish  | 3206034-122 | 21501-001769 | LIFEPAK 20e label set (no SpO2)   |
| Spanish  | 3206034-123 | 21501-001770 | LIFEPAK 20e label set (with SpO2) |
| Italian  | 3201640-156 | 21501-001808 | LIFEPAK 20 label set (no SpO2)    |
| Italian  | 3201640-170 | 21501-001822 | LIFEPAK 20 label set (with SpO2)  |
| Italian  | 3206034-062 | 21501-001763 | LIFEPAK 20e label set (no SpO2)   |
| Italian  | 3206034-063 | 21501-001764 | LIFEPAK 20e label set (with SpO2) |
| Swedish  | 3201640-157 | 21501-001809 | LIFEPAK 20 label set (with SpO2)  |
| Swedish  | 3201640-171 | 21501-001823 | LIFEPAK 20 label set (no SpO2)    |
| Swedish  | 3206034-182 | 21501-001776 | LIFEPAK 20e label set (with SpO2) |
| Swedish  | 3206034-183 | 21501-001777 | LIFEPAK 20e label set (no SpO2)   |
| Danish   | 3201640-158 | 21501-001810 | LIFEPAK 20 label set (with SpO2)  |
| Danish   | 3201640-172 | 21501-001824 | LIFEPAK 20 label set (with SpO2)  |
| Danish   | 3206034-202 | 21501-001778 | LIFEPAK 20e label set (no SpO2)   |
| Danish   | 3206034-203 | 21501-001779 | LIFEPAK 20e label set (with SpO2) |

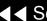

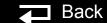

10-141

LIFEPAK 20/20e Label Set Languages (continued)

| Language  | MIN         | CAT.         | Part Description                  |
|-----------|-------------|--------------|-----------------------------------|
| Dutch     | 3201640-159 | 21501-001811 | LIFEPAK 20 label set (no SpO2)    |
| Dutch     | 3201640-173 | 21501-001825 | LIFEPAK 20 label set (with SpO2)  |
| Dutch     | 3206034-102 | 21501-001767 | LIFEPAK 20e label set (no SpO2)   |
| Dutch     | 3206034-103 | 21501-001768 | LIFEPAK 20e label set (with SpO2) |
| Finnish   | 3201640-160 | 21501-001812 | LIFEPAK 20 label set (no SpO2)    |
| Finnish   | 3201640-174 | 21501-001826 | LIFEPAK 20 label set (with SpO2)  |
| Finnish   | 3206034-222 | 21501-001780 | LIFEPAK 20e label set (no SpO2)   |
| Finnish   | 3206034-223 | 21501-001781 | LIFEPAK 20e label set (with SpO2) |
| Norwegian | 3201640-161 | 21501-001813 | LIFEPAK 20 label set (no SpO2)    |
| Norwegian | 3201640-175 | 21501-001827 | LIFEPAK 20 label set (with SpO2)  |
| Norwegian | 3206034-242 | 21501-001795 | LIFEPAK 20e label set (no SpO2)   |
| Norwegian | 3206034-243 | 21501-001782 | LIFEPAK 20e label set (with SpO2) |
| Polish    | 3201640-162 | 21501-001814 | LIFEPAK 20 label set (no SpO2)    |
| Polish    | 3201640-176 | 21501-001828 | LIFEPAK 20 label set (with SpO2)  |

10-142

LIFEPAK 20/20e Label Set Languages (continued)

| Language   | MIN         | CAT.         | Part Description                  |
|------------|-------------|--------------|-----------------------------------|
| Polish     | 3206034-262 | 21501-001783 | LIFEPAK 20e label set (no SpO2)   |
| Polish     | 3206034-263 | 21501-001794 | LIFEPAK 20e label set (with SpO2) |
| Portuguese | 3201640-163 | 21501-001815 | LIFEPAK 20 label set (no SpO2)    |
| Portuguese | 3201640-177 | 21501-001829 | LIFEPAK 20 label set (with SpO2)  |
| Portuguese | 3206034-142 | 21501-001771 | LIFEPAK 20e label set (no SpO2)   |
| Portuguese | 3206034-143 | 21501-001773 | LIFEPAK 20e label set (with SpO2) |
| Brazilian  | 3201640-164 | 21501-001816 | LIFEPAK 20 label set (no SpO2)    |
| Brazilian  | 3201640-178 | 21501-001830 | LIFEPAK 20 label set (with SpO2)  |
| Brazilian  | 3206034-162 | 21501-001774 | LIFEPAK 20e label set (no SpO2)   |
| Brazilian  | 3206034-163 | 21501-001775 | LIFEPAK 20e label set (with SpO2) |
| Japanese   | 3201640-135 | 21501-000943 | LIFEPAK 20 label set (no SpO2)    |
| Japanese   | 3201640-150 | 21501-000956 | LIFEPAK 20 label set (with SpO2)  |
| Japanese   | 3206034-402 | 21501-001791 | LIFEPAK 20e label set (no SpO2)   |
| Japanese   | 3206034-403 | 21501-001792 | LIFEPAK 20e label set (with SpO2) |

10-143

LIFEPAK 20/20e Label Set Languages (continued)

| Language  | MIN         | CAT.         | Part Description                  |
|-----------|-------------|--------------|-----------------------------------|
| Chinese   | 3201640-165 | 21501-001817 | LIFEPAK 20 label set (no SpO2)    |
| Chinese   | 3201640-179 | 21501-001831 | LIFEPAK 20 label set (with SpO2)  |
| Chinese   | 3206034-342 | 21501-001539 | LIFEPAK 20e label set (no SpO2)   |
| Chinese   | 3206034-343 | 21501-001540 | LIFEPAK 20e label set (with SpO2) |
| Hungarian | 3201640-282 | 21501-001832 | LIFEPAK 20 label set (no SpO2)    |
| Hungarian | 3201640-283 | 21501-001833 | LIFEPAK 20 label set (with SpO2)  |
| Hungarian | 3206034-282 | 21501-001785 | LIFEPAK 20e label set (no SpO2)   |
| Hungarian | 3206034-283 | 21501-001786 | LIFEPAK 20e label set (with SpO2) |
| Czech     | 3201640-302 | 21501-001834 | LIFEPAK 20 label set (no SpO2)    |
| Czech     | 3201640-303 | 21501-001835 | LIFEPAK 20 label set (with SpO2)  |
| Czech     | 3206034-302 | 21501-001787 | LIFEPAK 20e label set (no SpO2)   |
| Czech     | 3206034-303 | 21501-001788 | LIFEPAK 20e label set (with SpO2) |
| Russian   | 3201640-322 | 21501-001836 | LIFEPAK 20 label set (no SpO2)    |
| Russian   | 3201640-323 | 21501-001837 | LIFEPAK 20 label set (with SpO2)  |

(Continued on next page)

Index >>

10-144

LIFEPAK 20/20e Label Set Languages (continued)

| Language | MIN         | CAT.         | Part Description                  |
|----------|-------------|--------------|-----------------------------------|
| Russian  | 3206034-322 | 21501-001789 | LIFEPAK 20e label set (no SpO2)   |
| Russian  | 3206034-323 | 21501-001790 | LIFEPAK 20e label set (with SpO2) |
| Korean   | 3201640-382 | 21501-001838 | LIFEPAK 20 label set (no SpO2)    |
| Korean   | 3201640-383 | 21501-001839 | LIFEPAK 20 label set (with SpO2)  |
| Korean   | 3206034-382 | 21501-001541 | LIFEPAK 20e label set (no SpO2)   |
| Korean   | 3206034-383 | 21501-001542 | LIFEPAK 20e label set (with SpO2) |

10-145

Manual Latch Label Languages

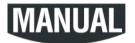

**Note:** To order the MANUAL latch label and the AED door together as a kit refer to AED **Door/Latch Label Kits.** 

| Language  | MIN         | CAT.         | Part Description     |
|-----------|-------------|--------------|----------------------|
| English   | 3201499-900 | 21501-000767 | AED door latch label |
| French    | 3201499-902 | 21501-000924 | AED door latch label |
| German    | 3201499-901 | 21501-000925 | AED door latch label |
| Spanish   | 3201499-900 | 21501-000767 | AED door latch label |
| Italian   | 3201499-060 | 21501-000932 | AED door latch label |
| Swedish   | 3201499-901 | 21501-000925 | AED door latch label |
| Danish    | 3201499-902 | 21501-000924 | AED door latch label |
| Dutch     | 3201499-100 | 21501-000930 | AED door latch label |
| Finnish   | 3201499-220 | 21501-000929 | AED door latch label |
| Norwegian | 3201499-901 | 21501-000925 | AED door latch label |
| Polish    | 3201499-260 | 21501-000928 | AED door latch label |

(Continued on next page)

Index >

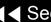

10-146

Manual Latch Label Languages (continued)

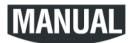

**Note:** To order the MANUAL latch label and the AFD door together as a kit refer to Manual Latch Label Kits.

| Language   | MIN         | CAT.         | Part Description     |
|------------|-------------|--------------|----------------------|
| Portuguese | 3201499-900 | 21501-000767 | AED door latch label |
| Brazilian  | 3201499-900 | 21501-000767 | AED door latch label |
| Japanese   | 3201499-400 | 21501-000926 | AED door latch label |
| Chinese    | 3201499-340 | 21501-000927 | AED door latch label |
| Hungarian  | 3201499-280 | 21501-001349 | AED door latch label |
| Czech      | 3201499-300 | 21501-001350 | AED door latch label |
| Russian    | 3201499-320 | 21501-001351 | AED door latch label |
| Korean     | 3201499-380 | 21501-001352 | AED door latch label |

10-147

### AED Door/Latch Label Kits

| Kit MIN     | CAT.         | Languages                                  | Part Description                             |
|-------------|--------------|--------------------------------------------|----------------------------------------------|
| 3202360-027 | 21330-001007 | English, Spanish,<br>Portuguese, Brazilian | AED door (3202056) and Latch label (3201499) |
| 3202360-028 | 21330-001008 | German, Swedish,<br>Norwegian              | AED door (3202056) and Latch label (3201499) |
| 3202360-029 | 21330-001009 | Italian                                    | AED door (3202056) and Latch label (3201499) |
| 3202360-030 | 21330-001010 | French, Danish                             | AED door (3202056) and Latch label (3201499) |
| 3202360-031 | 21330-001011 | Dutch                                      | AED door (3202056) and Latch label (3201499) |
| 3202360-032 | 21330-001012 | Finnish                                    | AED door (3202056) and Latch label (3201499) |
| 3202360-033 | 21330-001013 | Polish                                     | AED door (3202056) and Latch label (3201499) |
| 3202360-034 | 21330-001014 | Chinese                                    | AED door (3202056) and Latch label (3201499) |
| 3202360-035 | 21330-001015 | Japanese                                   | AED door (3202056) and Latch label (3201499) |

10-148

A15 Elastomer Keypad – All Options (Refer to the parts list on the next page for language MINs.)

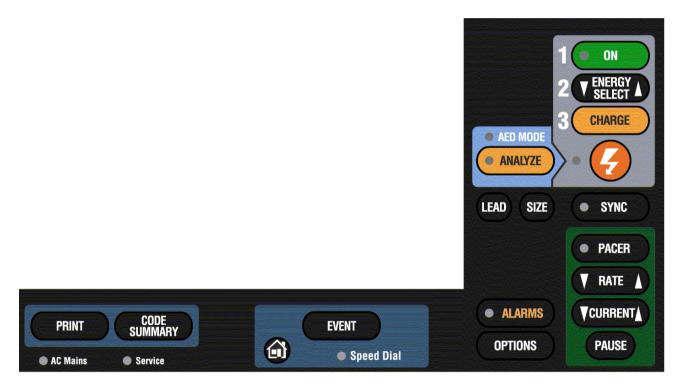

10-149

A15 Elastomer Keypad - Languages

| Language | MIN         | CAT.         | Part Description     |
|----------|-------------|--------------|----------------------|
| English  | 3200642-106 | 21300-004598 | Keypad (no Pacing)   |
| English  | 3200642-091 | 21300-004231 | Keypad (with Pacing) |
| French   | 3200642-107 | 21300-004740 | Keypad (no Pacing)   |
| French   | 3200642-092 | 21300-004755 | Keypad (with Pacing) |
| German   | 3200642-108 | 21300-004741 | Keypad (no Pacing)   |
| German   | 3200642-093 | 21300-004712 | Keypad (with Pacing) |
| Spanish  | 3200642-109 | 21300-004744 | Keypad (no Pacing)   |
| Spanish  | 3200642-094 | 21300-004713 | Keypad (with Pacing) |
| Italian  | 3200642-110 | 21300-004743 | Keypad (no Pacing)   |
| Italian  | 3200642-095 | 21300-004714 | Keypad (with Pacing) |
| Swedish  | 3200642-111 | 21300-004742 | Keypad (no Pacing)   |
| Swedish  | 3200642-096 | 21300-004715 | Keypad (with Pacing) |

10-150

A15 Elastomer Keypad - Languages (continued)

| Language   | MIN         | CAT.         | Part Description     |
|------------|-------------|--------------|----------------------|
| Danish     | 3200642-112 | 21300-004748 | Keypad (no Pacing)   |
| Danish     | 3200642-097 | 21300-004716 | Keypad (with Pacing) |
| Dutch      | 3200642-113 | 21300-004747 | Keypad (no Pacing)   |
| Dutch      | 3200642-098 | 21300-004717 | Keypad (with Pacing) |
| Finnish    | 3200642-114 | 21300-004746 | Keypad (no Pacing)   |
| Finnish    | 3200642-099 | 21300-004718 | Keypad (with Pacing) |
| Norwegian  | 3200642-115 | 21300-004749 | Keypad (no Pacing)   |
| Norwegian  | 3200642-100 | 21300-004719 | Keypad (with Pacing) |
| Polish     | 3200642-116 | 21300-004750 | Keypad (no Pacing)   |
| Polish     | 3200642-101 | 21300-004729 | Keypad (with Pacing) |
| Portuguese | 3200642-117 | 21300-004751 | Keypad (no Pacing)   |
| Portuguese | 3200642-102 | 21300-004720 | Keypad (with Pacing) |

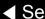

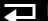

10-151

A15 Elastomer Keypad - Languages (continued)

| Language  | MIN         | CAT.         | Part Description     |
|-----------|-------------|--------------|----------------------|
| Brazilian | 3200642-118 | 21300-004752 | Keypad (no Pacing)   |
| Brazilian | 3200642-103 | 21300-004721 | Keypad (with Pacing) |
| Japanese  | 3200642-119 | 21300-004753 | Keypad (no Pacing)   |
| Japanese  | 3200642-104 | 21300-004722 | Keypad (with Pacing) |
| Chinese   | 3200642-123 | 21300-004754 | Keypad (no Pacing)   |
| Chinese   | 3200642-122 | 21300-004723 | Keypad (with Pacing) |
| Hungarian | 3200642-126 | 21300-006164 | Keypad (no Pacing)   |
| Hungarian | 3200642-125 | 21300-006163 | Keypad (with Pacing) |
| Czech     | 3200642-129 | 21300-006167 | Keypad (no Pacing)   |
| Czech     | 3200642-128 | 21300-006166 | Keypad (with Pacing) |
| Russian   | 3200642-132 | 21300-006170 | Keypad (no Pacing)   |
| Russian   | 3200642-131 | 21300-006169 | Keypad (with Pacing) |
| Korean    | 3200642-135 | 21300-006173 | Keypad (no Pacing)   |
| Korean    | 3200642-134 | 21300-006172 | Keypad (with Pacing) |

Back

10-152

### Installing Printer Paper

To install a new roll of printer paper into the printer:

- Press the printer button located on the left side of the device to open the printer door.
- Remove the old roll of paper.
- Insert the new paper roll into the paper chamber, with the end coming from under the roll.

**Note:** The printer will not print properly if the paper roll is inserted with the end coming over the top of the roll. The paper roll must be inserted with the end coming from under the roll.

Close the printer door. Ensure that the paper end extends out of the side of the printer.

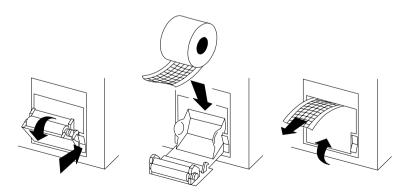

10-153

Standard Paddles Labels and Buttons

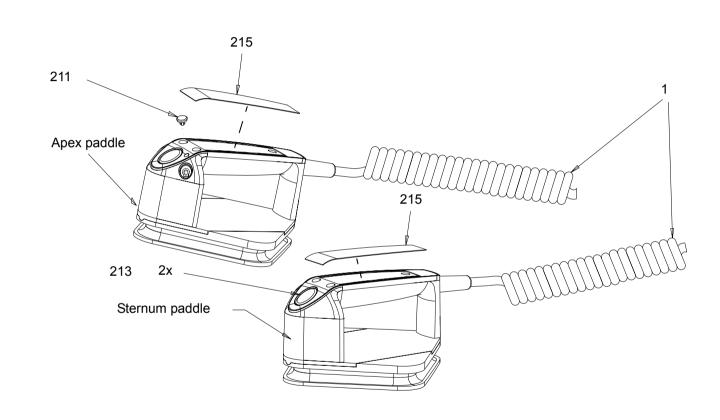

**Assembly Diagrams** 

Parts 1–17

Parts 19–215

Label Languages

Charge Button Languages

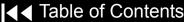

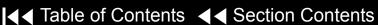

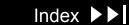

10-154

### Standard Paddles **Assembly Diagrams**

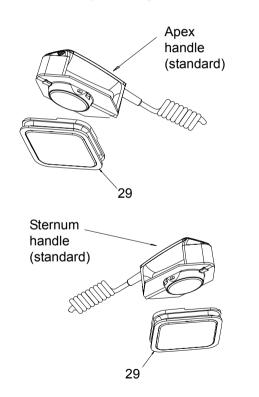

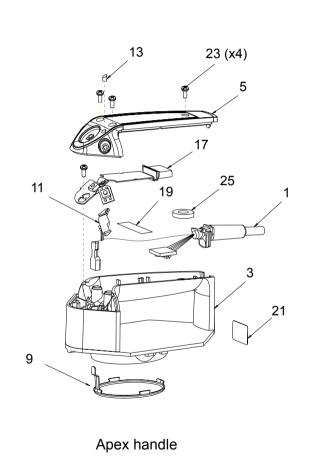

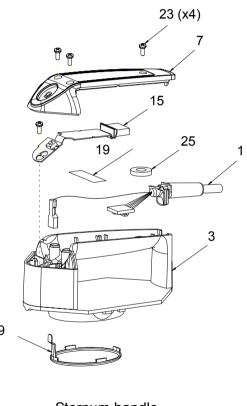

Sternum handle

Labels and Buttons

Parts 1–17

Parts 19-215

Label Languages

Charge Button Languages

▼ Previous Page

**|** ◀ Table of Contents ◀ ■ Section Contents

Back

Index >>

10-155

# Standard Paddles Parts List

| Item | Quantity | MIN         | CAT.         | Part Description                 | Note                          |
|------|----------|-------------|--------------|----------------------------------|-------------------------------|
| 1    | 1        | 3202665-000 | 21300-004877 | Cable assembly                   |                               |
| 3    | 2        | 3200644-004 | 21300-004770 | Paddle handle                    |                               |
| 5    | 1        | 3200645-003 | 21300-004771 | Apex paddle cover                |                               |
| 7    | 1        | 3201248-003 | 21300-004773 | Sternum paddle cover             |                               |
| 9    | 2        | 3200939-00  | 21300-004772 | Pediatric electrode              | Part of the paddle handle (3) |
| 11   | 1        | 3201675-000 | 21300-004774 | Apex support bracket             |                               |
| 13   | 1        | 3202172-000 | 21300-004775 | Apex light pipe                  | Part of Apex paddle cover (5) |
| 15   | 1        | 3201225-004 | 21330-001018 | Sternum paddle flex PCB assembly |                               |
| 17   | 1        | 3201244-052 | 21330-001020 | Apex paddle flex PCB assembly    |                               |

(Continued on next page)

**Assembly Diagrams** 

Parts 19–215

Label Languages

Charge Button Languages

10-156

### Standard Paddles Parts List (continued)

| Item | Quantity | MIN         | CAT.         | Part Description             | Note                                      |
|------|----------|-------------|--------------|------------------------------|-------------------------------------------|
| 19   |          | 253-0038-00 | 21300-001224 | Kapton tape                  |                                           |
| 23   | 8        | 202253-761  | 21300-001038 | Machine screw 4.40 x .312L   |                                           |
| 25   | 2        | 804447-038  | 21300-004543 | Poron spacer                 |                                           |
| 29   | 2        | 3200941-003 | 21330-001024 | Hard paddle adapter assembly |                                           |
| 211  | 1        | 3200648     | various      | Charge button                | Refer to Charge Button Languages          |
| 213  | 2        | 3200943-000 | 21300-004710 | Shock button                 |                                           |
| 215  | 2        | 3202523     | 21501-000997 | Paddle label                 | Refer to Standard Paddles Label Languages |

Labels and Buttons

**Assembly Diagrams** 

Parts 1–17

Label Languages

**Charge Button Languages** 

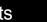

10-157

Standard Paddles Label Languages

| Language  | MIN         | CAT.         | Part Description |
|-----------|-------------|--------------|------------------|
| English   | 3202533-000 | 21501-000823 | Paddle labels    |
| French    | 3202533-000 | 21501-000823 | Paddle labels    |
| German    | 3202533-000 | 21501-000823 | Paddle labels    |
| Spanish   | 3202533-001 | 21501-000824 | Paddle labels    |
| Italian   | 3202533-002 | 21501-000827 | Paddle labels    |
| Swedish   | 3202533-000 | 21501-000823 | Paddle labels    |
| Danish    | 3202533-000 | 21501-000823 | Paddle labels    |
| Dutch     | 3202533-000 | 21501-000823 | Paddle labels    |
| Finnish   | 3202533-003 | 21501-000828 | Paddle labels    |
| Norwegian | 3202533-000 | 21501-000823 | Paddle labels    |
| Polish    | 3202533-004 | 21501-000829 | Paddle labels    |

(Continued on next page)

**Assembly Diagrams** 

Parts 1–17

Parts 19-215

Charge Button Languages

Index >>

Labels and Buttons

10-158

Standard Paddles Label Languages (continued)

| Language   | MIN         | CAT.         | Part Description |
|------------|-------------|--------------|------------------|
| Portuguese | 3202533-005 | 21501-000809 | Paddle labels    |
| Brazilian  | 3202533-005 | 21501-000809 | Paddle labels    |
| Japanese   | 3202533-000 | 21501-000823 | Paddle labels    |
| Chinese    | 3202533-006 | 21501-000807 | Paddle labels    |
| Hungarian  | 3202533-280 | 21501-001428 | Paddle labels    |
| Czech      | 3202533-300 | 21501-001429 | Paddle labels    |
| Russian    | 3202533-320 | 21501-001430 | Paddle labels    |
| Korean     | 3202533-380 | 21501-001431 | Paddle labels    |

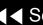

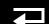

10-159

Charge Button Languages

| Language  | MIN         | CAT.         | Part Description |
|-----------|-------------|--------------|------------------|
| English   | 3200648-015 | 21300-004886 | Charge button    |
| French    | 3200648-016 | 21300-004756 | Charge button    |
| German    | 3200648-902 | 21300-004766 | Charge button    |
| Spanish   | 3200648-017 | 21300-004757 | Charge button    |
| Italian   | 3200648-018 | 21300-004758 | Charge button    |
| Swedish   | 3200648-019 | 21300-004759 | Charge button    |
| Danish    | 3200648-020 | 21300-004760 | Charge button    |
| Dutch     | 3200648-902 | 21300-004766 | Charge button    |
| Finnish   | 3200648-021 | 21300-004761 | Charge button    |
| Norwegian | 3200648-022 | 21300-004762 | Charge button    |
| Polish    | 3200648-023 | 21300-004763 | Charge button    |

(Continued on next page)

**Assembly Diagrams** 

Parts 1–17

Parts 19–215

Label Languages

Labels and Buttons

10-160

Charge Button
Languages (continued)

| Language   | MIN         | CAT.         | Part Description |
|------------|-------------|--------------|------------------|
| Portuguese | 3200648-903 | 21300-004767 | Charge button    |
| Brazilian  | 3200648-903 | 21300-004767 | Charge button    |
| Japanese   | 3200648-024 | 21300-004764 | Charge button    |
| Chinese    | 3200648-025 | 21300-004765 | Charge button    |
| Hungarian  | 3200648-280 | 21300-006328 | Charge button    |
| Czech      | 3200648-300 | 21300-006329 | Charge button    |
| Russian    | 3200648-320 | 21300-006330 | Charge button    |
| Korean     | 3200648-380 | 21300-006331 | Charge button    |

10-161

# Standard Paddles Disassembly

To disassemble the paddles:

- 1. Remove the three screws (23) from the top of the paddle cover (5 or 7).
- 2. Remove the poron spacer (25) from the paddle handle (3).
- 3. Remove the screw (23) from the front of the paddle PCB flex assembly (13 or 15) and carefully lift the paddle PCB flex assembly out of the paddle handle.
- 4. Disconnect the paddle PCB flex assembly (13 or 15) from the paddle cable (1) by pressing in the clip on the underside of the connector.
- 5. Remove the teflon tape (19) holding the paddle cable in position.
- 6. Disconnect the red cable from the pediatric electrode connector (located deep in the front of the paddle handle) and lift the paddle cable (1) out of the paddle handle (3).

Labels and Buttons

**Assembly Diagrams** 

Parts 1–17

Parts 19-215

Label Languages

10-162

### Standard Paddles Assembly

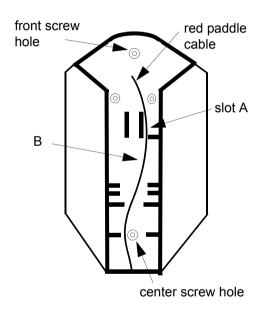

#### To assemble the paddles:

- Position the paddle cable (1) in the paddle handle (3), and use needle-nosed pliers to connect the red cable to the pediatric electrode.
- 2. Lay the red paddle cable the length of the paddle handle, positioning it through slot A and around the center screw hole.
- Secure the red paddle cable with teflon tape (19) at location B in the illustration on the left.
- Connect the paddle PCB flex assembly (13 or 15) to the paddle cable connector (1).
- Arrange the colored cables around the screw hole in the paddle handle (3).
- Position the poron spacer (25) on the center screw hole in the paddle handle.
- Carefully position the front paddle PCB flex assembly (13 or 15) into position. Slide the white guide down into the groove in the paddle handle and position the small tabs into position in the notches next to the front screw hole.
- Install the screw (23) into the front screw hole.
- Install the paddle cover (5 or 7) and secure it with three screws (23).

Labels and Buttons

**Assembly Diagrams** 

Parts 1–17

Parts 19–215

Label Languages

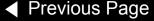

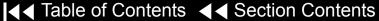

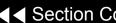

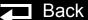

### Service Replacement Kits

10-163

The service replacement kits include components that support a particular replacement activity.

| Kit MIN     | CAT.         | Part Description                              |
|-------------|--------------|-----------------------------------------------|
| 3202718-000 | 40402-000001 | Top Case Handle kit                           |
| 3202718-001 | 40402-000002 | Front Case kit                                |
| 3202718-007 | 40402-000008 | User Interface PCB kit                        |
| 3202718-008 | 40402-000009 | Active Display kit                            |
| 3202718-009 | 40402-000010 | Active Display Bracket/Backlight Inverter kit |
| 3202718-010 | 40402-000011 | Power Module kit, LIFEPAK 20                  |
| 3202718-013 | 40402-000014 | Masimo SpO2 Connector kit                     |
| 3202718-016 | 40402-000003 | Therapy PCB (with pacing) kit                 |
| 3202718-017 | 40402-000004 | Therapy PCB (without pacing) kit              |
| 3202718-018 | 40402-000005 | System PCB kit                                |
| 3202718-019 | 40402-000006 | OEM PCB kit                                   |

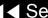

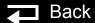

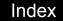

10-164

| Kit MIN     | CAT.         | Part Description                            |  |
|-------------|--------------|---------------------------------------------|--|
| 3202718-020 | 40402-000007 | Patient Parameter PCB kit                   |  |
| 3202718-021 | 40402-000017 | Boardstack kit                              |  |
| 3202718-022 | 40402-000018 | Power Module kit, LIFEPAK 20e               |  |
| 3202718-023 | 40402-000019 | SpO2 Module, w/Nellcor S/W kit, LIFEPAK 20e |  |
| 3202718-024 | 40402-000020 | Capacitor Bracket kit                       |  |
| 3202718-025 | 40402-000021 | HV Capacitor kit                            |  |
| 3202718-026 | 40402-000022 | Therapy Connector kit                       |  |

10-165

Top Case Handle Kit MIN 3202718-000

| Item | Quantity | MIN         | CAT.         | Part Description           |
|------|----------|-------------|--------------|----------------------------|
| 2    | 1        | 3200631-000 | 21300-004611 | Top case handle            |
| 167  | 2        | 202253-592  | 21300-005334 | Machine screw 6-32 x 1.75L |
| 169  | 2        | 202253-570  | 21300-001032 | Machine screw 6-32 x .375L |

Front Case Kit MIN 3202718-001

| Item | Quantity | MIN         | CAT.         | Part Description                            |
|------|----------|-------------|--------------|---------------------------------------------|
| 9    | 1        | 3200624-008 | 21300-004223 | Front case                                  |
| 19   | 1        | 3200638-001 | 21300-004837 | Cover plate, door                           |
| 37   | 1        | 3200637-001 | 21300-004836 | Door hinge plate                            |
| 43   | 1        | 3200913-002 | 21300-004233 | Display Lens                                |
| 167  | 4        | 202253-592  | 21300-005334 | Machine screw 6-32 x 1.75L                  |
| 169  | 2        | 202253-570  | 21300-001032 | Machine screw 6-32 x .375L                  |
| 201  | 1        | 3201111-003 | 21300-004241 | Thermally conductive backlight inverter pad |

10-166

User Interface PCB Kit MIN 3202718-007

| Item | Quantity | MIN         | CAT.         | Part Description     |
|------|----------|-------------|--------------|----------------------|
| A05  | 1        | 3201966-005 | 21330-001034 | User Interface PCB   |
| W15  | 1        | 3200995-000 | 21300-004805 | Active Display Cable |
| 240  | 1        | 804447-041  | 21300-004807 | Foam spacer          |

Active Display/Lens Kit MIN 3202718-008

| Item | Quantity | MIN         | CAT.         | Part Description         |
|------|----------|-------------|--------------|--------------------------|
| A11  | 1        | 3205278-001 | 21300-006174 | Active Color LCD Display |
| W15  | 1        | 3200995-000 | 21300-004805 | Active Display Cable     |
| 43   | 1        | 3200913-002 | 21300-004233 | Display lens             |
| 173  | 4        | 202253-761  | 21300-001038 | Screws 4-40 x 0.312      |
| 266  | 1        | 3205497-308 | 21300-006141 | Nylon snap rivet         |

10-167

**Active Display Bracket/** Backlight Inverter Kit MIN 3202718-009

| Item | Quantity | MIN         | CAT.         | Part Description                           |
|------|----------|-------------|--------------|--------------------------------------------|
| A08  | 1        | 3202033-500 | 21300-004213 | Backlight Inverter                         |
| W17  | 1        | 3200996-002 | 21300-004237 | Active Backlight Inverter Cable            |
| 47   | 1        | 3200640-015 | 21300-004838 | Active Display Bracket                     |
| 203  | 1        | 3202018-000 | 21300-004250 | Extender cable (for Sanyo display devices) |

Power Module Kit, LIFFPAK 20 MIN 3202718-010

| Iten | Quantity | MIN         | CAT.         | Part Description    |
|------|----------|-------------|--------------|---------------------|
| A03  | 1        | 3202131-004 | 21330-001040 | Power Supply module |

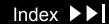

10-168

Masimo SpO2 Connector Kit MIN 3202718-013

| Item | Quantity | MIN         | CAT.         | Part Description             |
|------|----------|-------------|--------------|------------------------------|
| W05  | 1        | 3200925-005 | 21300-004234 | SpO2 Flex Assembly           |
| 113  | 1        | 3200921-000 | 21300-004602 | SpO2 connector mounting clip |

Therapy PCB (with Pacing) Kit MIN 3202718-016

| Item | Quantity | MIN         | CAT.         | Part Description                    |
|------|----------|-------------|--------------|-------------------------------------|
| A04  | 1        | 3202611-000 | 21330-001042 | Therapy PCB with pacing, Programmed |
| 123  | 5        | 3201374-010 | 21300-004242 | ISO mount, Therapy                  |
| 147  | 1        | 3201111-000 | 21300-007457 | Thermally conductive pad            |

10-169

Therapy PCB (without Pacing) Kit MIN 3202718-017

| Item | Quantity | MIN         | CAT.         | Part Description                       |
|------|----------|-------------|--------------|----------------------------------------|
| A04  | 1        | 3202611-001 | 21330-001041 | Therapy PCB without pacing, Programmed |
| 123  | 5        | 3201374-010 | 21300-004242 | ISO mount, Therapy                     |
| 147  | 1        | 3201111-000 | 21300-007457 | Thermally conductive pad               |

System PCB Kit MIN 3202718-018

| Item | Quantity | MIN         | CAT.         | Part Description                |
|------|----------|-------------|--------------|---------------------------------|
| A01  | 1        | 3201964-010 | 21330-001033 | System Controller PCB           |
| 265  | 1        | 3201374-009 | 21300-005578 | ISO mount, System<br>Controller |
| 125  | 1        | 202253-772  | 21300-006430 | Screw 4-40 × 1.000L             |
| 135  | 1        | 3201007-002 | 21300-004704 | Boardstack connector            |

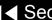

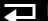

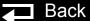

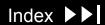

10-170

OEM PCB Kit MIN 3202718-019

| Item | Quantity | MIN         | CAT.         | Part Description                    |
|------|----------|-------------|--------------|-------------------------------------|
| A06  | 1        | 3202622-000 | 21330-001044 | OEM PCB                             |
| 252  | 1        | 201874-270  | 21300-000926 | Machine screw SEMS 4-<br>40 x .312L |
| 255  | 1        | 3202489-031 | 21300-005120 | Screw-Cap, Hex,4-40 x .312 Nylon    |

Patient Parameter PCB Kit MIN 3202718-020

| Item | Quantity | MIN         | CAT.         | Part Description      |
|------|----------|-------------|--------------|-----------------------|
| A02  | 1        | 3202680-000 | 21330-001055 | Patient Parameter PCB |
| 125  | 1        | 202253-772  | 21300-006430 | Screw 4-40 × 1.000L   |

10-171

Boardstack Kit MIN 3202718-021

| Item | Quantity | MIN         | CAT.         | Part Description                |
|------|----------|-------------|--------------|---------------------------------|
| 125  | 1        | 202253-772  | 21300-006430 | Screw 4-40 × 1.000L             |
| 127  | 1        | 3200927-006 | 21300-004236 | Boardstack shield               |
| 129  | 5        | 3201375-006 | 21300-004815 | Standoff-M/M .250 hex, .375     |
| 149  | 3        | 3201374-011 | 21300-004243 | ISO mount, OEM                  |
| 173  | 2        | 202253-761  | 21300-001038 | Screw, 4-40 x 0.312L            |
| 252  | 5        | 201874-270  | 21300-000926 | Machine screw SEMS 4-40 x .312L |
| 258  | 1        | 3201374-012 | 21300-005187 | ISO mount, Parameter            |
| 262  | 1        | 3203897-000 | 21300-006038 | Nomex shield                    |
| 264  | 2        | 200804-102  | 21300-000580 | Washer, .125ID, .312D           |
| 278  | 1        | 3206405-000 | 21300-006593 | Shield - EMI, PCB Stack         |

10-172

Power Module Kit, LIFEPAK 20e MIN 3202718-022

| Item | Quantity | MIN         | CAT.         | Part Description       |
|------|----------|-------------|--------------|------------------------|
| A03  | 1        | 3202131-006 | 21330-001186 | Power Supply module    |
| W08  | 1        | 3206579-001 | 21330-001166 | Battery Cable          |
| W10  | 1        | 3206857-000 | 21330-001165 | Power/Therapy Cable    |
| W11  | 1        | 3201997-506 | 21330-007072 | ECG Sync/System Cables |
| W13  | 1        | 3206469-003 | 21330-001164 | AC Power Cable         |

SpO2 Module, w/ Nellcor S/W kit, LIFEPAK 20e MIN 3202718-023

| Item | Quantity | MIN         | CAT.         | Part Description          |
|------|----------|-------------|--------------|---------------------------|
| A10  | 1        | 3206274-002 | 21300-007444 | Masimo MS-11 SpO2 module  |
| 286  | N/A      | 3207319-000 | N/A          | Software load, Dual-flash |

(Continued on next page)

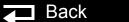

Index >>

10-173

Capacitor Bracket Kit MIN 3202718-024

| Item | Quantity | MIN         | CAT.         | Part Description          |
|------|----------|-------------|--------------|---------------------------|
| 95   | 2        | 3200922-000 | 21300-004619 | Capacitor Support Bracket |
| 173  | 4        | 202253-761  | 21300-001038 | Screw, 4-40 x 0.312L      |
| 238  | 1        | 3206900-001 | 21300-006962 | Dielectric shield         |
| 22   | 2        | 3202228-562 | 21300-003883 | Standoff, .188 hex, .562L |

Capacitor Kit MIN 3202718-025

| Item | Quantity | MIN         | CAT.         | Part Description            |
|------|----------|-------------|--------------|-----------------------------|
| A13  | 1        | 3200846-002 | 21300-004232 | Energy Storage Capacitor    |
| W07  | 1        | 3202383-001 | 21300-004307 | Capacitor Discharge Cable   |
| 93   | 2        | 804447-36   | 21300-007458 | Foam spacer                 |
| 162  | 1        | 3009787-003 | 21300-004110 | Capacitor dielectric shield |
| 229  | 1        | 200536-001  | 21300-000499 | Cable tie retainer          |
| 240  | 1        | 804447-041  | 21300-004807 | Foam, Capacitor end         |
| 260  | 1        | 3202773-000 | 21300-005068 | Inductive Resistor Assy.    |
| kit  | 1        | 3202718-011 | 40402-000012 | Capacitor bracket kit       |

10-174

Therapy Connector Kit MIN 3202718-026

| Item | Quantity | MIN         | CAT.         | Part Description              |
|------|----------|-------------|--------------|-------------------------------|
| W01  | 1        | 3200474-008 | 21300-007366 | Therapy Connector<br>Assembly |
| 111  | 1        | 200040-001  | 21300-000149 | Therapy retaining ring        |
| 268  | 1        | 3203445-001 | 21300-005784 | Seal, therapy connector       |

# Software Replacement and Device Upgrades

10-175

The device software replacement and device upgrade procedures require specialized training and entail information proprietary to Medtronic. These procedures may be performed only by authorized Medtronic personnel.

Contact your local Medtronic representative for assistance.

# Verifying the Device Configuration Data

10-176

#### **CAUTION!**

Possible inoperable device. The configuration data is critical for proper operation of the device. If the device configuration data is lost, the device **CANNOT BE USED.** Contact factory support if you lose this data.

The device configuration data consists of the manufacturing code, device profile (options, features), serial number, calibration data, and user setup configuration. This data is stored on a 32-kilobyte memory component that is powered by a coin cell battery located on the A01 System PCB. If this coin cell battery is improperly replaced or is dead, the device configuration data will be lost.

To check if your device has lost the configuration data information, turn on the device and press CODE SUMMARY. A device that has lost configuration data will not display a serial number on the CODE SUMMARY report printout and may also list an incorrect device profile.

### Verifying the Device Configuration Data (continued)

10-177

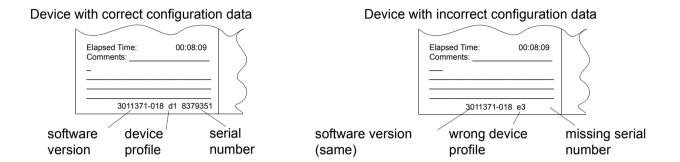

The device configuration data may be loaded only by authorized Medtronic personnel. Contact your local Medtronic representative for assistance.

### Device Part Number and Serial Number

10-178

PN and SN Label

The device serial number (SN) and part number (PN) are noted on a label on the bottom of the device

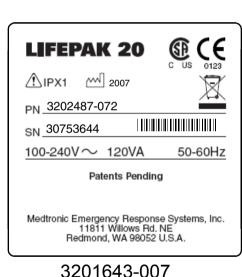

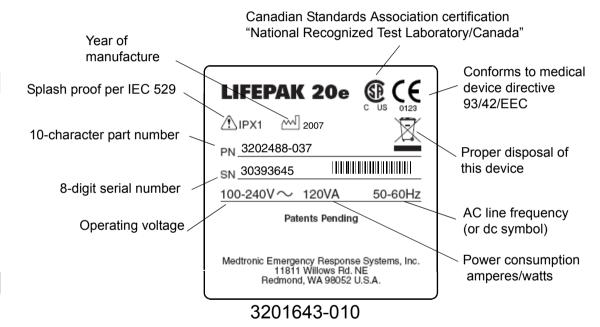

### Device Part Number and Serial Number (continued)

10-179

Understanding the Part Number

The device part number, for example, VLP20-02-000021, reflects the device options, features, language, operating power, and so forth.

Understanding the Serial Number

The serial number for the device is related to the sales order created during device manufacturing and appears on the serial number label on the bottom of the device. Use this number when calling to order parts.

### **Ordering Parts**

10-180

To order parts, contact your local Medtronic representative. In the USA, call PARTSLINE<sup>™</sup> at 1.800.442.1142. Provide the part number and serial number located on the bottom of the device. Specify all assembly numbers, MINs (part numbers), reference designations, and descriptions. Parts may be substituted to reflect device modifications and improvements.

### Manufacturing Date

In some cases when ordering parts, you may also need the device manufacturing date. This manufacturing date is available for viewing by accessing the **Device Log**.

#### Serial Number

The serial number of the device identifies the manufacturing conditions and elements used in producing your device. When ordering parts, use the serial number (SN) listed on the label on the bottom of the device.

I-1

# Index

| A                         | installing                 | A12 Printer Module             |
|---------------------------|----------------------------|--------------------------------|
| · <del>-</del>            | removing                   | description                    |
| A01 System PCB            | A06 OEM Interface PCB      | installing                     |
| description               | description                | removing                       |
| diagram                   | diagram                    | A13 Energy Capacitor           |
| installing                | A06 OEM/SpO2 Assembly      | description                    |
| removing                  | installing                 | installing                     |
| A02 Patient Parameter PCB | removing                   | removing                       |
| description               | A07 Battery                | A14 Inductive Resistor         |
| diagram                   | description                | description                    |
| installing                | maintenance                | A15 Elastomer Keypad           |
| removing                  | replacing                  | description                    |
| A03 Power Module          | A08 Backlight Inverter PCB | language options, with pacing  |
| description               | description                | replacing                      |
| diagram                   | diagram                    | with pacing option             |
| installing                | A09 AC Power Supply Module | A19 AC Input Power Filter      |
| removing                  | description                | description                    |
| A04 Therapy PCB           | A10 SpO2 Module            | AC Loss Alert alarm            |
| assembly diagram          | description                | setting/disabling              |
| description               | diagram                    | Sonalert                       |
| diagram, with pacing      | replacing                  | Acronyms                       |
| diagram, without pacing   | A11 Active Display         | Active display replacement kit |
| installing                | description                | Adobe Reader                   |
| removing                  | diagram                    | Advisory mode (see AED mode)   |
| A05 UI PCB                | installing                 | AED                            |
| description               | removing                   | definition                     |
| diagram                   | -                          |                                |

| AED mode                                   | storing                | discharging                            |
|--------------------------------------------|------------------------|----------------------------------------|
| operation                                  | types                  | installing                             |
| setup options                              | Biphasic definition    | removing                               |
| switching to manual mode                   | Boardstack             | replacement kit                        |
| Alarms                                     | assembly diagrams      | shock hazard warnings                  |
| AC Loss Alert                              | disassembling          | user test feature                      |
| activating/silencing                       | installing             | W07 Discharge Cable description        |
| manual mode                                | parts list             | Cleaning                               |
| setup options                              | reassembling           | external                               |
| Audio                                      | removing               | internal                               |
| output circuitry                           | replacement kit        | paddles                                |
| test                                       | Bottom Case            | Spo2 cable and sensor                  |
| Automated external defibrillator mode (see | assembly diagram       | tools and materials                    |
| AED mode)                                  | connectors diagram     | warnings                               |
| _                                          | disassembling          | Clock                                  |
| В                                          | parts list             | function                               |
| Back panel features                        | reassembling           | power source                           |
| Backlight replacement kit                  | Buttons                | setting date and time                  |
| Battery                                    | front panel diagram    | CODE SUMMARY                           |
| cable                                      | test                   | report                                 |
| charging                                   |                        | Coin cell battery                      |
| coin cell, function                        | C                      | device configuration data              |
| coin cell, replacing                       | Calibration procedures | function                               |
| discarding/recycling                       | Capacitor              | replacing                              |
| LIFEPAK 20                                 | cable, replacing       | Configuration data                     |
| LIFEPAK 20e                                | charger                | Connectors, back panel diagram         |
| maintenance                                | description            | Contacting Medtronic                   |
| replacing                                  | discharge tool         | Continuous patient surveillance system |

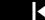

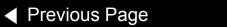

| Contrast test Counters Counters Counter | Counters recording data viewing A06 OEM Interface PCB viewing A08 Backlight Inverter PCB A10 SpO2 Module A11 Active Display Data management memory, clearing Defibrillator analyzer specifications Defibrillator calibration Defibrillator output waveform test Deleting records Deleting records Useful Life User Test Device Description Device Log manufacturing date recording data viewing Device Log manufacturing date recording data viewing Device Useful Life Device Useful Life Device Useful Life Device Useful Life Device Useful Life Device Useful Life Device Useful Life Device Useful Life Device Useful Life Device Useful Life Device Useful Life Device Useful Life Device Useful Life Device Useful Life Device Useful Life Device Posserime A01 System PCB A02 Patient Parameter PCB A03 Power Module A04 Therapy PCB assembly  W05 SpO2 Assembly W06 SpO2 Assembly W07 SpO2 Assembly W07 SpO2 Assembly W07 SpO2 Assembly W07 SpO2 Assembly W07 SpO2 Assembly W07 SpO2 Assembly W07 SpO2 Assembly W07 SpO2 Assembly W07 SpO2 Assembly W07 SpO2 Assembly W07 SpO2 Assembly W07 SpO2 Assembly W07 SpO2 Assembly W08 Battery Cable W09 26-Pin Cable W09 26-Pin Cable W09 26-Pin Cable W09 26-Pin Cable W09 26-Pin Cable W09 26-Pin Cable W09 26-Pin Cable W11 ECG Sync/System Cables W11 ECG Sync/System Cables W14 Printer Flex Cable W14 Printer Flex Cable W14 Printer Flex W14 Printer Flex W14 Printer Flex Cable W14 Printer Flex W14 Printer Flex W14 Printer Flex W14 Printer Flex W14 Printer Flex Cable W14 Printer Flex W14 Printer Flex W14 Printer Flex W14 Printer Flex W14 Printer Flex W14 Printer Flex W14 Printer Flex W14 Printer Flex W18 UI Flex Cable Digital signal processor Discarding batteries Discharging the capacitor Docking station, installing Document CD Adobe Reader PIP Checklist Door replacement analog output test characteristics test connector assembly diagram installing connector ordering accessories pre-amplifier |                                                                                                    |                                                                                                    |                                                                                                    |
|----------------------------------------------------------------------------------------------------|----------------------------------------------------------------------------------------------------|----------------------------------------------------------------------------------------------------|----------------------------------------------------------------------------------------------------|----------------------------------------------------------------------------------------------------|
|                                                                                                    |                                                                                                    | Counters recording data viewing  Data management memory, clearing Defibrillator analyzer specifications Defibrillator calibration Defibrillator output waveform test Deleting records Device Useful Life User Test Device data, viewing Device Description Device Log manufacturing date recording data viewing Device tracking Device Useful Life Diagrams A01 System PCB A02 Patient Parameter PCB A03 Power Module A04 Therapy PCB assembly | A05 UI PCB A06 OEM Interface PCB A08 Backlight Inverter PCB A10 SpO2 Module A11 Active Display back panel features bottom case connectors bottom case modules front case assembly (front view) front case assembly (rear view) front panel features grounding harness orientation keypad, with pacing label placement main assemblies standard paddles assembly standard paddles labels and buttons system block system context, back of device system context, front of device system interconnect W01 Therapy Assembly wiring W01 Therapy Connector Assembly W02 Speaker Assembly W03 IrDA Assembly W05 SpO2 Assembly | W08 Battery Cable W09 26-Pin Cable W10 Power/Therapy Cable W11 ECG Sync/System Cables W13 AC Power Cable W14 Printer Flex Cable W17 Backlight Inverter Cable W18 UI Flex Cable Digital signal processor Discarding batteries Discharging the capacitor Docking station, installing Document CD Adobe Reader PIP Checklist Door replacement  E  ECG 3 source leakage current test analog output test characteristics test connector assembly diagram installing connector ordering accessories pre-amplifier |

I-4

|                                                                                                    |                                                                                                    | ( P (                                                                                                    |
|----------------------------------------------------------------------------------------------------|----------------------------------------------------------------------------------------------------|----------------------------------------------------------------------------------------------------|
| removing connector Energy storage Error codes categories Device Log                                                                                                    | Grounding harness orientation  H  H-Bridge                                                                                                  | parts list placement diagram Leakage current specifications Leakage current tests LIFEPAK 20/20e                                                                                                    |
| list processing Events setup options                                                                                                    | Inservice mode accessing functions Instrument calibration                                                                                   | assemblies configuration information description device configuration data device tracking docking station                                                                                                    |
| FAST-PATCH electrodes Field-Programmable Gate Array Front Case     assembly diagram (front view)     assembly diagram (rear view)     disassembling     installing     parts list     reassembling     removing     replacement kit Front panel features | K Keypad illustration, with pacing language options, with pacing replacing testing UI PCB Kits AED door/latch labels service replacement  L | documentation energy delivery features, back panel features, front panel features, side panel functional description label sets main assemblies diagram operating instructions ordering supplies and accessories part/serial numbers primary functions recycling |
| <b>G</b><br>Glossary<br>Ground resistance test                                                                                                    | Labels<br>language options, no SpO2<br>MANUAL latch<br>part number/serial number                                                            | responsibility information service personnel software upgrading storing                                                                                                    |

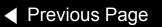

system block diagram system interconnect diagram user test viewing device data warranty information

### M

Main assemblies Maintenance prompt resetting setting interval Maintenance schedule MANUAL label language options Manual mode operation setup setup options switching from AED mode Masimo Use Agreement Modes of operation

### N

**Navigation** using Adobe Reader using hyperlinks

OEM PCB replacement kit Operating Instructions description Ordering devices, supplies, and accessories Ordering replacement parts

### P

Pacer power supply tests Pacing setup options Paddles, standard assembling assembly diagrams CHARGE button language options cleaning defibrillation isolation test disassembling label language options labels and buttons diagram parts list Part number label Parts lists boardstack assembly

bottom case front case keypad languages, with pacing standard paddles top case **Passcodes** creating entering SERVICE mode Patient data, clearing Patient Parameter PCB replacement kit Performance Inspection Procedure (see PIP) PIP (see also, Tests) instructions resource requirements scope and applicability setup test equipment PIP Checklist PIP Checklist, using Pixels test Power module replacement kits Power supply A03 Power Module A09 Power Supply Module cable connecting power cord

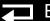

| OEM Interface PCB                                                                                                    | R                                                                                                    | Service Log                                                                                                    |
|----------------------------------------------------------------------------------------------------|----------------------------------------------------------------------------------------------------|----------------------------------------------------------------------------------------------------|
| pacer PP PCB System PCB Therapy PCB UI PCB ower switch circuit ower-on/self-test reventive Maintenance rinter configuration report flex cable diagram installing installing paper location | Recycling batteries LIFEPAK 20/20e REDI-PAK preconnect system Relay Replacement kits boardstack Replacement procedures Replacement procedures Replacement procedures index Resetting default settings RS-232 drivers | clearing error codes indicator LED printing viewing Service mode accessing SERVICE menu functions resetting maintenance prompt setting maintenance prompt interval setting passcode Setup configuration printing restoring saving |
| removing                                                                                                    | Safety precautions                                                                                                    | transferring to spare device                                                                                                    |
| setup options test                                                                                                    | Safety terms<br>Serial number<br>device data                                                                                                    | Setup mode accessing SETUP menu                                                                                                    |
| rinting the setup configuration                                                                                                    | Serial number label Service                                                                                                    | creating passcodes<br>functions<br>menu options                                                                                                    |
| PUIK-COMBO delivered energy test ECG characteristics test electrodes ordering accessories patient simulator source leakage current test                                                    | accessing SERVICE menu contact information indicator LED personnel qualifications replacement kits STATUS menu viewing Service Log                                                                                   | saving setup configuration Shock Advisory System Shock hazards Side panel features Software date installed replacing/upgrading                                                                                                    |

■ Table of Contents

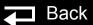

I-7

| version Speaker harness extension cable installing removing Speed Dial description installing removing using SpO2 assembly diagram cleaning procedures installing ordering accessories oximeter test removing connector replacement kit source leakage current test Static-sensitive devices (SSD) STATUS menu options Storage information Symbols System block diagram System context diagrams | Terms Terms, safety Test and calibration procedures     defibrillator calibration     defibrillator output waveform test     equipment requirements     resource requirements     scope and applicability     setup Test plug Tests (PIP)     audio     chassis leakage current     contrast     Date and Time test     earth leakage current     ECG analog output     ECG characteristics     ECG Leads Characteristics setup     ECG source leakage current     equipment requirements     ground resistance     keypad     leakage current | power-on/self-test printer QUIK-COMBO delivered energy QUIK-COMBO ECG characteristics QUIK-COMBO source leakage current recording operating data SpO2 oximeter therapy cable Therapy impedance sense setup Therapy impedance sense test Therapy impedance sense setup impedance sense setup impedance sense test Therapy cable user test Therapy connector diagram installing removing replacement kit wiring diagram Therapy PCB replacement kits Top Case disassembly/reassembly handle replacement kit |
|----------------------------------------------------------------------------------------------------|----------------------------------------------------------------------------------------------------|----------------------------------------------------------------------------------------------------|
| System block diagram                                                                                                    | •                                                                                                    | disassembly/reassembly                                                                                                    |

| Troubleshooting                  | removing                           | diagram                             |
|----------------------------------|------------------------------------|-------------------------------------|
| error code categories            | W04 Speed Dial Assembly            | W11 ECG Sync/System Cables          |
| Froubleshooting chart            | description                        | description                         |
|                                  | diagram                            | diagram                             |
| J                                | installing                         | W12 Grounding Cable                 |
| JI Interface PCB replacement kit | removing                           | description                         |
| Jser test                        | W05 SpO2 Assembly                  | W13 AC Power Cable                  |
| functions                        | description                        | description                         |
| therapy cable                    | diagram                            | diagram                             |
| Jsing this manual                | installing                         | W14 Printer Flex Cable              |
| Joning and manage                | removing                           | description                         |
| W                                | W06 ECG Connector                  | diagram                             |
| NOA Thereny Commenter            | description                        | W15 LCD to UI PCB Cable             |
| W01 Therapy Connector            | diagram                            | description                         |
| description                      | installing                         | W16 Display Jumper Cable Extender   |
| diagram                          | removing                           | description                         |
| installing                       | W07 Capacitor Discharge Cable      | W17 Backlight Inverter Cable        |
| removing                         | description                        | description                         |
| wiring diagram                   | diagram                            | diagram                             |
| W02 Speaker Assembly             | replacing                          | W18 UI Flex Cable                   |
| description                      | W08 Battery Cable                  | description                         |
| diagram                          | description                        | diagram                             |
| installing                       | diagram                            | installing                          |
| removing                         | W09 26-Pin Cable                   | removing                            |
| W03 IrDA Assembly                | diagram                            | W19 to W24 Grounding Cables         |
| description                      | W09/W10 Power to Therapy PCB Cable | description                         |
| diagram                          | description                        | W25 Speaker Harness Extension Cable |
| installing                       | W10 Power/Therapy Cable            | description                         |

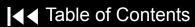

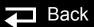

```
installing
removing
Warnings
cleaning
general
leakage current tests
shock hazard
SSD symbol
test and calibration
Warranty information
```

## LIFEPAK 20/20e Defibrillator/Monitor

### **Performance Inspection Procedure Checklist**

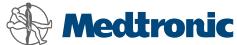

| Model #                     |                                        |                      |             |             |                  |                 |          |
|-----------------------------|----------------------------------------|----------------------|-------------|-------------|------------------|-----------------|----------|
| Serial #                    |                                        |                      | Department  | /Location _ |                  |                 | -        |
| Type of PIP:                | Post-Repair                            | Annual 🗖             | Performed E | Зу          |                  |                 | -        |
|                             |                                        |                      | Date        |             |                  |                 | -        |
| Inspection                  |                                        |                      |             | Pass        | Fail             | NA              | Comments |
| A Physical Insp             | ection                                 |                      |             |             |                  |                 |          |
| Testing                     |                                        |                      |             | Pass        | Fail             | NA              | Comments |
| 1 Power On                  | ne Service indicator is                | s off                |             |             |                  |                 |          |
|                             | ne device completes                    |                      | ence.       |             |                  |                 |          |
| 2 Date and Tim              |                                        |                      |             |             |                  |                 |          |
| Check/set date              |                                        |                      |             |             |                  |                 |          |
| 3 Record Opera              | ating Data [optional]                  |                      |             |             |                  |                 |          |
|                             |                                        |                      |             |             | ycle Count       |                 |          |
| 360J shocks                 |                                        |                      |             | •           | ount (if install | ed)             |          |
| 225 – 325J sł               |                                        |                      |             | Shock Co    |                  |                 |          |
| 100 – 200J sł               |                                        |                      |             | Power O     |                  |                 |          |
| 0 – 70J shock               | (S                                     |                      |             | Printer O   | _                | (if inotalled)  |          |
| Total Shocks                |                                        |                      |             | SpO2 Op     | erating Time     | (ii iristaileu) |          |
| 4 Contrast Test             | [optional test]                        |                      |             |             |                  |                 |          |
| 5 Pixel Test [op            | tional test]                           |                      |             |             |                  |                 |          |
| 6 Keypads                   | ontrol text boxes are l                | highlighted.         |             |             |                  |                 |          |
| 7 Printer<br>Confirm printe | ed test strip and CHE                  | CK PRINTER messa     | <br>ge.     | О           |                  |                 |          |
| 8 Audio                     |                                        |                      |             |             |                  |                 |          |
|                             | messages and tone                      | es are clear and not | distorted.  |             |                  |                 |          |
| 9 ECG Lead Ch               | naracteristics<br>eads off screen mess | ages                 |             | П           | П                | П               |          |
|                             | lead ECG gain (toler                   |                      |             | _           | e: mm            | _               |          |
|                             |                                        |                      |             | -           |                  |                 |          |
|                             |                                        |                      |             | Amplitud    | e: mn            | 1               |          |
|                             |                                        |                      |             | Amplitud    | e: mn            | 1               |          |
|                             |                                        |                      |             | Amplitud    | e: mn            | n 5-Lead or     | nly      |
|                             |                                        |                      |             | Amplitude   | e: mn            | n 5-Lead or     | nly      |
|                             | pO2 option is installe                 | =                    |             |             |                  |                 |          |
| Confirm SpO2                | 2 reading is between                   | 90% and 100%.        |             |             |                  |                 |          |
| 11 Therapy Impe             |                                        |                      | TO 4.0      |             |                  |                 |          |
|                             | isplay of PADDLES LE                   | EADS OFF message.    | [248        |             |                  |                 |          |
| ohms]<br>b. Confirm n       | o display of PADDLES                   | S LEADS OFF messa    | ae.         |             |                  |                 |          |
| [182 ohms                   |                                        |                      |             |             |                  |                 |          |

| Tes | ting (continued)                                             | Pass        | Fail   | NA | Comments |
|-----|--------------------------------------------------------------|-------------|--------|----|----------|
| 12  | Therapy User Test Confirm Device passes User Test            |             |        | _  |          |
| 12  | Therapy Delivered Energy                                     |             |        |    |          |
| 13  | Record Sync Rwave (maximum 60 ms):                           | Sync:       | ms     |    |          |
|     | 2 J — Record delivered energy (tolerance 1.0 to 3.0 J).      |             | el: J  |    |          |
|     | 70 J – Record delivered energy (tolerance 65.1 to 74.9 J).   |             | el: J  |    |          |
|     | 360 J– Record delivered energy (tolerance 334.8 to 385.2 J). |             | el: J  |    |          |
| 14  | Therapy ECG Characteristics                                  | Liloigy Lov | oi o   |    |          |
|     | Record ECG gain (tolerance 36 to 44 mm; 38 to 50 mm with     |             |        |    |          |
|     | QED 6).                                                      | Amplitude:  | mm     |    |          |
|     | AED / Manual modes                                           |             |        |    |          |
| 15  | Therapy Remote Sync Test                                     |             |        |    |          |
|     | Remote Sync: .Sync LED is flashing                           |             |        |    |          |
|     | Correct response to energy transfer                          |             |        |    |          |
| 16  | Pacer Option Characteristics [If Pacer option is installed]  |             |        |    |          |
|     | a. Confirm leads off detection.                              |             |        |    |          |
|     | b. 10 ma - Record current (tolerance 5 to 15 ma).            | Current Lev | el: ma |    |          |
|     | 100 ma - Record current (tolerance 95 to 105 ma).            | Current Lev | el: ma |    |          |
|     | 200 ma - Record current (tolerance 190 to 210 ma).           | Current Lev | el: ma |    |          |
|     | c. Record pulse width (tolerance 19.0 to 21.0 ms).           | Pulse Width | n: ms  |    |          |
| 17  | ECG Analog Output [opional test]                             |             |        |    |          |
|     | Record signal amplitude (tolerance 0.85 to 1.15 Vp-p).       | Amplitude:  | Vp-p   | )  |          |
| 18  | Ground Resistance Test                                       |             |        |    |          |
| 19  | Chassis Leakage Current                                      |             |        |    |          |
|     | a. Neutral Closed, Polarity Normal Lead-Chassis, Normal.     |             |        |    |          |
|     | b. Neutral Closed, Polarity Normal, Lead-Chassis, Fault.     |             |        |    |          |
|     | c. Neutral Closed, Polarity Reversed, Lead-Chassis, Normal.  |             |        |    |          |
|     | d. Neutral Closed, Polarity Reversed, Lead-Chassis, Fault.   |             |        |    |          |
| 20  | Earth Leakage Current                                        |             |        |    |          |
|     | a. Neutral Closed, Polarity Normal, Earth.                   |             |        |    |          |
|     | b. Neutral Closed, Polarity Reversed , Earth.                |             |        |    |          |
|     | c. Neutral Open, Polarity Normal, Earth.                     |             |        |    |          |
|     | d. Neutral Open, Polarity Reversed, Earth.                   |             |        |    |          |
| 21  | ECG Lead Leakage Current                                     |             |        |    | -        |
|     | a. Neutral Closed, Polarity Normal, Lead-Gnd, Normal.        |             |        |    |          |
|     | b. Neutral Closed, Polarity Normal, Lead-Gnd, Fault.         |             |        |    |          |
|     | c. Neutral Closed, Polarity Reversed, Lead-Gnd, Normal.      |             |        |    |          |
|     | d. Neutral Closed, Polarity Reversed, Lead-Gnd, Fault.       |             |        |    |          |
|     | e. Neutral Closed, Polarity Normal, Lead-Lead, Normal.       |             |        |    |          |
|     | f. Neutral Closed, Polarity Normal, Lead-Lead, Fault.        |             |        |    |          |
|     | g. Neutral Closed, Polarity Reversed, Lead-Lead, Normal.     |             |        |    |          |
|     | h. Neutral Closed, Polarity Reversed, Lead-Lead, Fault.      |             |        |    |          |
|     | i. Neutral Closed, Polarity Normal, Lead Iso.                |             |        |    |          |

| Testing (continued)                                      | Pass | Fail | NA | Comments |
|----------------------------------------------------------|------|------|----|----------|
| 22 SpO2 Leakage Current [If SpO2 option is installed]    |      |      |    |          |
| a. Neutral Closed, Polarity Normal, Lead-Gnd, Normal.    |      |      |    |          |
| b. Neutral Closed, Polarity Normal, Lead-Gnd, Fault.     |      |      |    |          |
| c. Neutral Closed, Polarity Reversed, Lead-Gnd, Normal.  |      |      |    |          |
| d. Neutral Closed, Polarity Reversed, Lead-Gnd, Fault.   |      |      |    |          |
| e. Neutral Closed, Polarity Normal, Lead Iso.            |      |      |    |          |
| 23 Therapy Leakage Current                               |      |      |    |          |
| a. Neutral Closed, Polarity Normal, Lead-Gnd, Normal.    |      |      |    |          |
| b. Neutral Closed, Polarity Normal, Lead-Gnd, Fault.     |      |      |    |          |
| c. Neutral Closed, Polarity Reversed, Lead-Gnd, Normal.  |      |      |    |          |
| d. Neutral Closed, Polarity Reversed, Lead-Gnd, Fault.   |      |      |    |          |
| e. Neutral Closed, Polarity Normal, Lead-Lead, Normal.   |      |      |    |          |
| f. Neutral Closed, Polarity Normal, Lead-Lead, Fault.    |      |      |    |          |
| g. Neutral Closed, Polarity Reversed, Lead-Lead, Normal. |      |      |    |          |
| h. Neutral Closed, Polarity Reversed, Lead-Lead, Fault.  |      |      |    |          |
| i. Neutral Closed, Polarity Normal, Lead Iso.            |      |      |    |          |